# **Scratch: Polygons and Patterns**

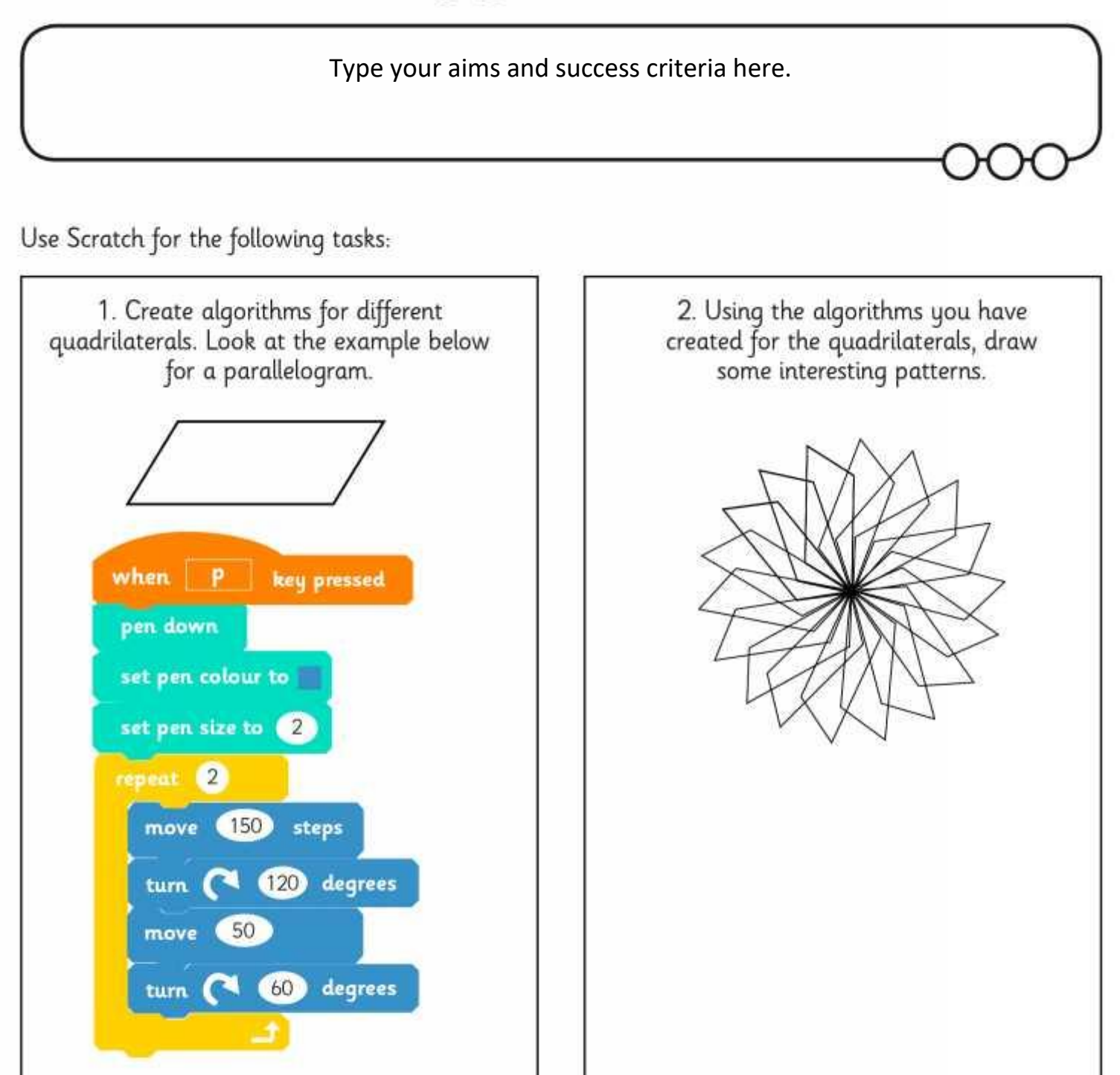

### Note to Parents

Online versions of Scratch are available. There are also free downloadable applications - either  $v1.4$  or  $v2$  – both from the Scratch website. An algorithm is a set of precise instructions.

## **Scratch: Polygons and Patterns**

2. Draw a pattern using pentagons.

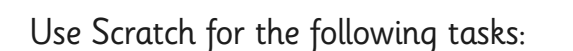

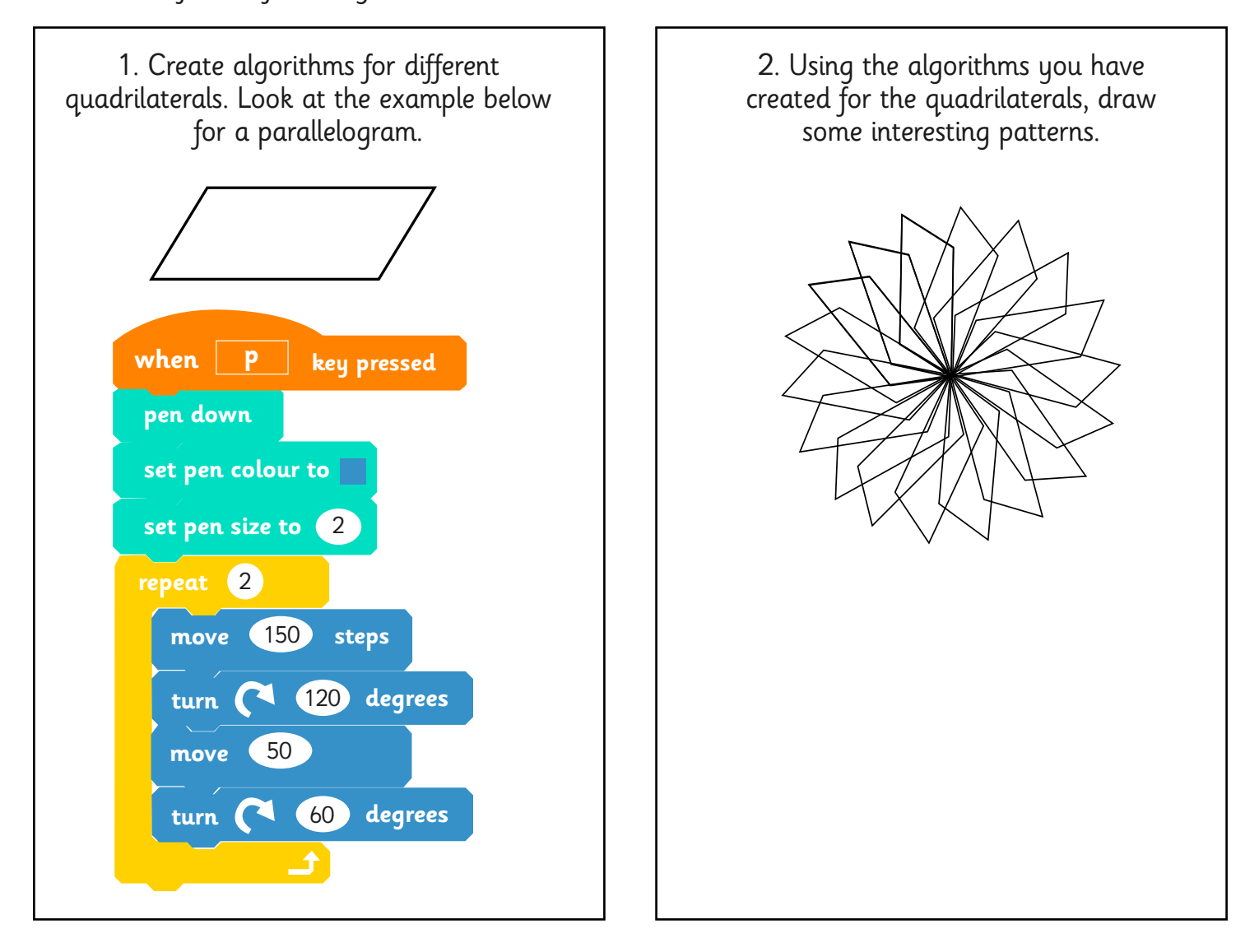

### Note to Parents

Online versions of Scratch are available. There are also free downloadable applications – either v1.4 or v2 – both from the Scratch website. An algorithm is a set of precise instructions.

## **Turtle Logo: Polygons and Patterns**

### Type your aims and success criteria here.

Use Turtle Logo for the following tasks:

1. Create algorithms for different regular polygons. Look at the example below.

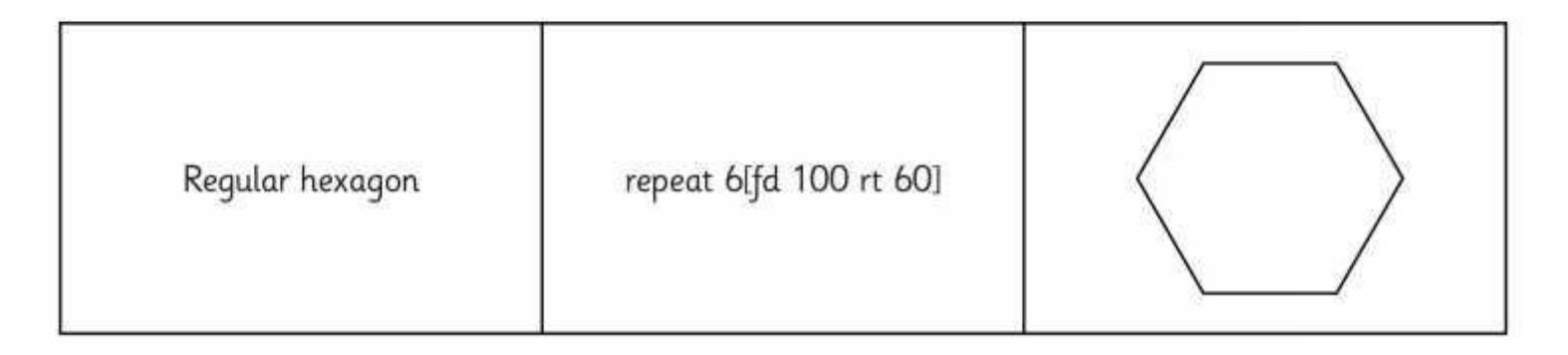

To draw a different polygon change the number of times the algorithm repeats and the amount that it will turn. To find the correct angle to turn, divide 360 by the number of sides. For example, a square has 4 sides so 360/4 = 90. This means that the algorithm is repeat 4[fd 100 rt 90]

2. Create a pattern by drawing a hexagon and then turning the turtle a small amount (eg rt 10) and repeating the hexagon. Continue to repeat these commands until you have created a pattern.

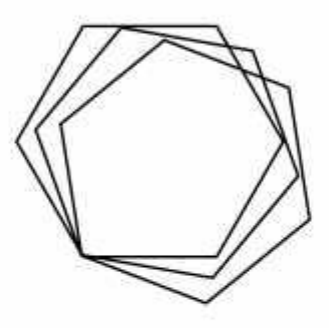

### **Note to Parents**

Online versions of Logo are available, just search for "Turtle Logo" or "Turtle Academy". An algorithm is a set of precise instructions.

## **Turtle Logo: Polygons and Patterns**

2. Draw a pattern using pentagons.

Use Turtle Logo for the following tasks:

1. Create algorithms for different regular polygons. Look at the example below.

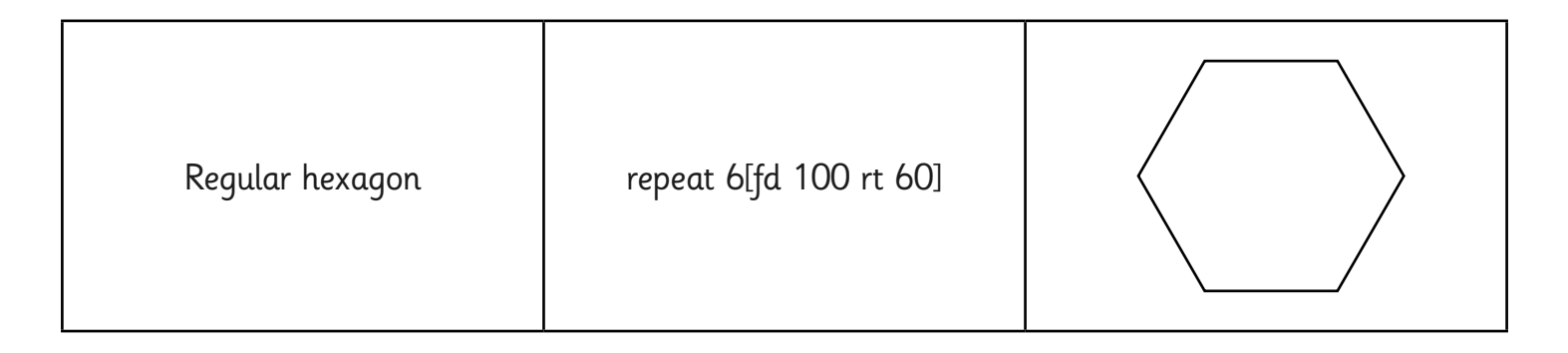

To draw a different polygon change the number of times the algorithm repeats and the amount that it will turn. To find the correct angle to turn, divide 360 by the number of sides. For example, a square has 4 sides so  $360/4 = 90$ . This means that the algorithm is repeat  $4[f\ddot{d} \ 100$  rt  $90]$ 

2. Create a pattern by drawing a hexagon and then turning the turtle a small amount (eg rt 10) and repeating the hexagon. Continue to repeat these commands until you have created a pattern.

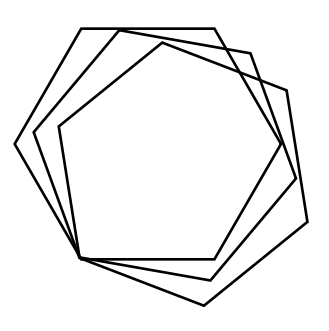

### Note to Parents

Online versions of Logo are available, just search for "Turtle Logo" or "Turtle Academy". An algorithm is a set of precise instructions.

### **Programming Turtle Logo and Scratch:** Backwards

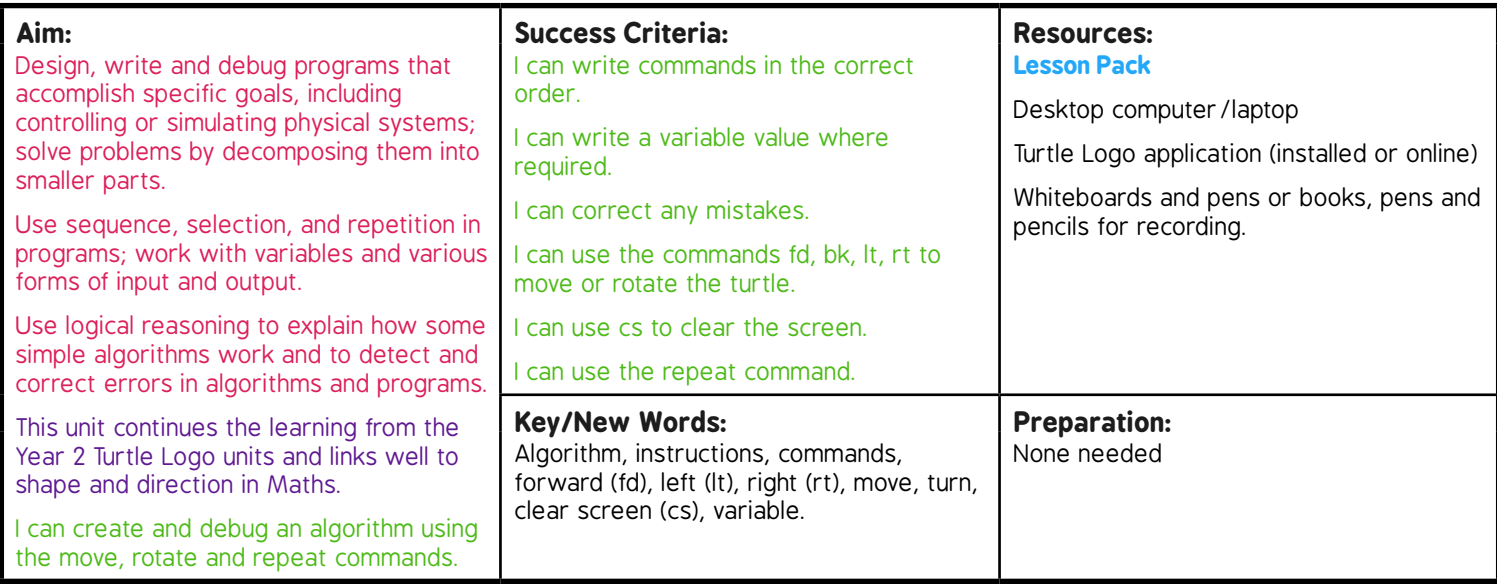

**Prior Learning:** It will be helpful if children can use and understand the commands; forward (fd), right (rt) and left (lt) alongside a variable.

#### **Learning Sequence**

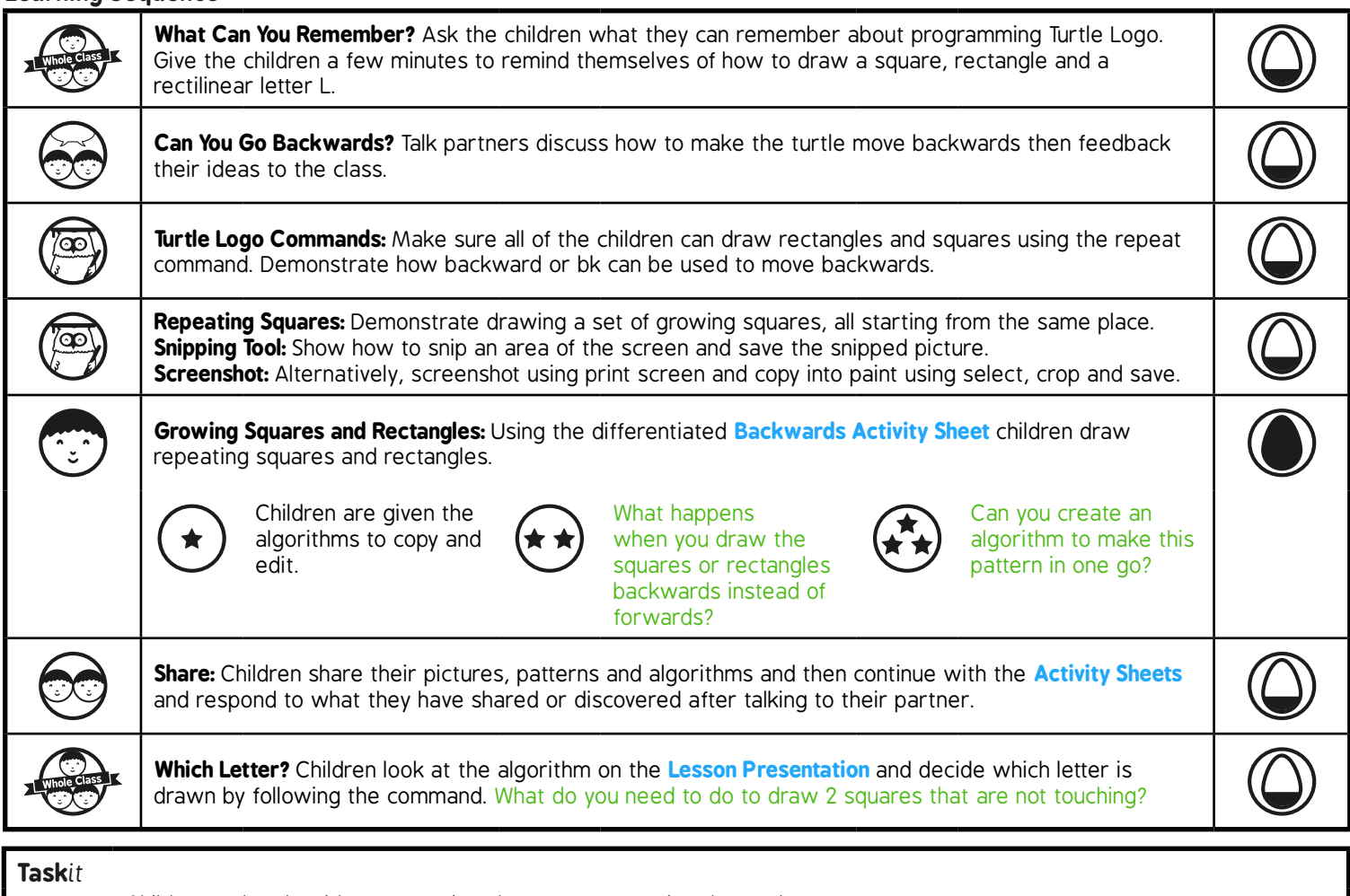

*Rotate*it*:* Children make algorithms repeating shapes after rotating the turtle.

# Programming Turtle Logo and Scratch **Computing**

Computing | Year 3 | Programming Turtle Logo and Scratch | Backwards | Lesson 1

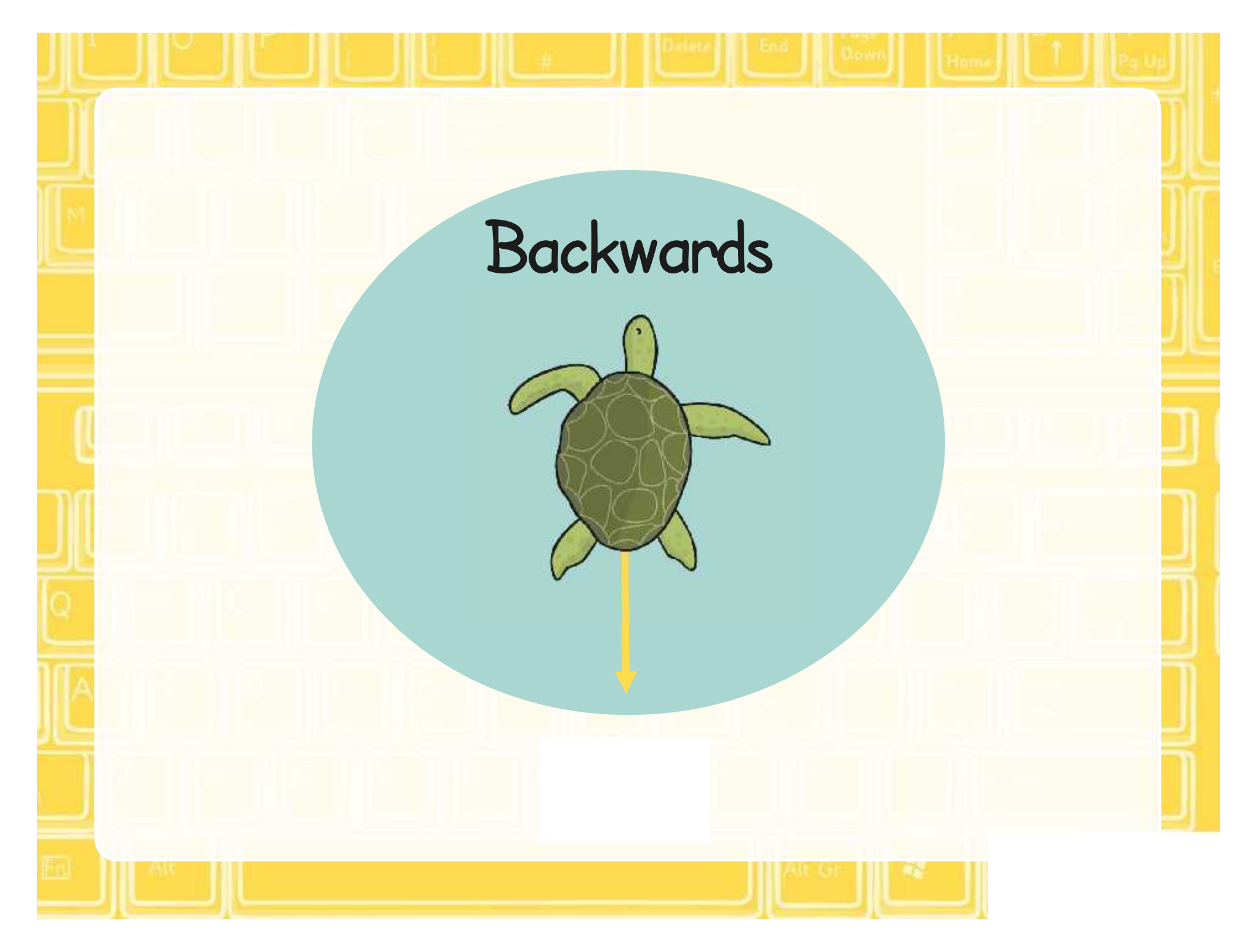

### **Aim**

• I can create and debug an algorithm using the move, rotate and repeat commands.

## **Success Criteria**

- I can write commands in the correct order.
- I can write a variable value where required.
- I can correct any mistakes.
- I can use the commands fd, bk, lt, rt to move or rotate the turtle.
- I can use cs to clear the screen.
- I can use the repeat command.

### **What Can You Remember?**

Can you use the basic Turtle Logo commands to write down the algorithm for drawing a square, rectangle or other rectilinear shape?

Can you remember the commands for moving forward, or rotating right and left?

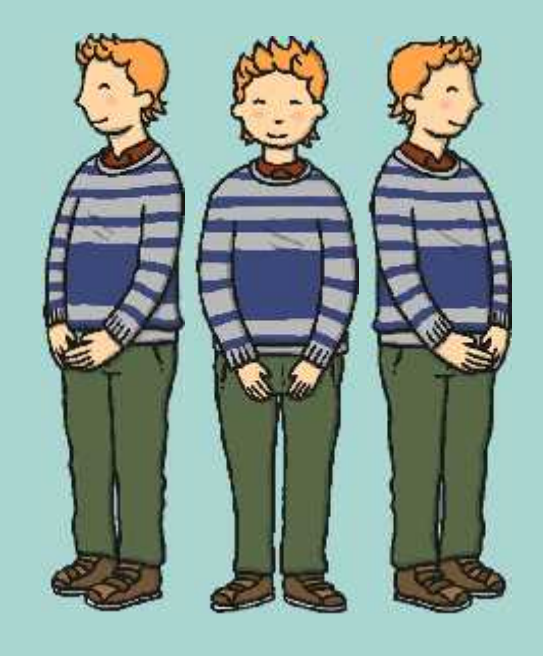

## **Shapes With Turtle Logo**

Write an algorithm for:

- a square with sides of 120
- a rectangle of sides 50 and 80
- an L shape

## **Can You Go Backwards?**

Can you give the turtle a command to go backwards?

backward 100 Or bk 100 (or any other number)

## **Turtle Logo Commands**

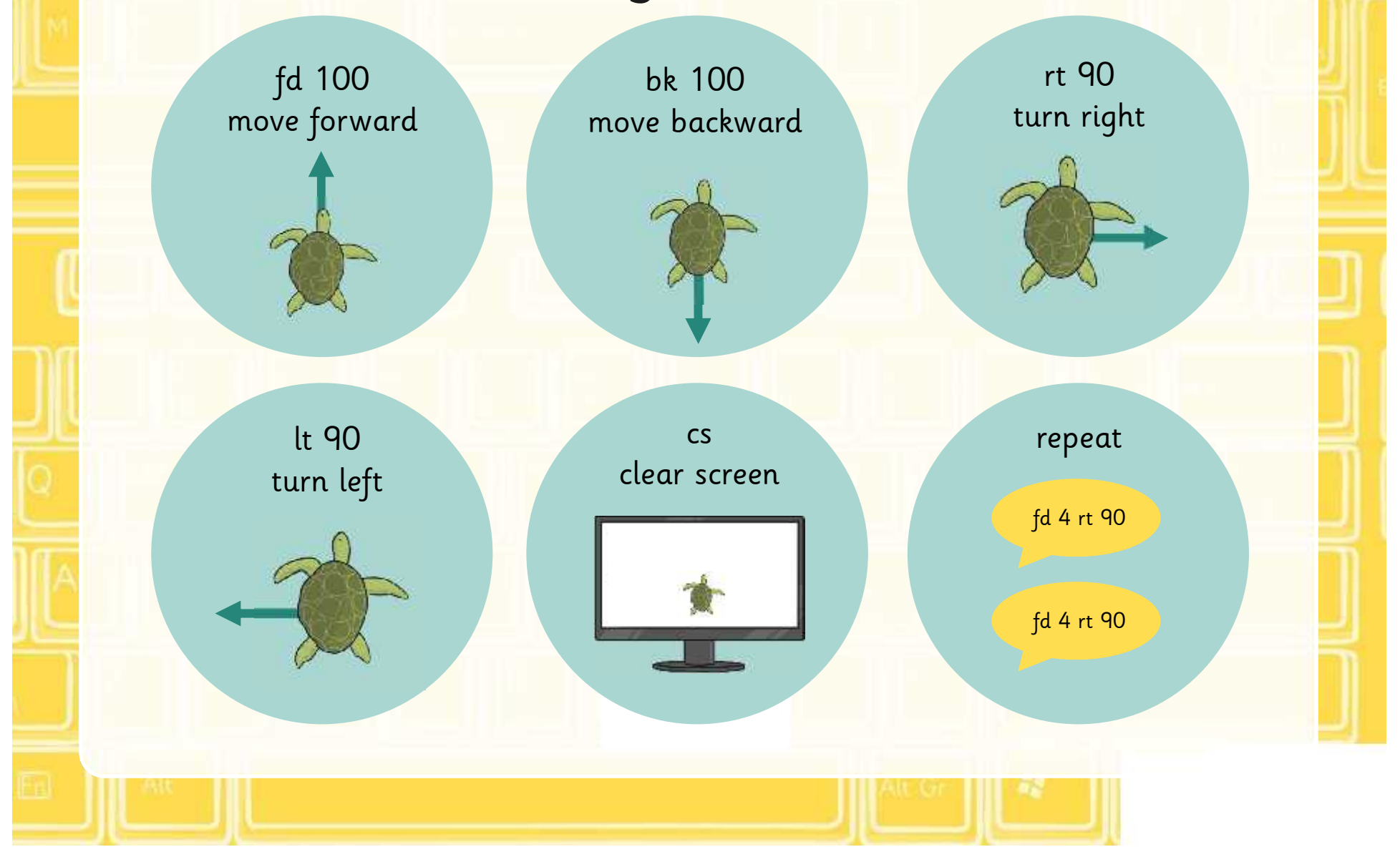

## **Repeating Squares**

repeat 4[fd 100 rt 90] repeat 4[fd 150 rt 90] repeat 4[fd 200 rt 90]

## **Snipping Tool**

Use the snipping tool to save your pictures and patterns.

### 1. Go to the start menu

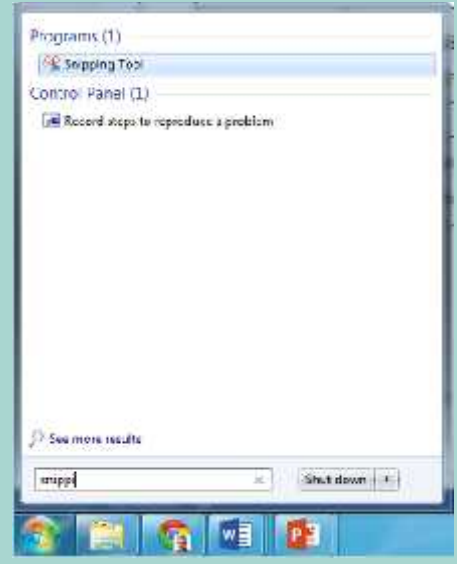

2. Type snip into the search bar and select the snipping tool. 4. Save your snip.

3. Select the area to snip (or click new to do so).

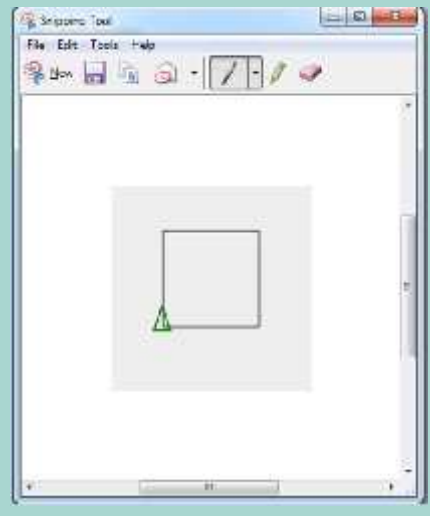

### **Screenshot**

Alternatively you can take a screenshot to save your pictures and patterns.

1. Press "Print Screen" to copy the screen.

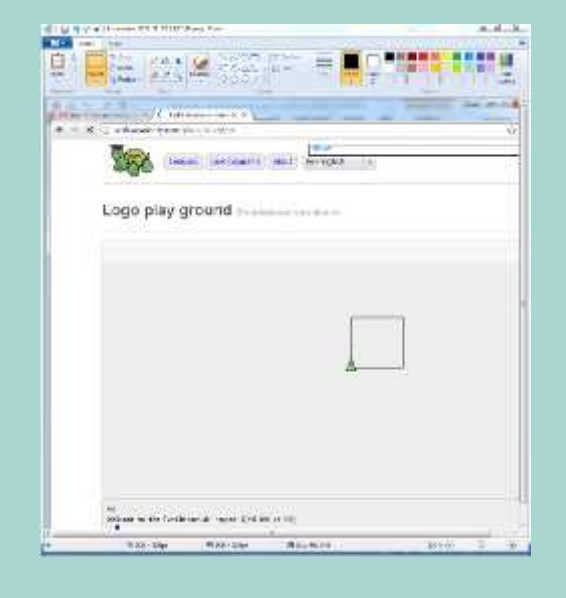

2. Paste the screenshot into Paint. 4. Crop and save the picture.

3. Select the picture with the select tool.

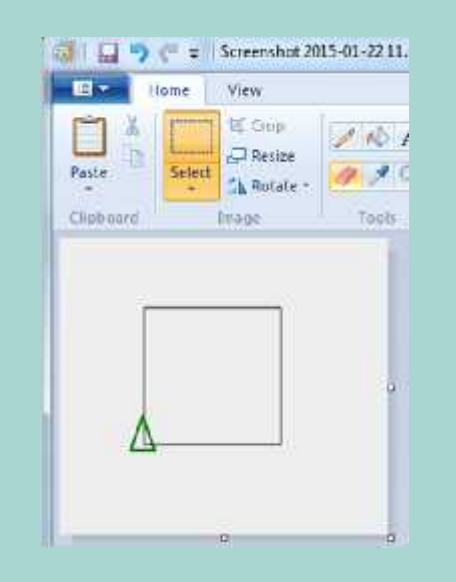

## **Growing Square and Rectangles**

Draw some growing square and rectangles using the repeat command.

repeat 10

Can you use the backwards command to draw the squares?

> Can you create an algorithm for this?

### **Share**

Share your pictures, patterns and algorithms.

What difficulties did you have? How did you overcome them? What has your partner done well?

### **Which Letter?**

Which letter is drawn by this algorithm?

fd 100 rt 90 fd 50 rt 90 fd 20 rt 90 fd 30 lt 90 fd 20 lt 90 fd 20 rt 90 fd 20 rt 90 fd 20 lt 90 fd 40 rt 90 fd 20 rt 90

How would you draw 2 squares that are not touching?

## **Aim**

• I can create and debug an algorithm using the move, rotate and repeat commands.

## **Success Criteria**

- I can write commands in the correct order.
- I can write a variable value where required.
- I can correct any mistakes.
- I can use the commands fd, bk, lt, rt to move or rotate the turtle.
- I can use cs to clear the screen.
- I can use the repeat command.

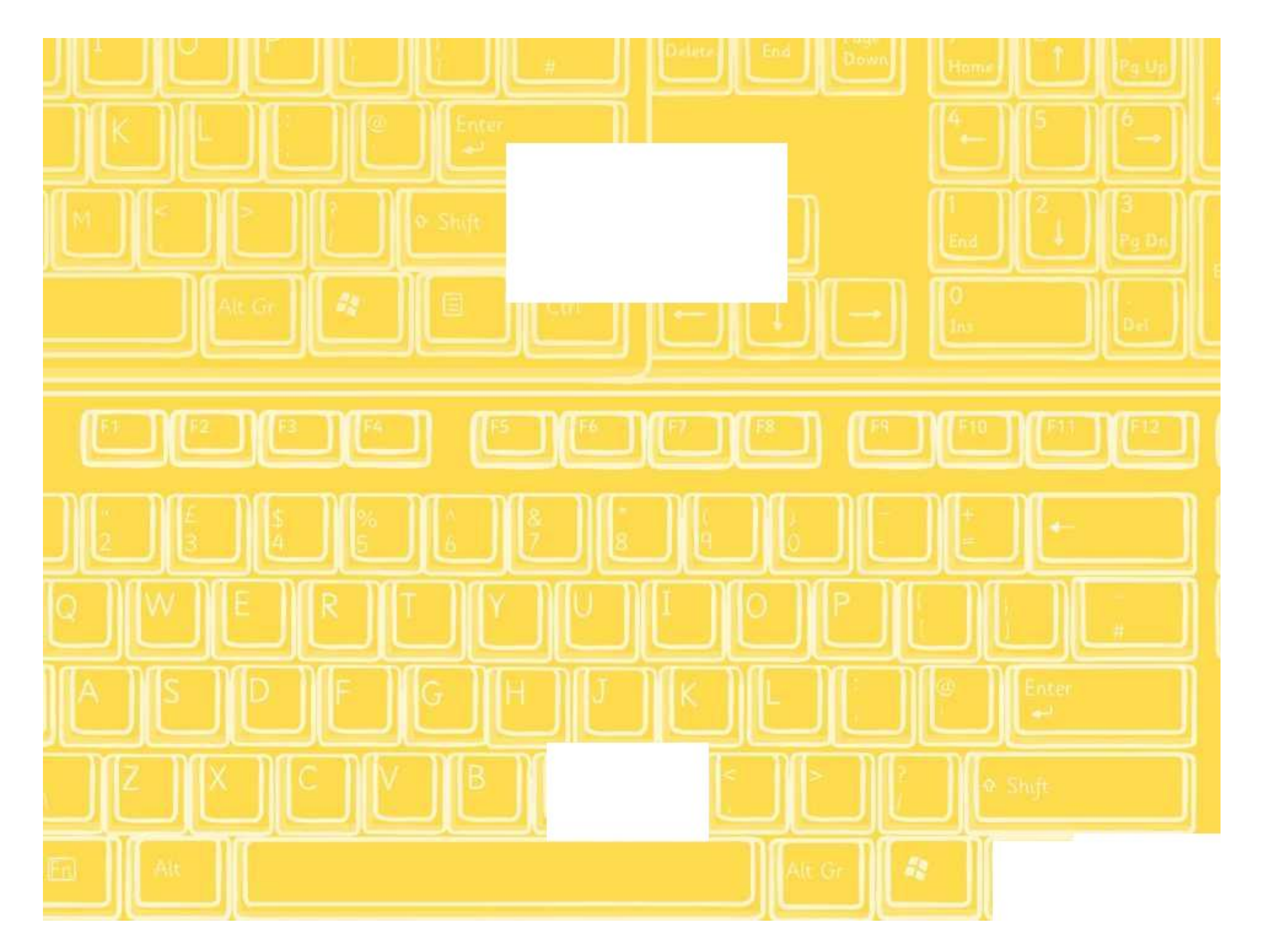

**Backwards**

Draw the following algorithms in Turtle Logo.

Remember to snip or take a screen shot of your work to save your pictures, patterns and algorithms.

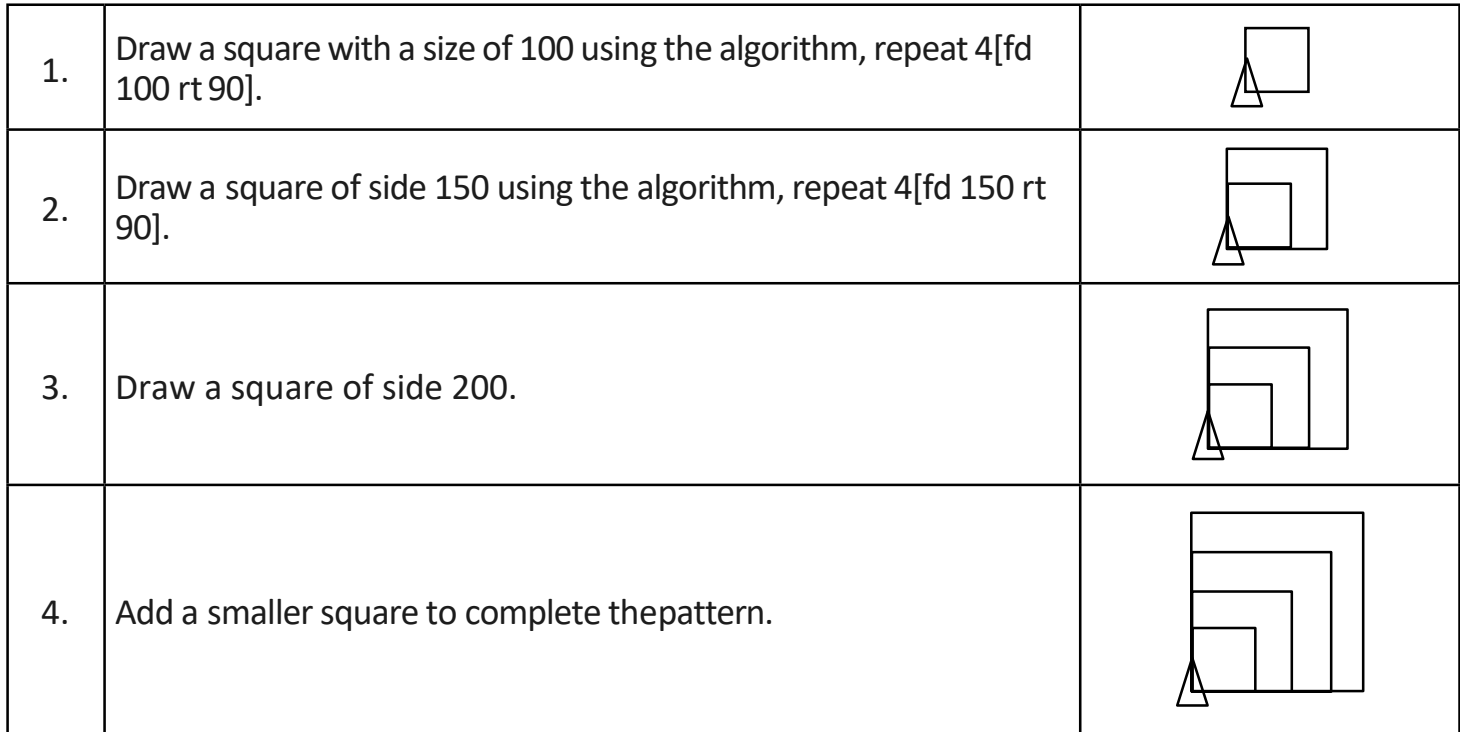

### **Create a set ofrectanglesthat are all differentsizes.**

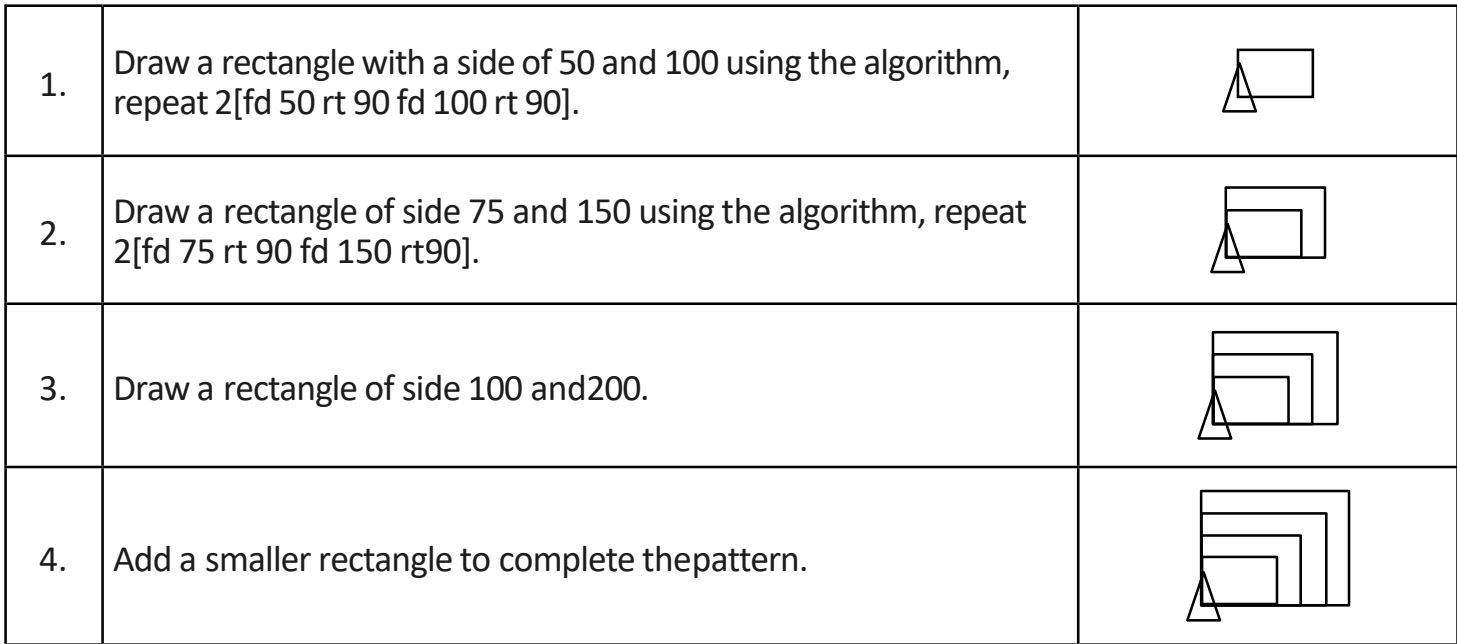

Now try drawing the square and rectangular patterns again but this time use the backwards command, repeat 4[bk 100 rt90].

Draw the following algorithms in Turtle Logo.

Remember to snip or take a screen shot of your work to save your pictures, patterns and algorithms.

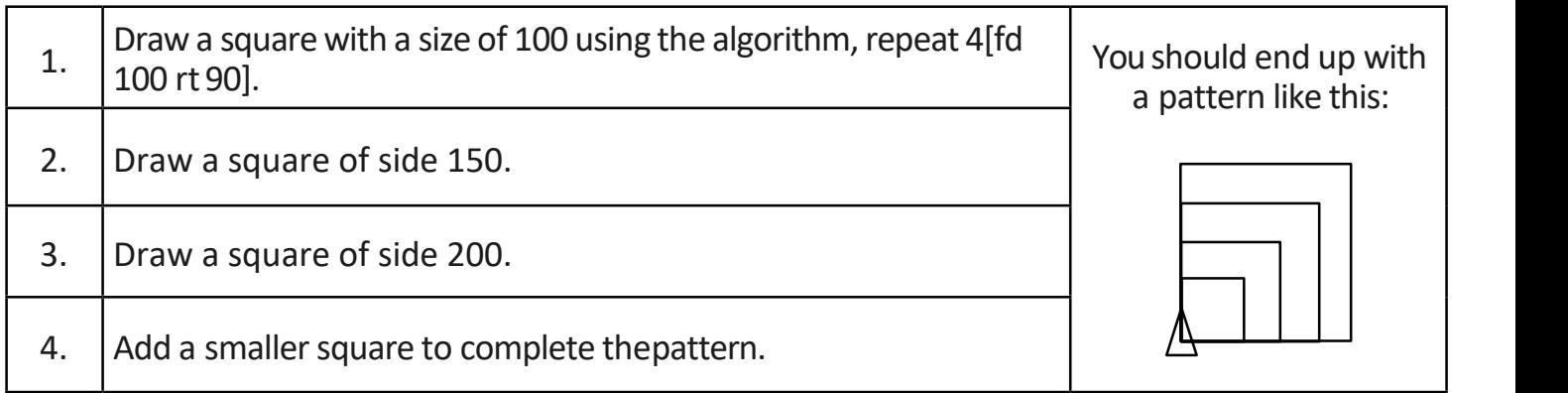

### **Create a** set of rectangles that are all different sizes.

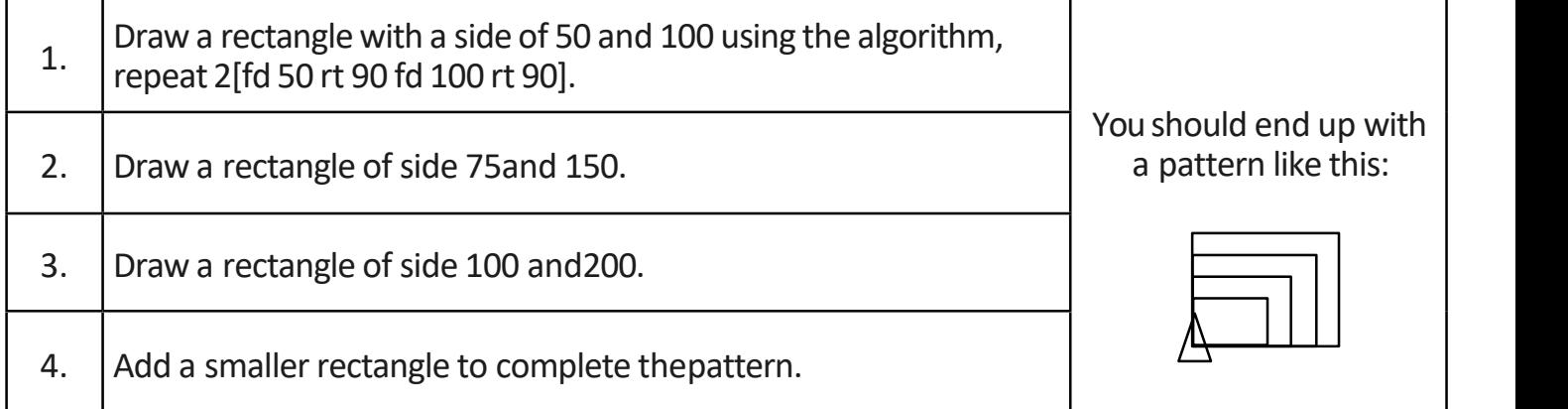

Now try drawing the square and rectangular patterns again but this time use the backwards command, repeat 4[bk 100 rt90].

Draw the patterns below using the backwards command. Don't forget to snip or take a screen shot of your pattern when you have completed it.

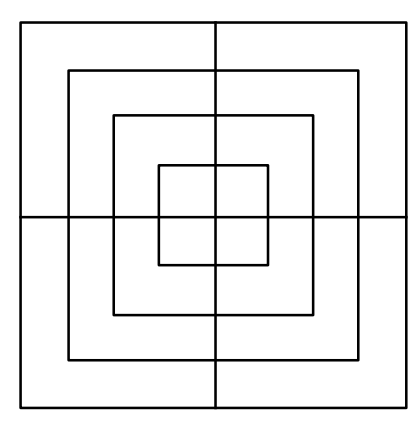

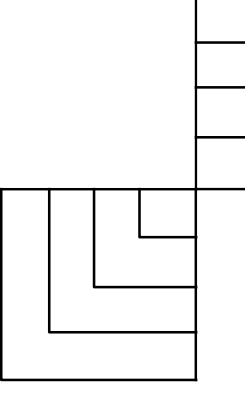

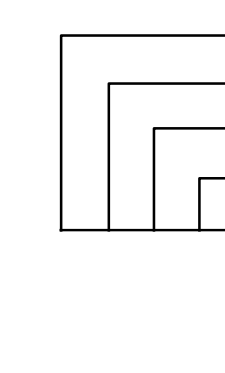

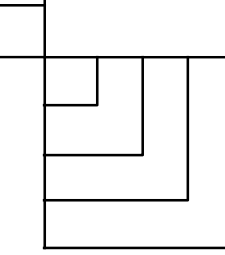

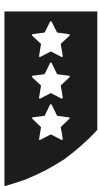

Draw the following algorithms in Turtle Logo.

Remember to snip or take a screen shot of your work to save your pictures, patterns and algorithms.

Use the repeat command to create a set of squares that are a different size. You should end up with a pattern like the one opposite.

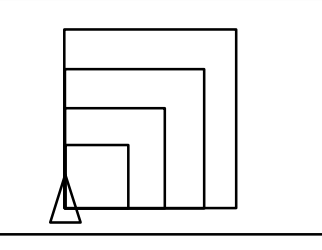

### **Create a set ofrectanglesthat are all differentsizes.**

**Create a set of squares that are different sizes.**

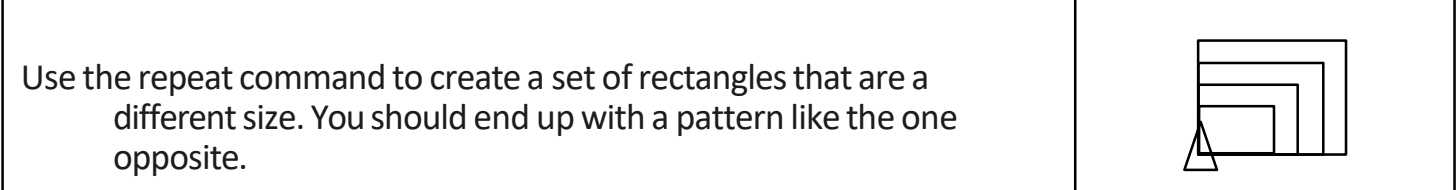

Now try drawing the square and rectangular patterns again but this time use the backwards command, repeat 4[bk 100 rt90].

Draw the patterns below using the backwards command. Don't forget to snip or take a screen shot of your pattern when you have completed it.

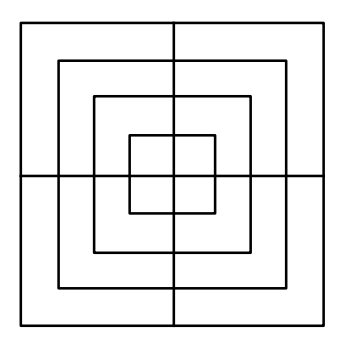

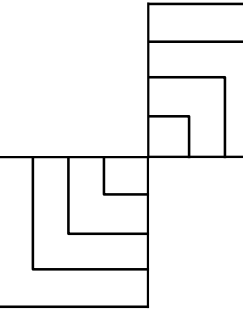

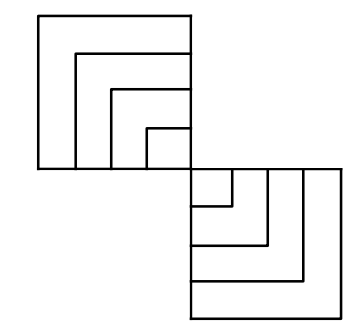

### **Challenge**

Draw a square, rotate the turtle 10° and then repeat these commands to create a pattern. Now try g to include 2 repeat commands.

Draw the pattern again, this time with arectangle.

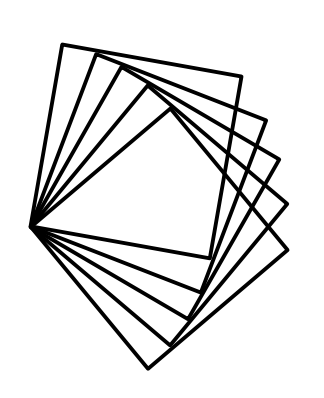

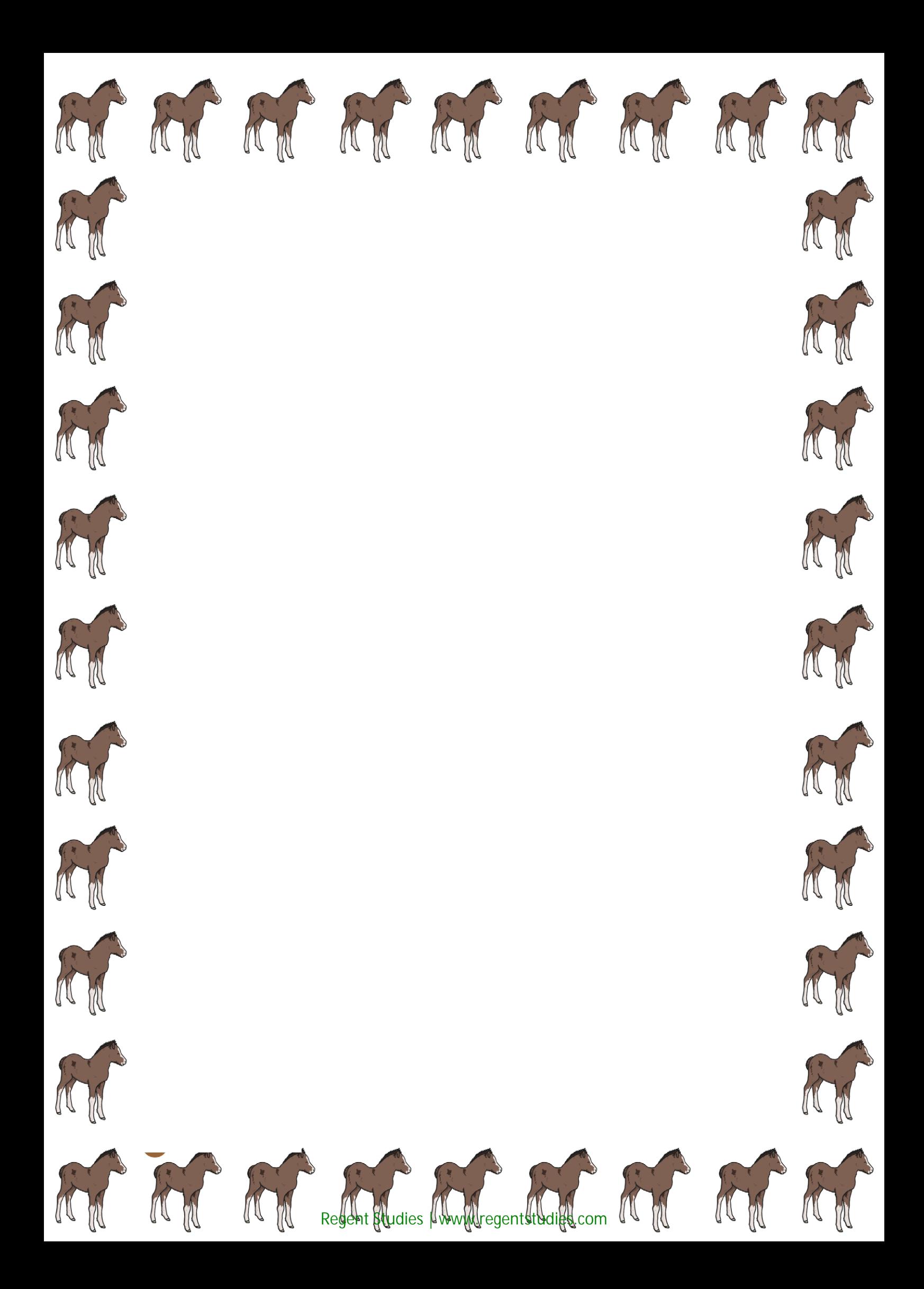

Draw the following algorithms in Turtle Logo.

Remember to snip or take a screen shot of your work to save your pictures, patterns and algorithms.

### **Create a set of squares that are all different sizes.**

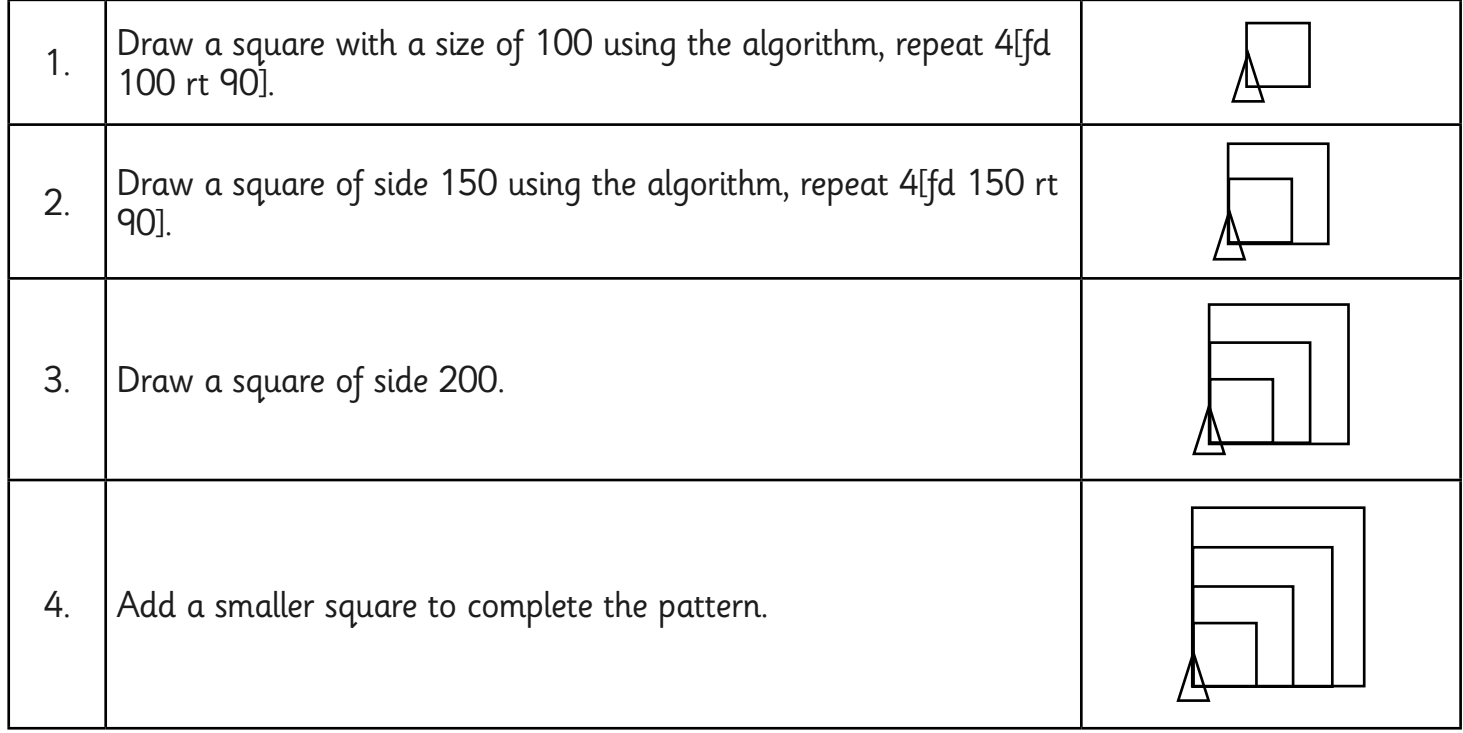

### **Create a set of rectangles that are all different sizes.**

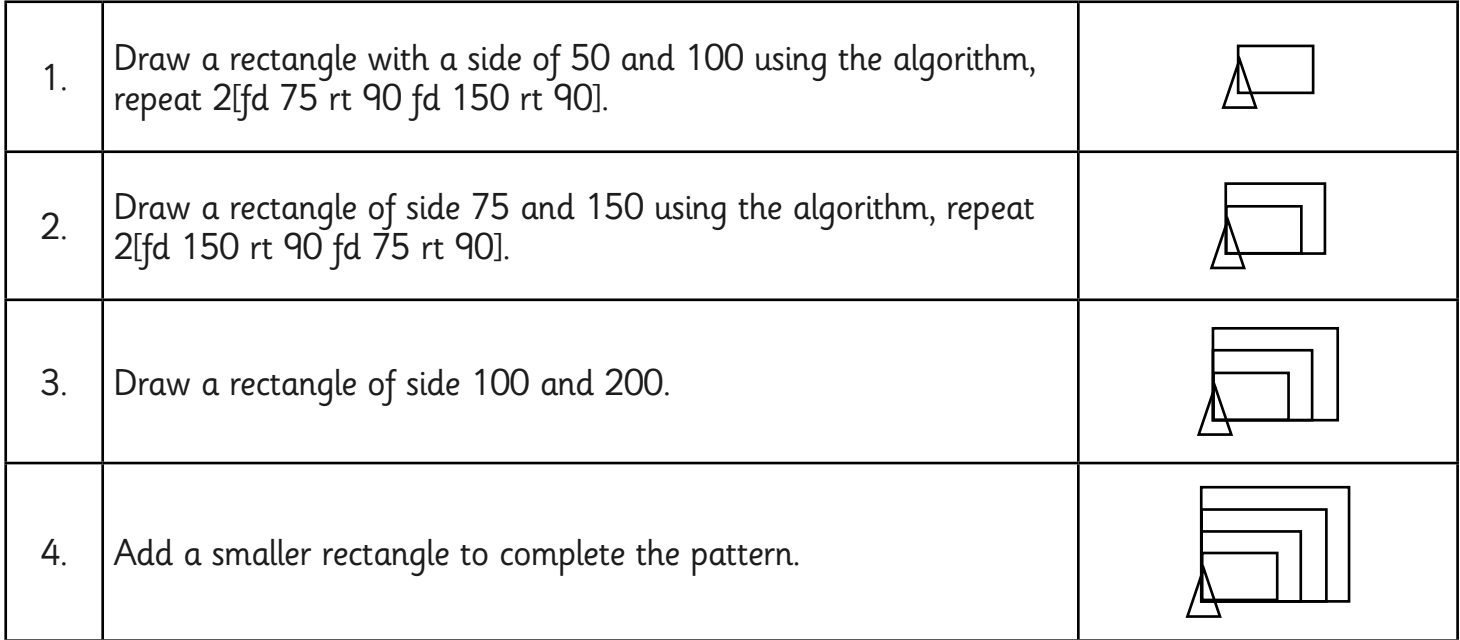

Now try drawing the square and rectangular patterns again but this time use the backwards command, repeat 4[bk 100 rt 90].

 $\star$ 

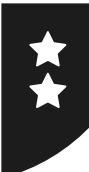

Draw the following algorithms in Turtle Logo.

Remember to snip or take a screen shot of your work to save your pictures, patterns and algorithms.

### **Create a set of squares that are all different sizes.**

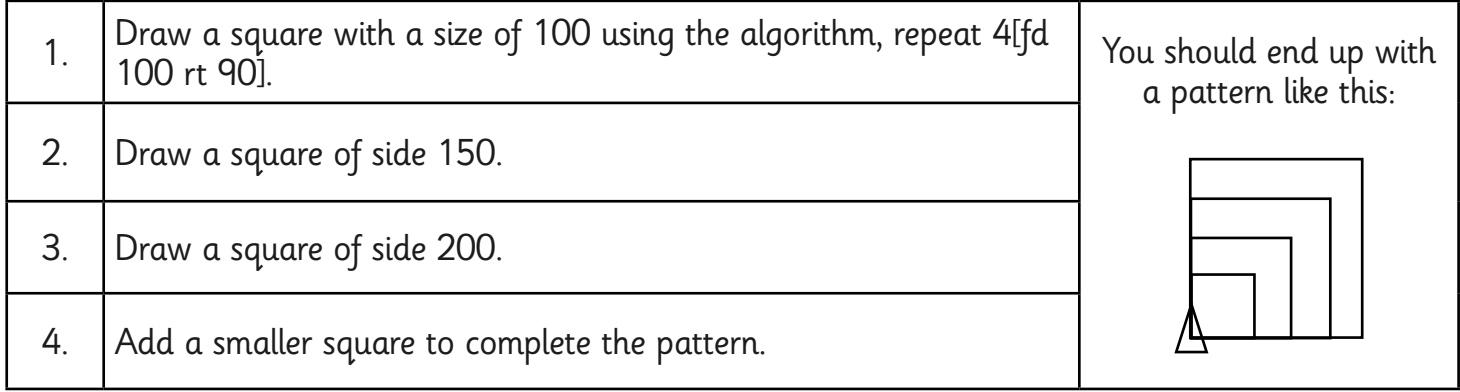

### **Create a set of rectangles that are all different sizes.**

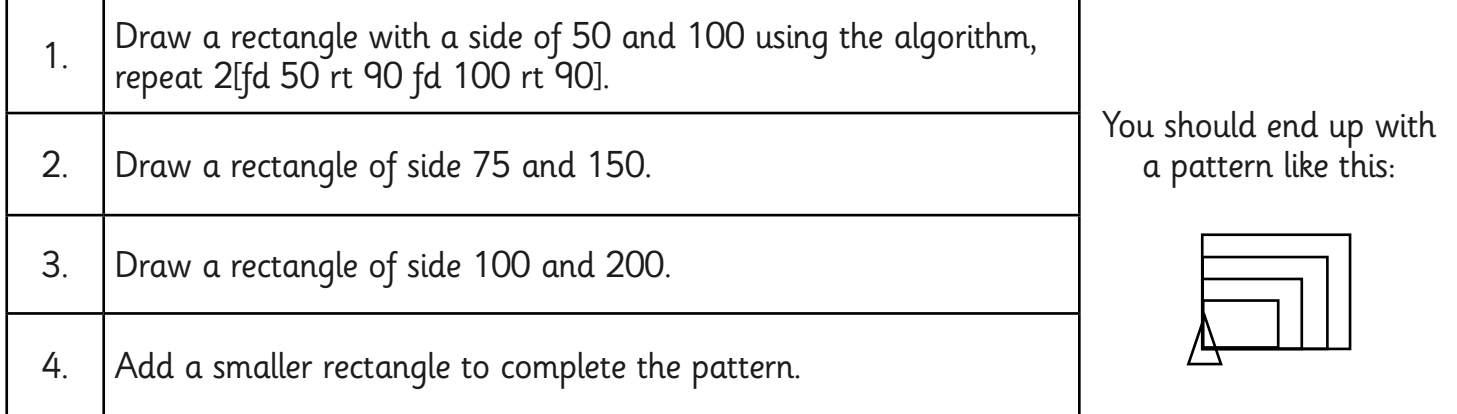

Now try drawing the square and rectangular patterns again but this time use the backwards command, repeat 4[bk 100 rt 90].

Draw the patterns below using the backwards command. Don't forget to snip or take a screen shot of your pattern when you have completed it.

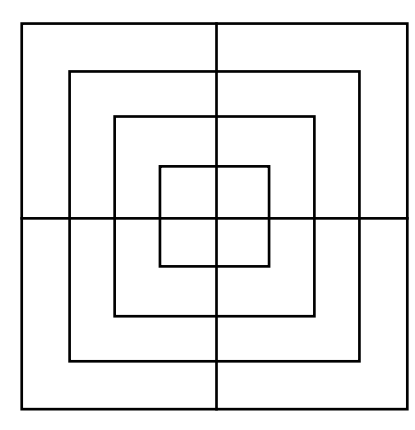

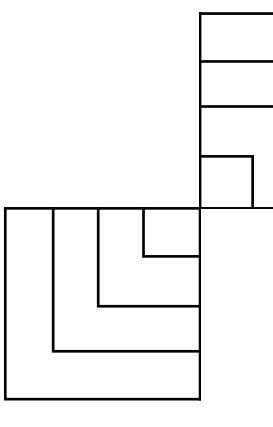

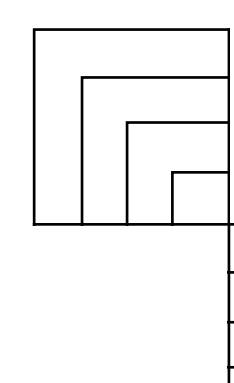

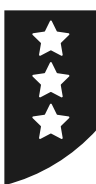

Draw the following algorithms in Turtle Logo.

Remember to snip or take a screen shot of your work to save your pictures, patterns and algorithms.

### **Create a set of squares that are different sizes.**

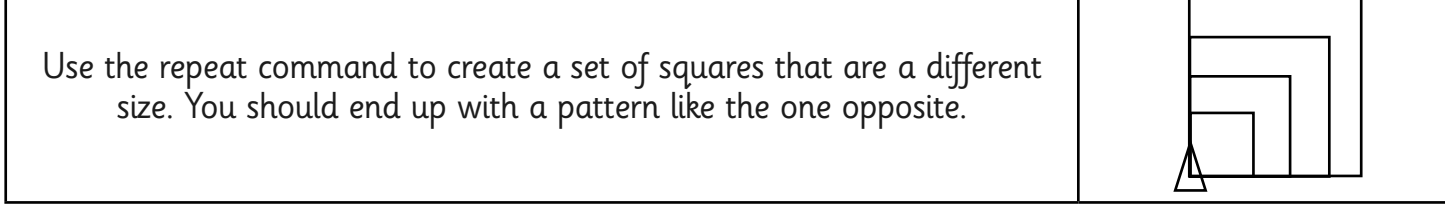

### **Create a set of rectangles that are all different sizes.**

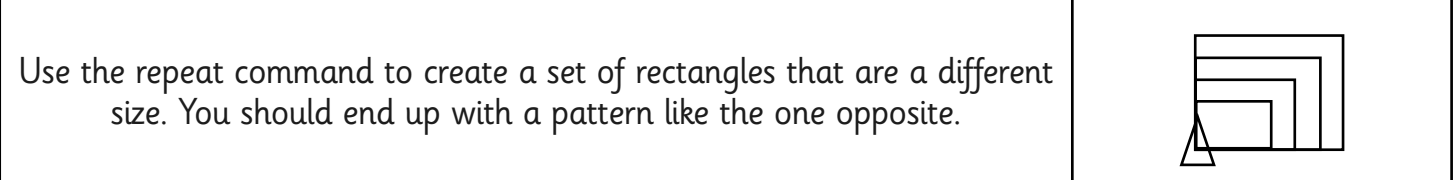

Now try drawing the square and rectangular patterns again but this time use the backwards command, repeat 4[bk 100 rt 90].

Draw the patterns below using the backwards command. Don't forget to snip or take a screen shot of your pattern when you have completed it.

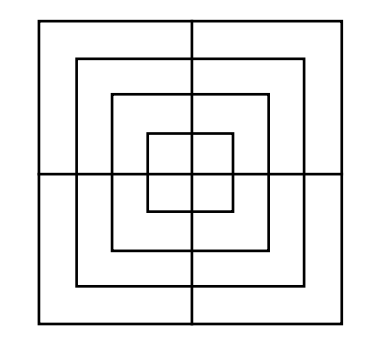

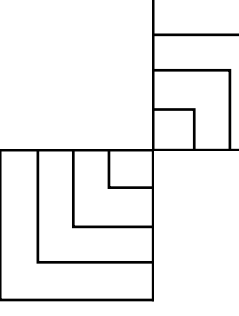

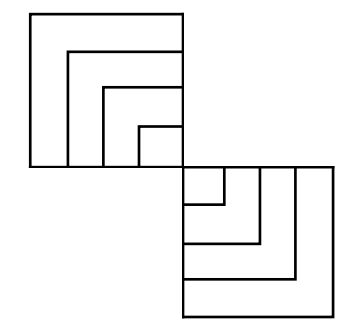

### **Challenge**

Draw a square, rotate the turtle 10° and then repeat these commands to create a pattern. Now try writing an algorithm that will make this pattern in one go. Your algorithm will need to include 2 repeat commands.

Draw the pattern again, this time with a rectangle.

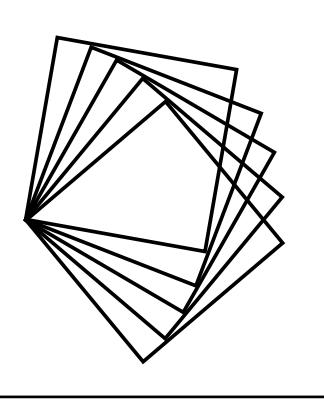

Programming Turtle Logo and Scratch | Backwards

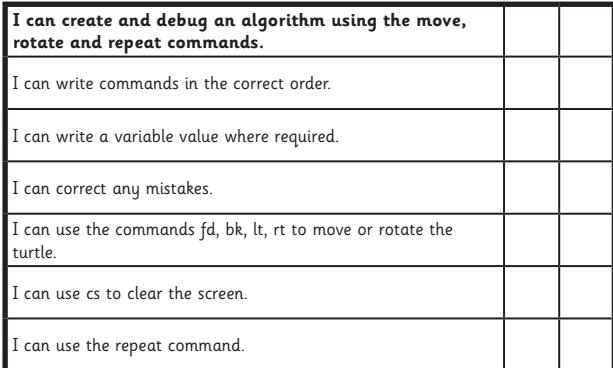

#### Programming Turtle Logo and Scratch | Backwards

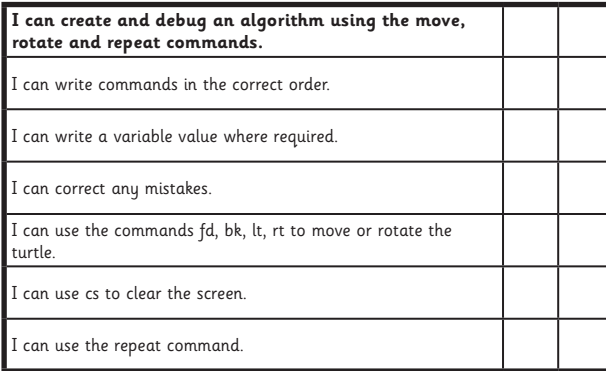

#### Programming Turtle Logo and Scratch | Backwards

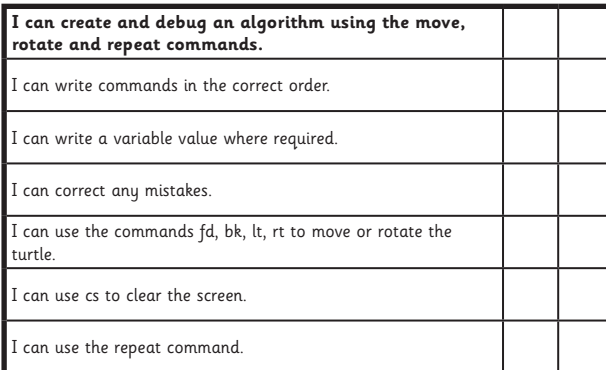

#### Programming Turtle Logo and Scratch | Backwards

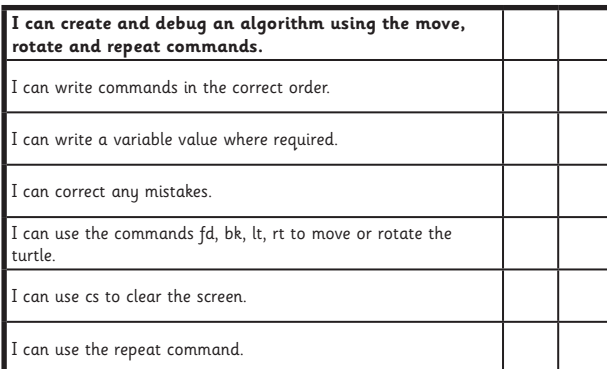

#### Programming Turtle Logo and Scratch | Backwards

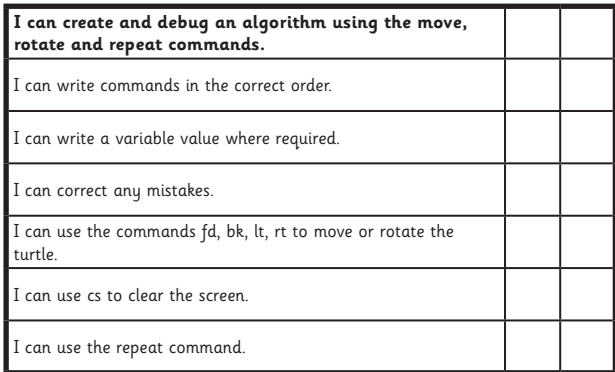

#### Programming Turtle Logo and Scratch | Backwards

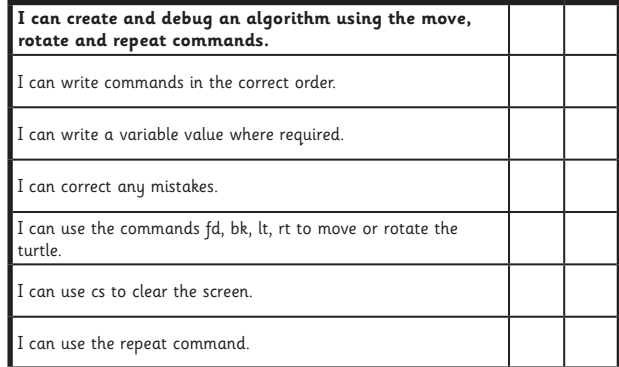

#### Programming Turtle Logo and Scratch | Backwards

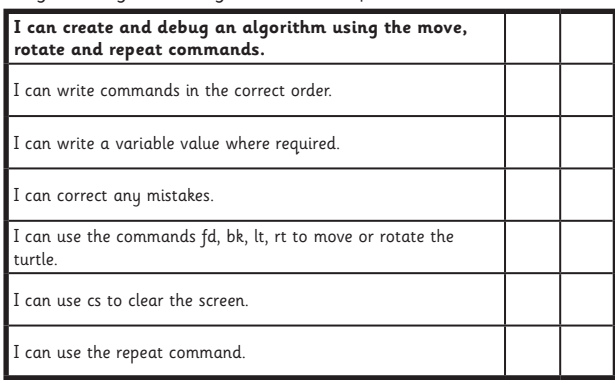

#### Programming Turtle Logo and Scratch | Backwards

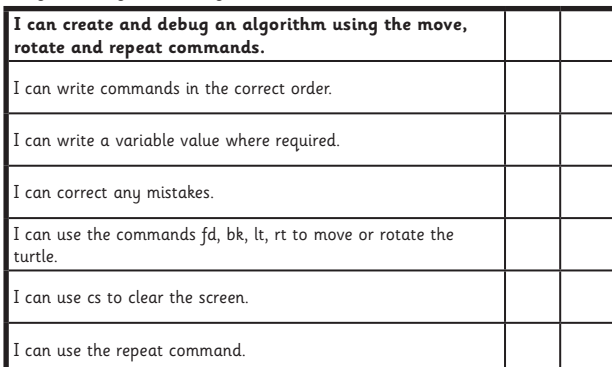

### **Programming Turtle Logo and Scratch:** Pen Up and Pen down

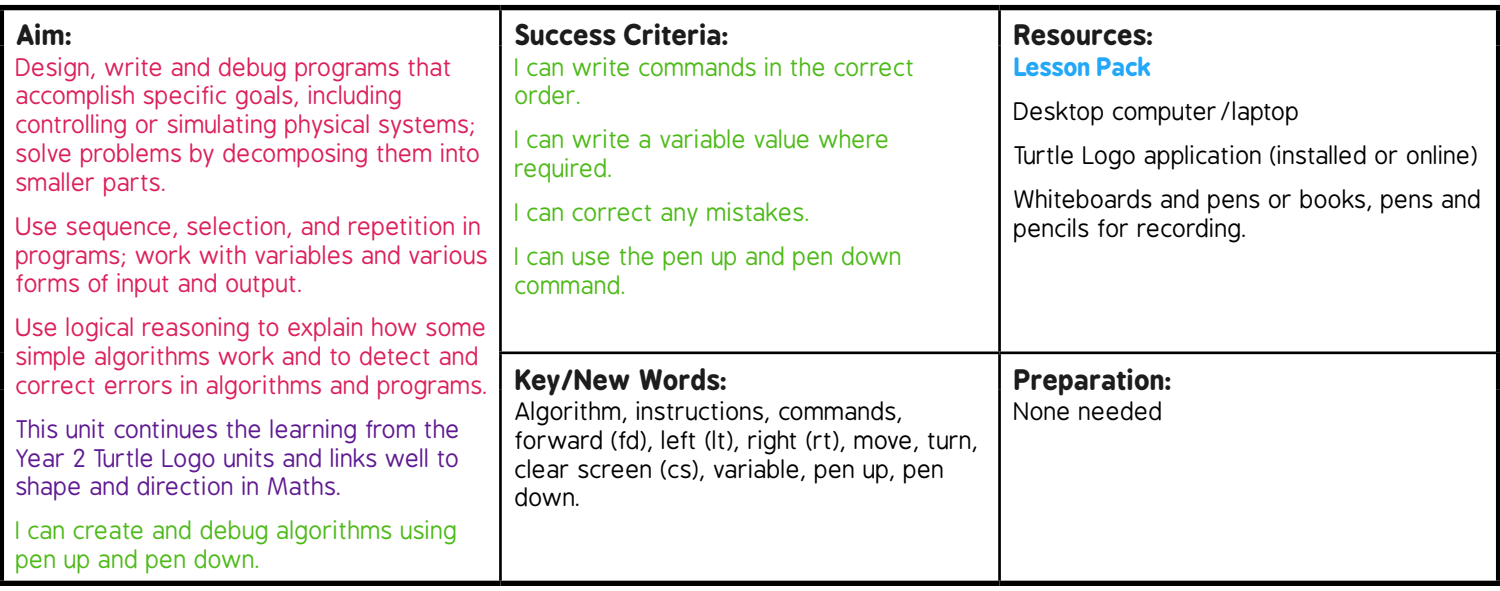

**Prior Learning:** Children will have created an algorithm using the move, rotate and repeat commands in lesson 1.

#### **Learning Sequence**

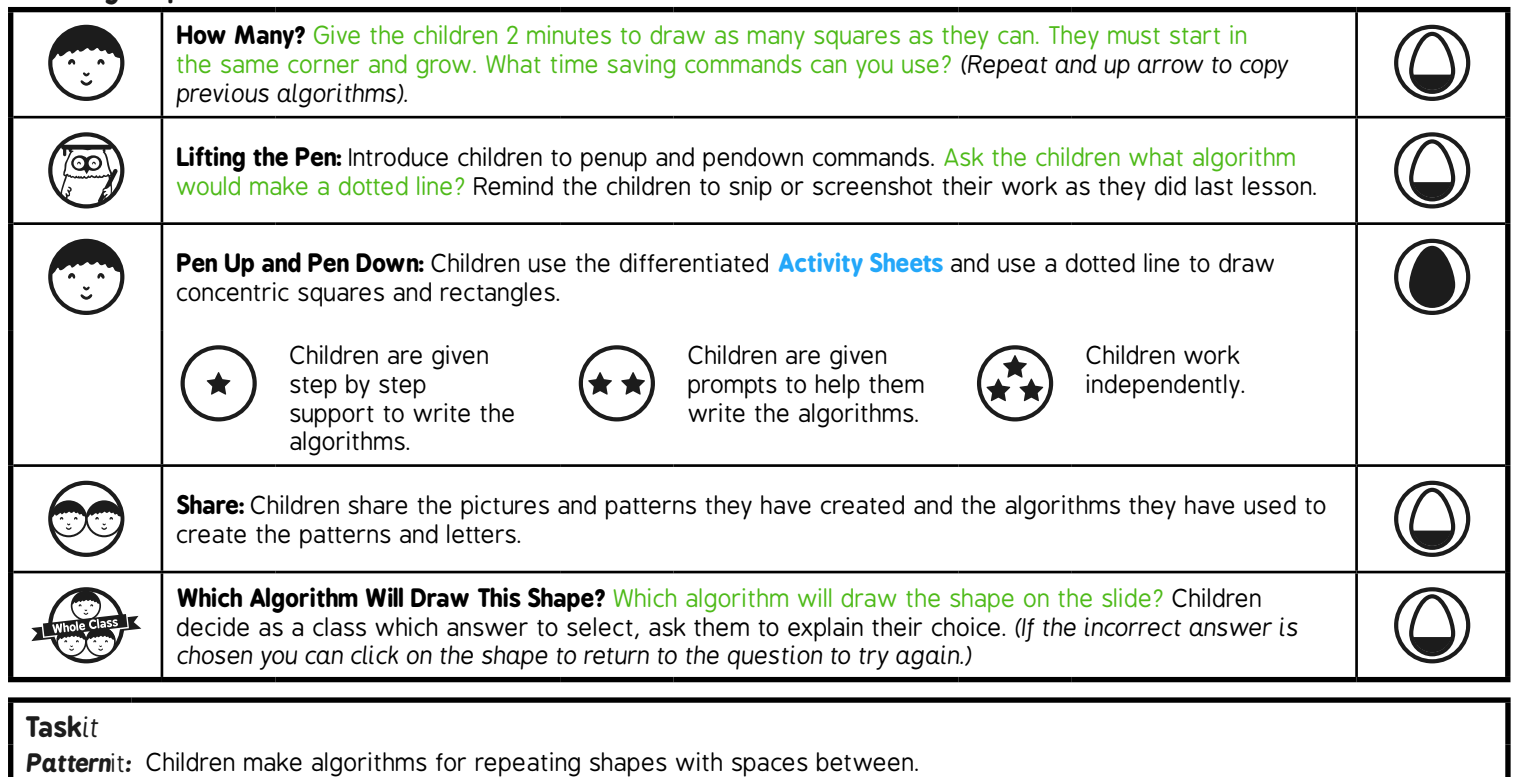

# Programming Turtle Logo and Scratch **Computing**

Computing | Year 3 | Programming Turtle Logo and Scratch | Pen Up and Pen Down | Lesson 2

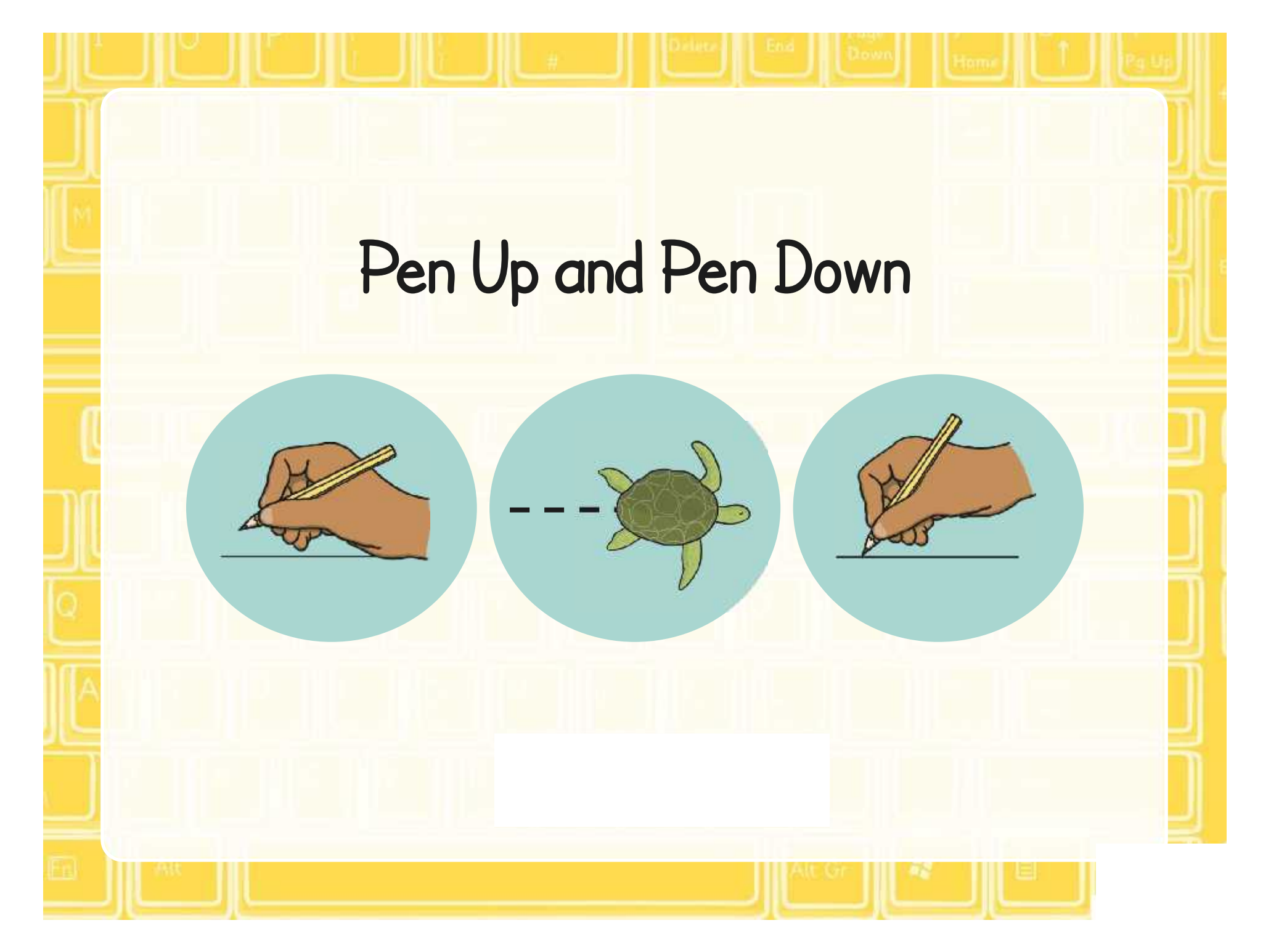

### **Aim**

• I can create and debug algorithms using pen up and pen down.

## **Success Criteria**

- I can write commands in the correct order.
- I can write a variable value where required.
- I can correct any mistakes.
- I can use the pen up and pen down commands.

## **How Many?**

You have 2 minutes to draw as many squares as you can. All of the squares need to start at the same corner.

### Which commands will help?

- Repeat
- Up arrow to use previous algorithm

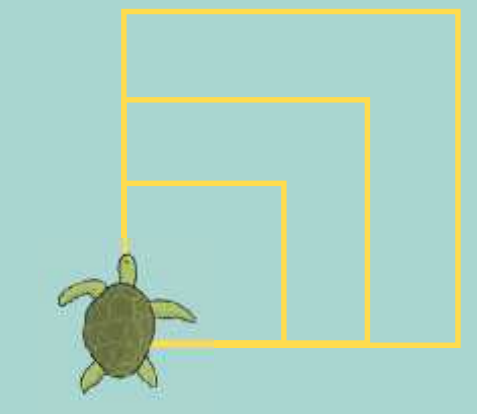

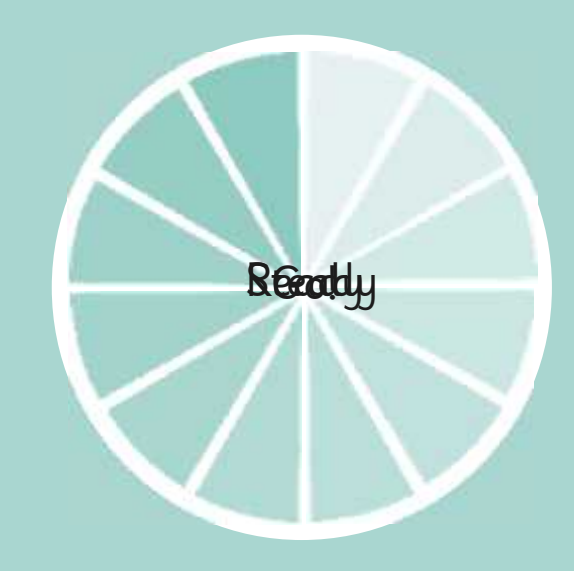

Click on the timer to start

### **Lifting the Pen**

Penup will lift the pen so the turtle will not draw as it moves.

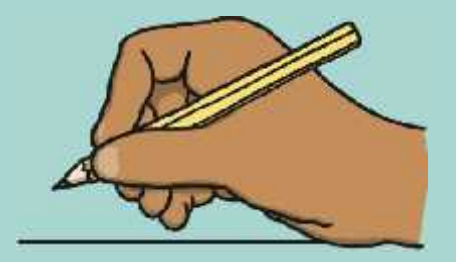

Pendown places the pen back down so that it draws again.

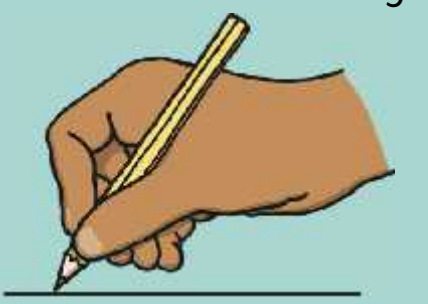

These commands allow you to leave a space between objects.

How could you make this dashed line?

Repeat 10[fd 10 penup fd 10 pendown]

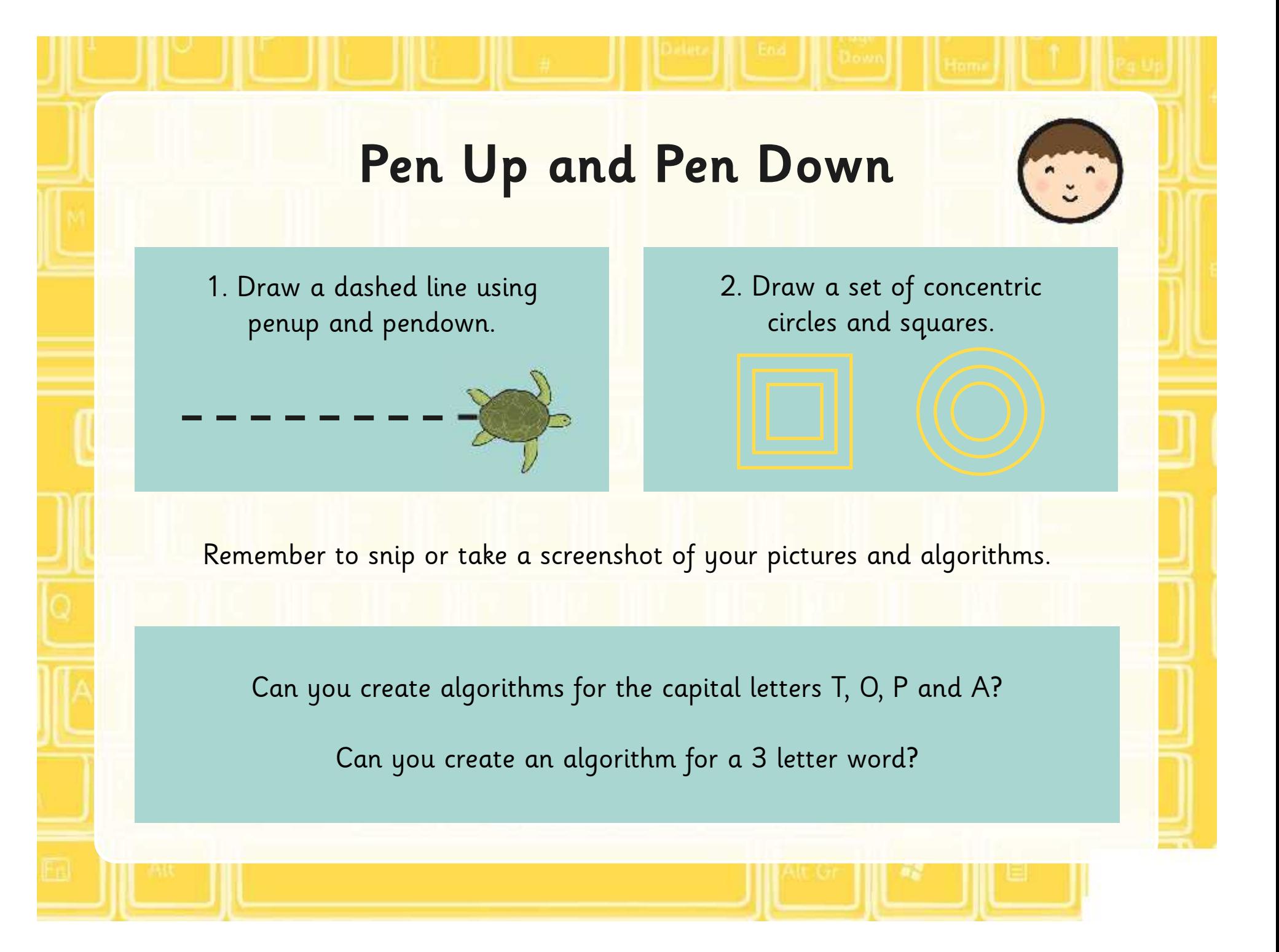

### **Share**

Share your pictures, patterns and algorithms.

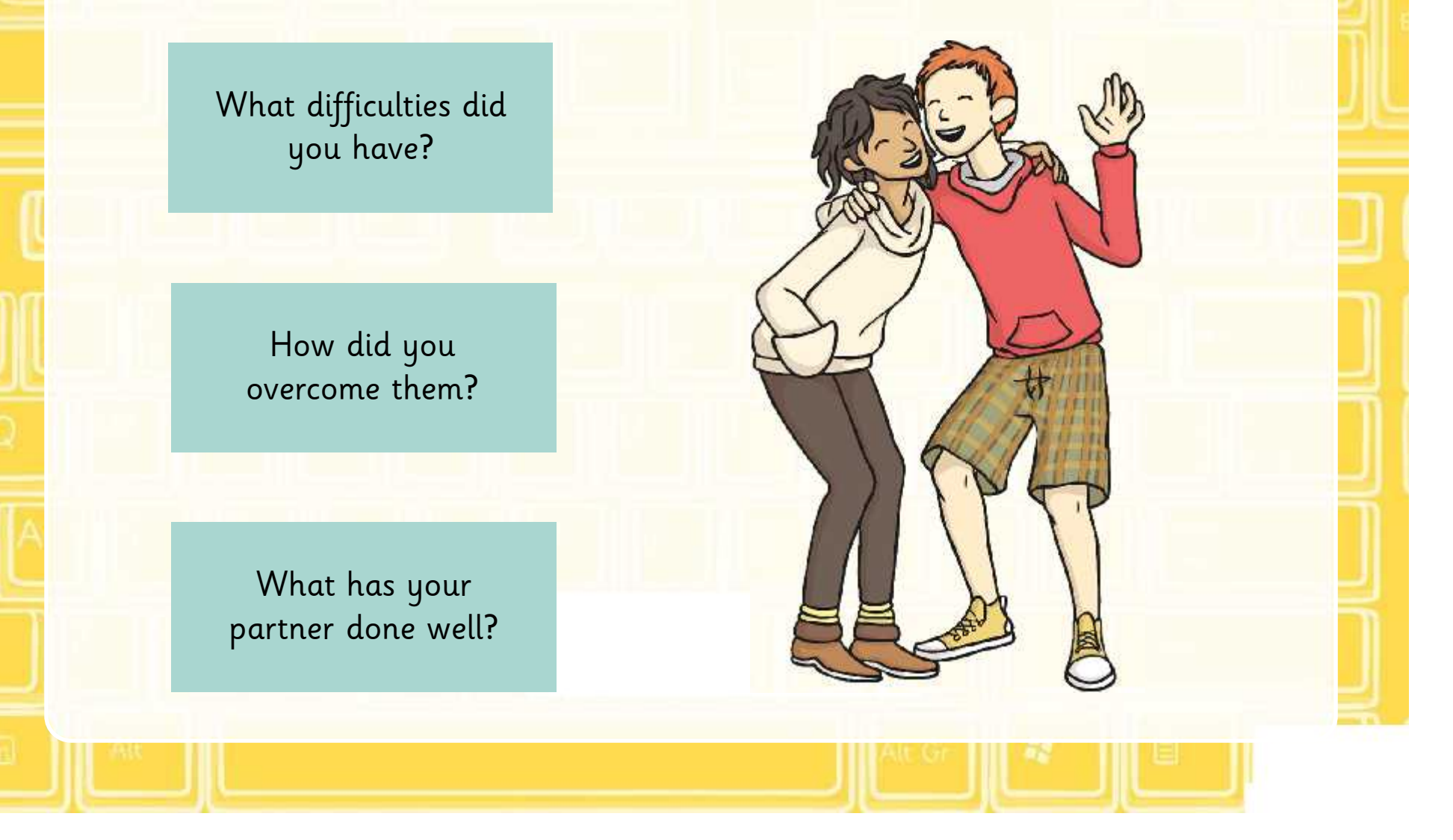
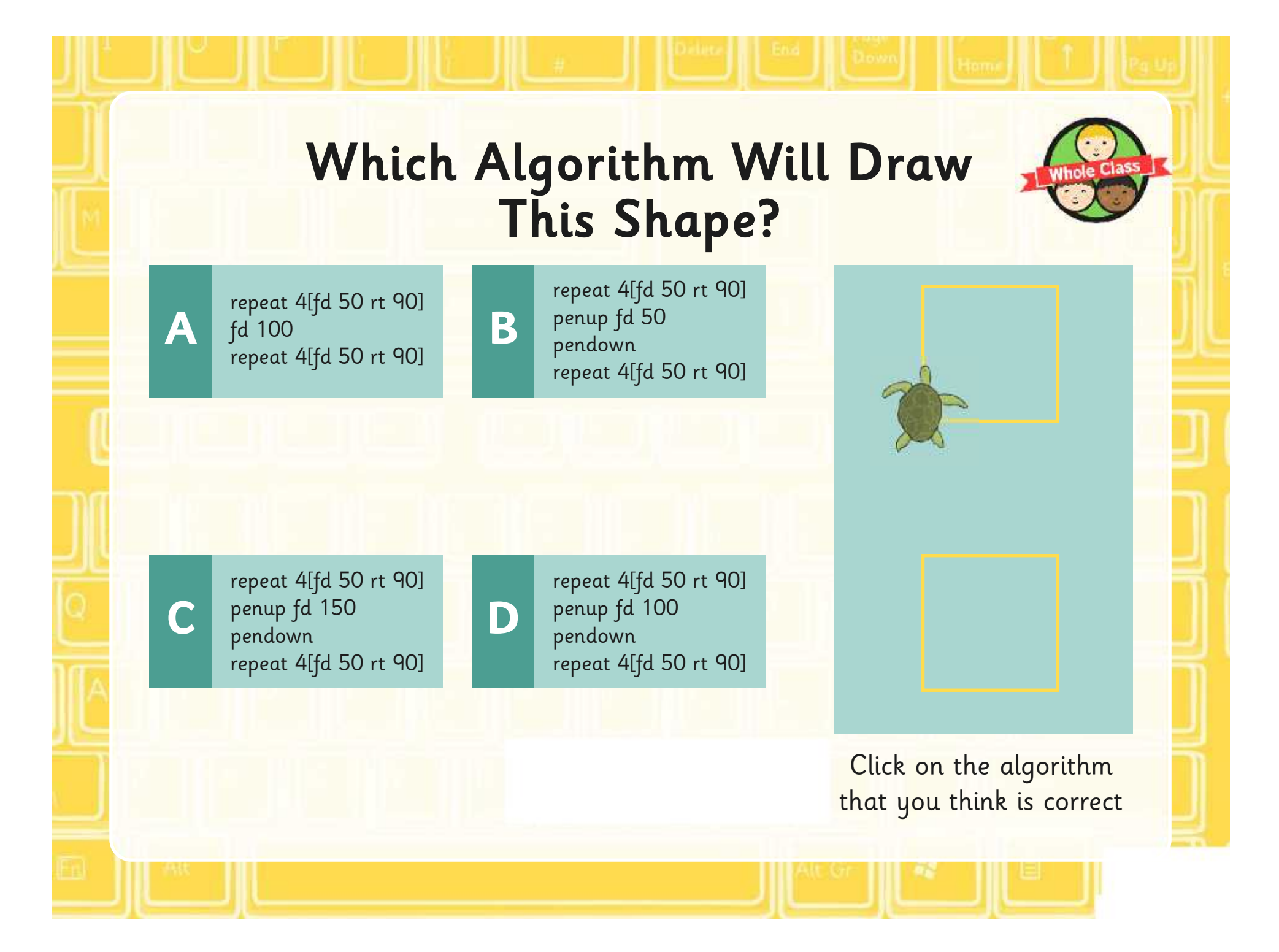

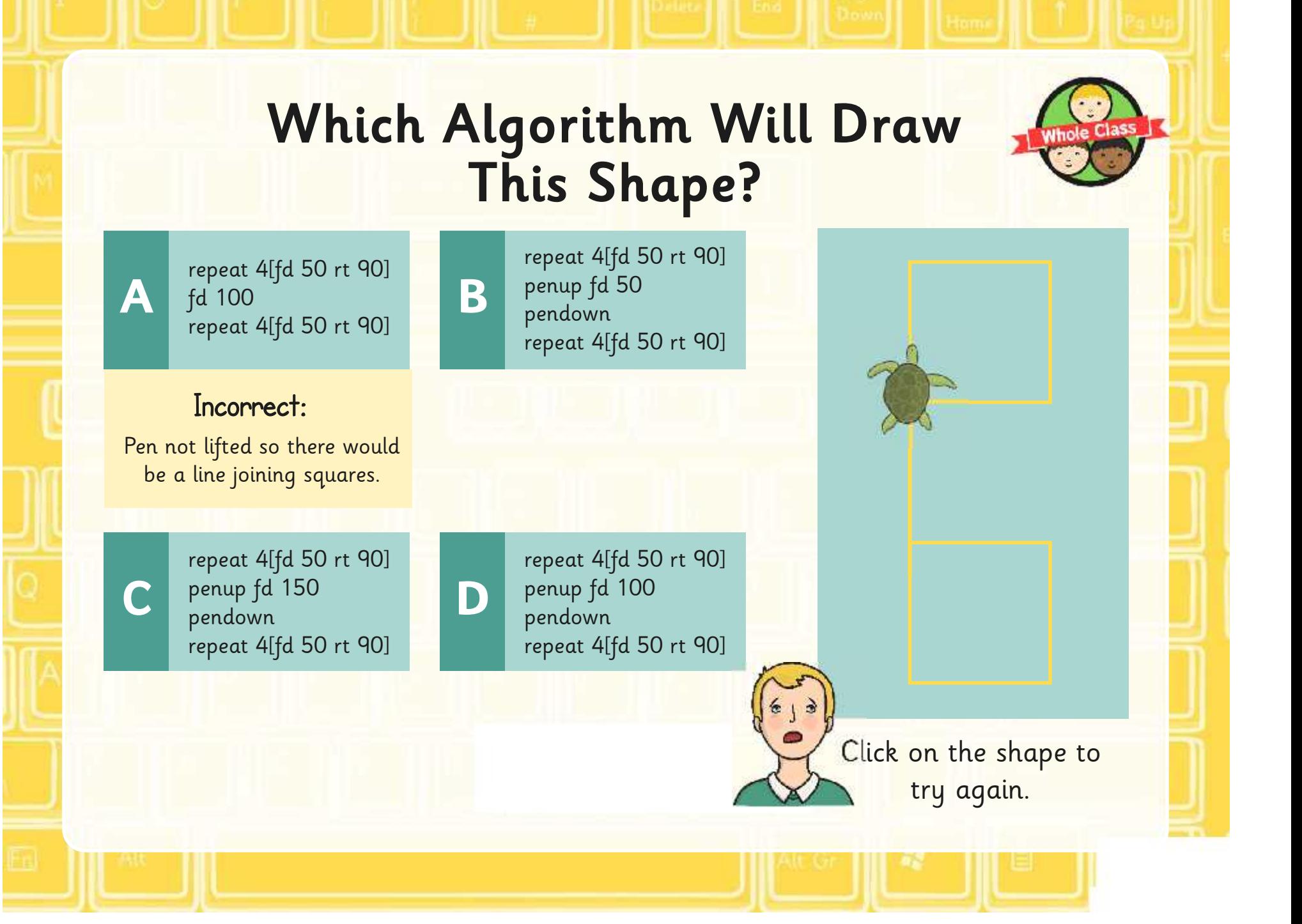

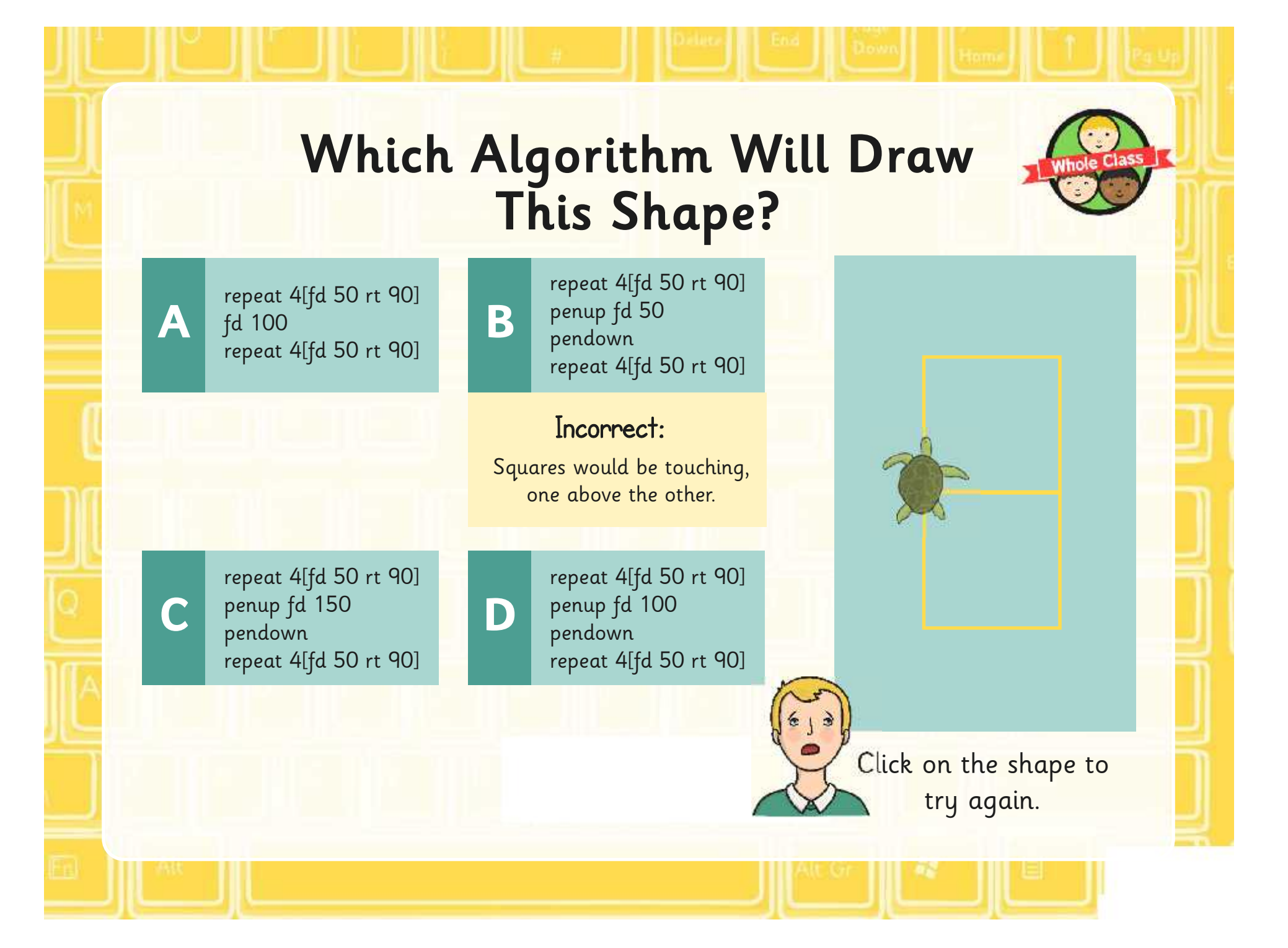

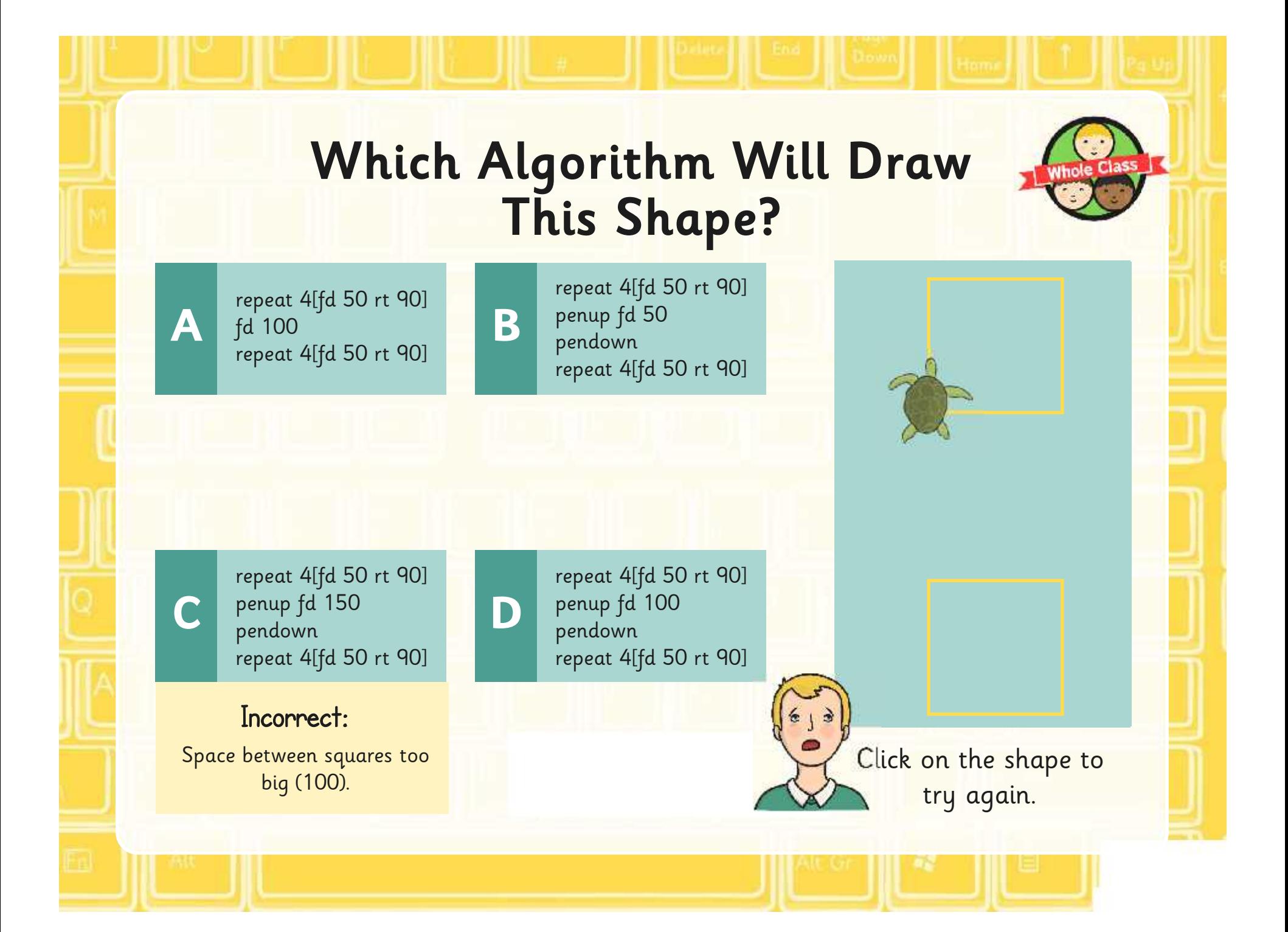

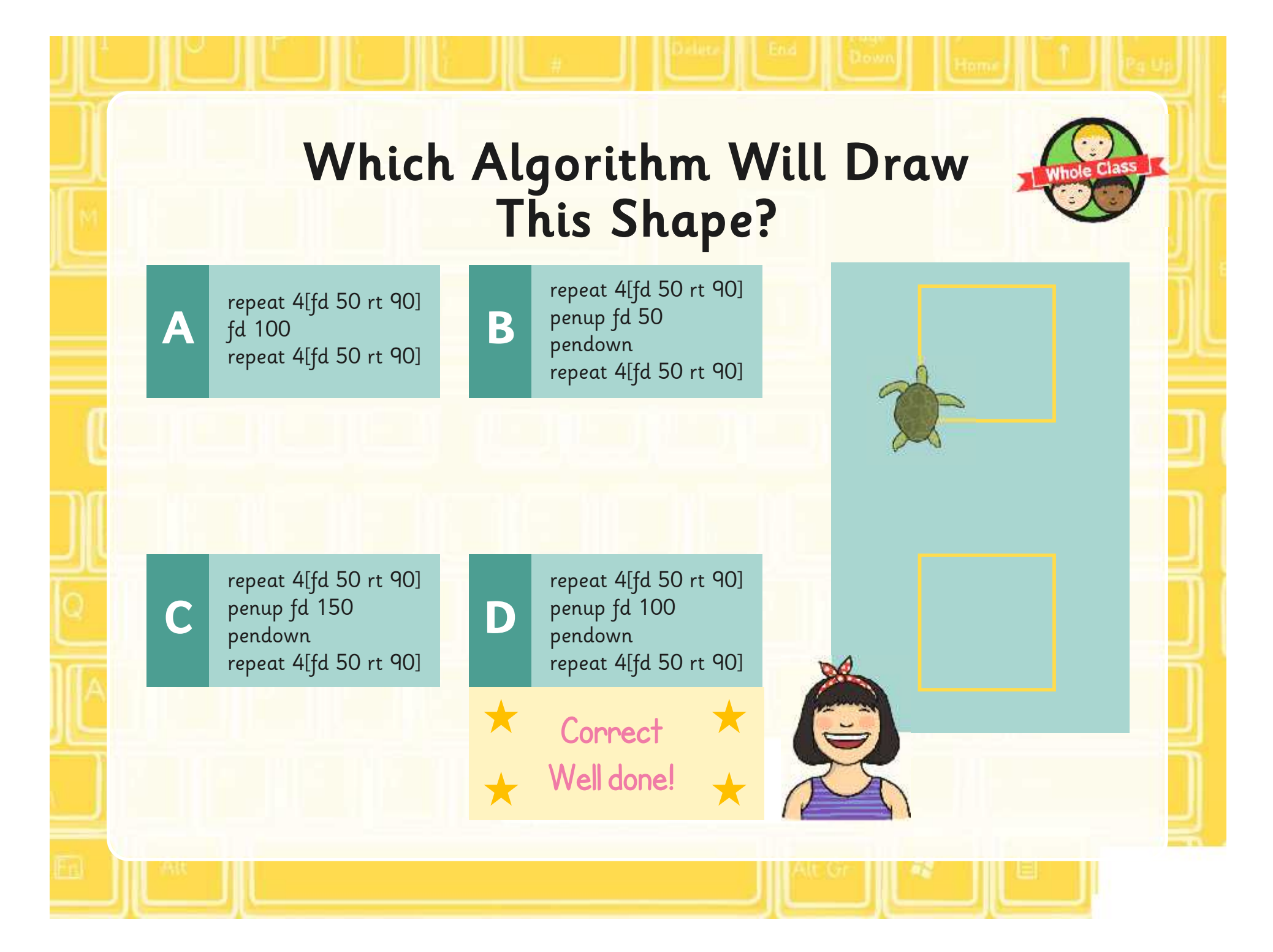

### **Aim**

• I can create and debug algorithms using pen up and pen down.

# **Success Criteria**

- I can write commands in the correct order.
- I can write a variable value where required.
- I can correct any mistakes.
- I can use the pen up and pen down commands.

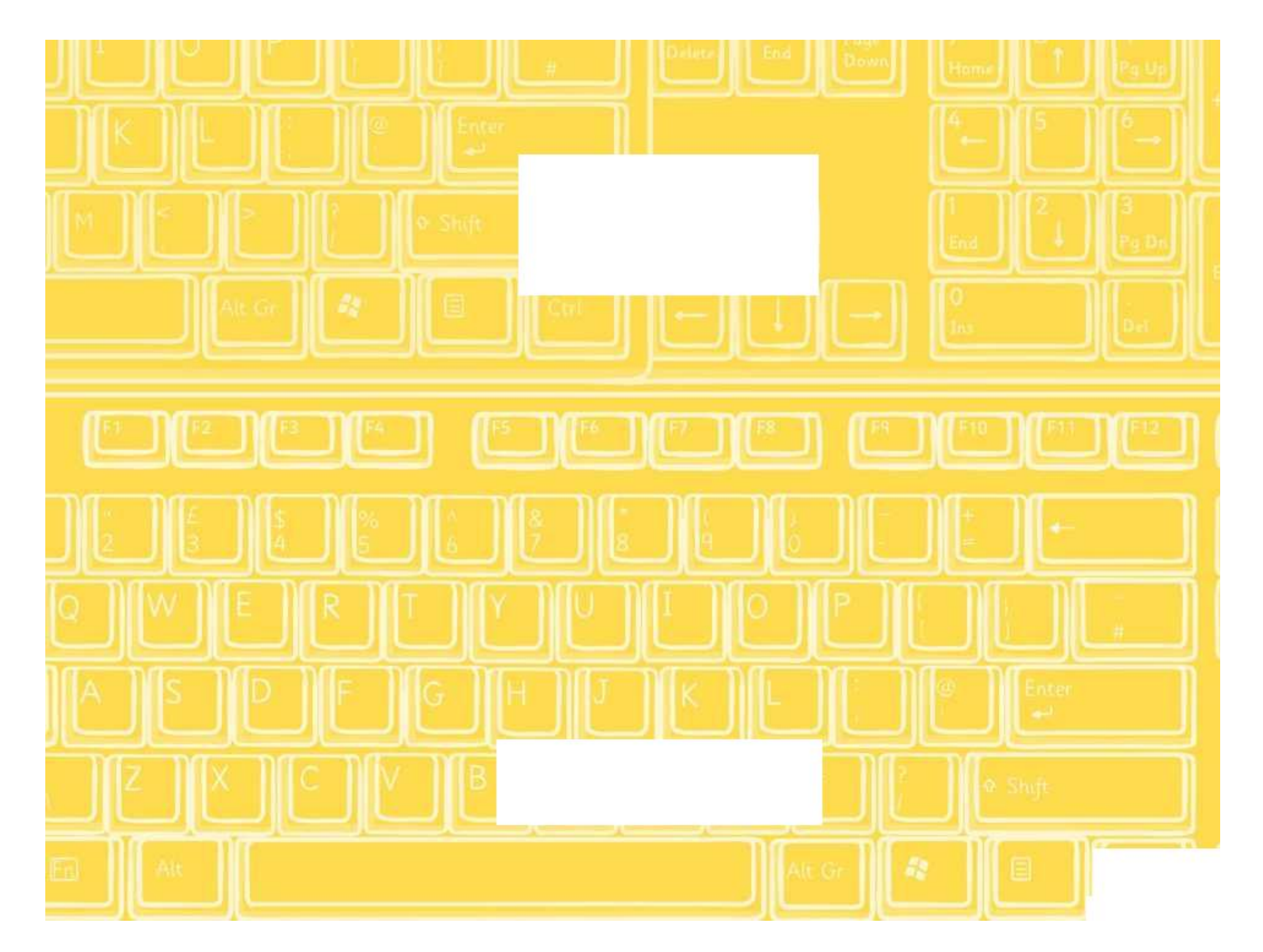

# **Pen Up and Pen Down**

Draw the following algorithms in Turtle Logo.

Remember to snip or take a screen shot of your work to save your pictures, patterns and algorithms.

#### Draw a set of concentric squares (squares with the same centre). 1. Draw a square of side 50 using the algorithm, repeat 4[fd 50 rt 90]. 2. Use the penup command. 3. Move to a new position using the algorithm, bk 25 lt 90 fd 25 rt 90. 4. Use the pendown command. 5. Draw a square of side 100. 6. Move the turtle again (remember penup and pendown). 7. Draw a square of side 150. 8. Move the turtle again (remember penup and pendown). 9. Draw a square of side 200. **Concentric Squares** You should end up with a pattern like this.

#### **Concentric Rectangles**

Draw a set of concentric rectangles (rectangles with the same centre).

- 1. Draw a rectangle of side 25 by 50 using the algorithm, repeat 2[fd 25 rt 90 fd 50 rt 90].
- 2. Use the penup command.
- 3. Move to a new position using the algorithm, bk 25 lt 90 fd 25 rt 90.
- 4. Use the pendown command.
- 5. Draw a rectangle of side 75 by 100 using the algorithm, repeat 2[fd 75 rt 90 fd 100 rt 90].
- 6. Move the turtle again (remember penup and pendown).
- 7. Draw a rectangle of side 125 by 150.
- 8. Move the turtle again (remember penup and pendown).
- 9. Draw a rectangle of side 175 by 200.

You should end up with a pattern like this.

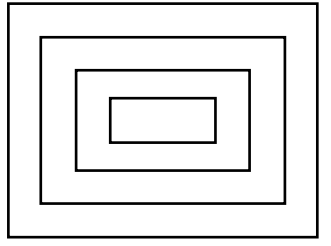

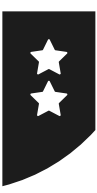

# **Pen Up and Pen Down**

Draw the following algorithms in Turtle Logo.

Remember to snip or take a screen shot of your work to save your pictures, patterns and algorithms.

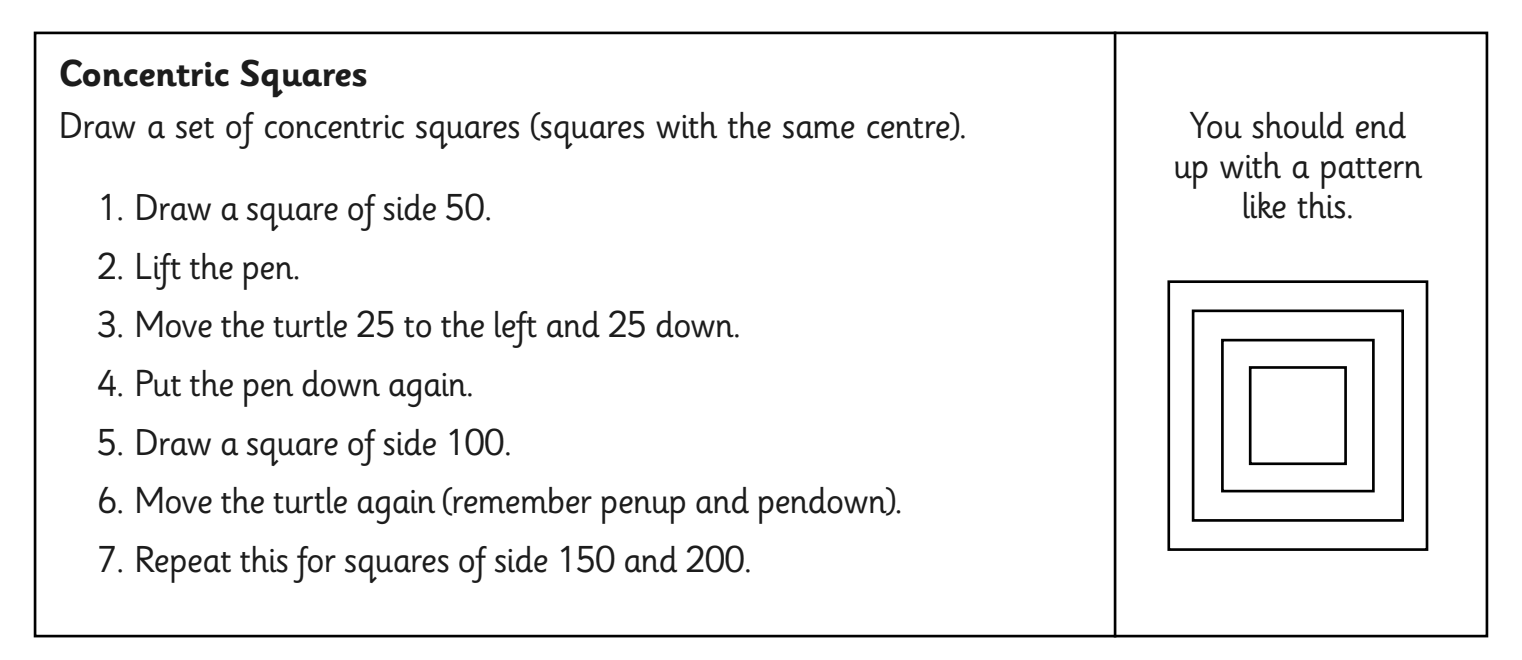

#### **Concentric Rectangles**

Draw a set of concentric rectangles (rectangles with the same centre).

- 1. Draw a rectangle of side 25 by 50 using the algorithm, repeat 2[fd 25 rt 90 fd 50 rt 90].
- 2. Lift the pen.
- 3. Move the turtle 25 to the left and 25 down.
- 4. Put the pen down again.
- 5. Draw a rectangle of side 75 by 100.
- 6. Move the turtle again.
- 7. Draw a rectangle of side 125 by 150.
- 8. Move the turtle again.
- 9. Draw a rectangle of side 175 by 200.

Now create algorithms for the letters T, O, P and A.

You should end up with a pattern like this.

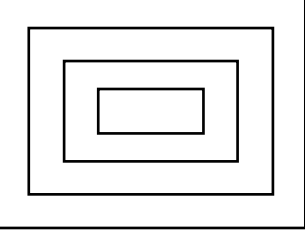

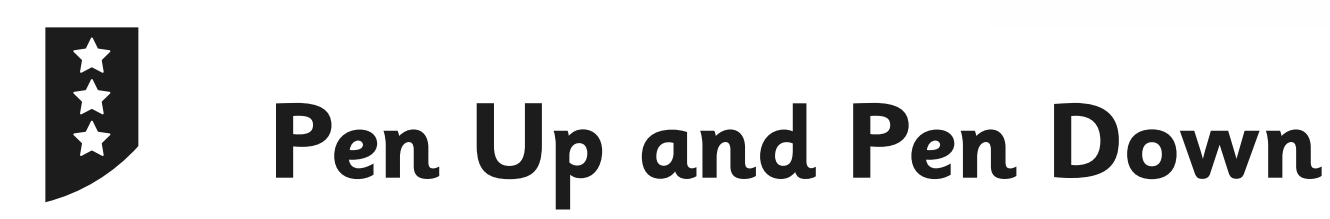

Draw the following algorithms in Turtle Logo.

Remember to snip or take a screen shot of your work to save your pictures, patterns and algorithms.

1. Draw a set of concentric squares (squares with the same centre). You should end up with a pattern like this.

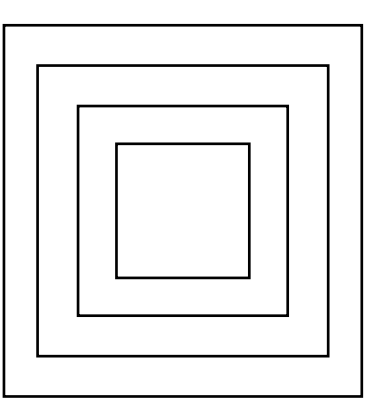

2. Draw a set of concentric rectangles (rectangles with the same centre). You should end up with a pattern like this.

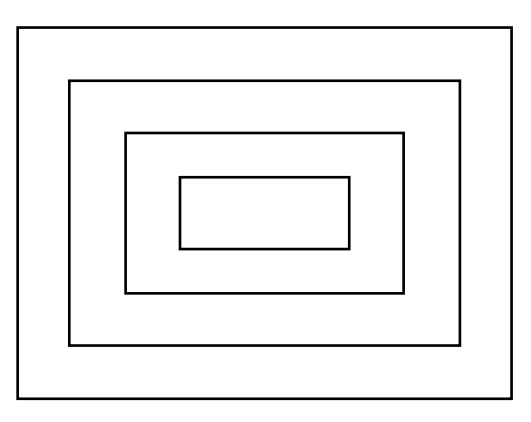

- 3. Now create algorithms for the letters T, O, P and A.
- 4. Create an algorithm to write a 3 letter word, you can use capital letters or lowercase.

Programming Turtle Logo and Scratch | Pen Up and Pen Down

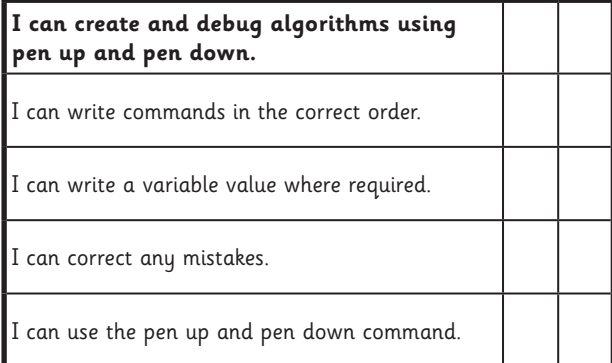

#### Programming Turtle Logo and Scratch | Pen Up and Pen Down

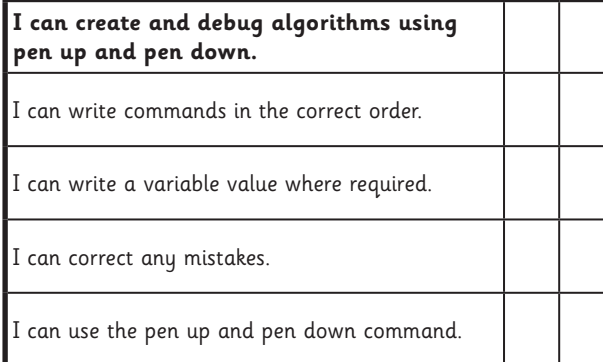

#### Programming Turtle Logo and Scratch | Pen Up and Pen Down

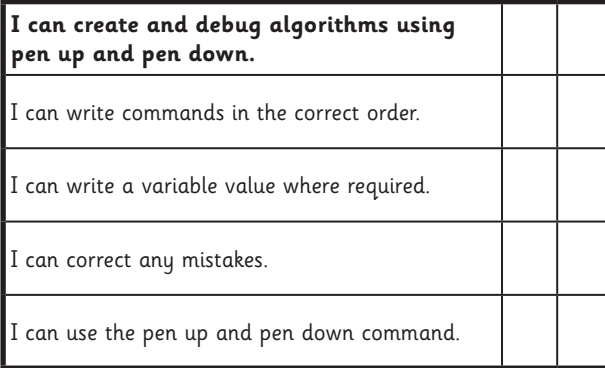

#### Programming Turtle Logo and Scratch | Pen Up and Pen Down

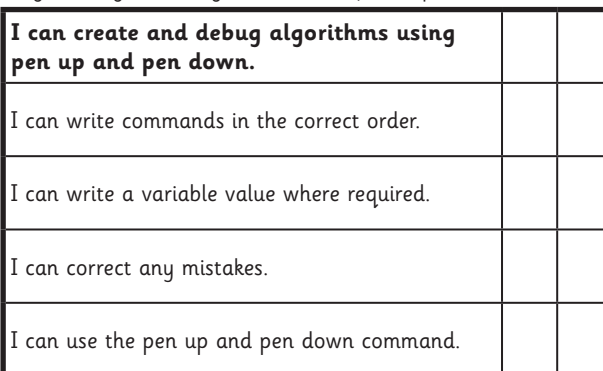

Programming Turtle Logo and Scratch | Pen Up and Pen Down

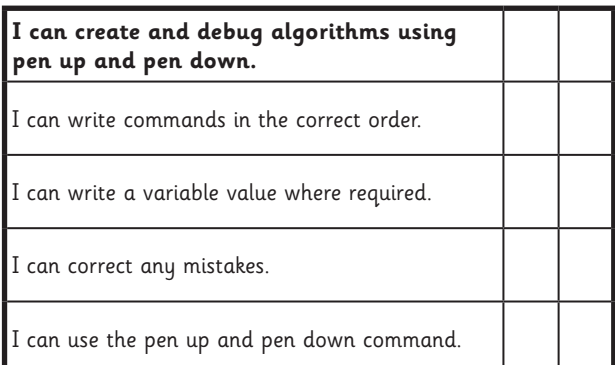

Programming Turtle Logo and Scratch | Pen Up and Pen Down

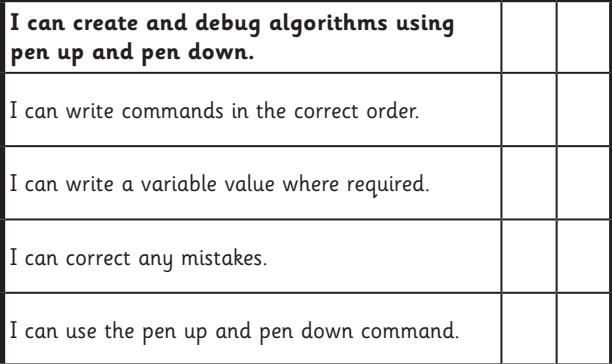

#### Programming Turtle Logo and Scratch | Pen Up and Pen Down

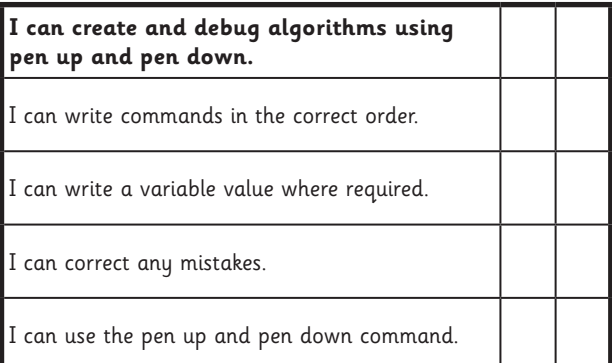

#### Programming Turtle Logo and Scratch | Pen Up and Pen Down

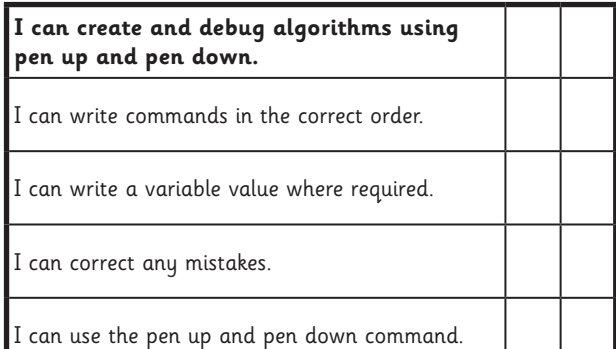

### **Programming Turtle Logo and Scratch:** Regular Polygons

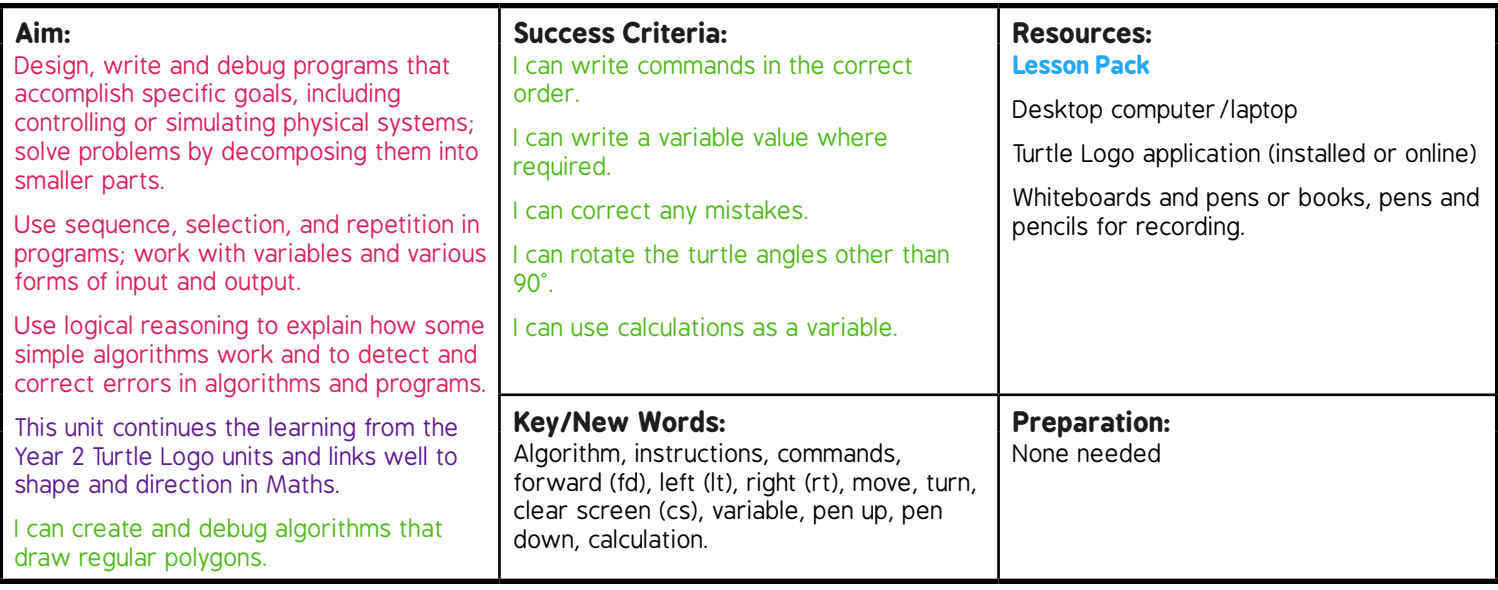

**Prior Learning:** Children will have created an algorithm using the pen up and pen down commands in lesson 2.

#### **Learning Sequence**

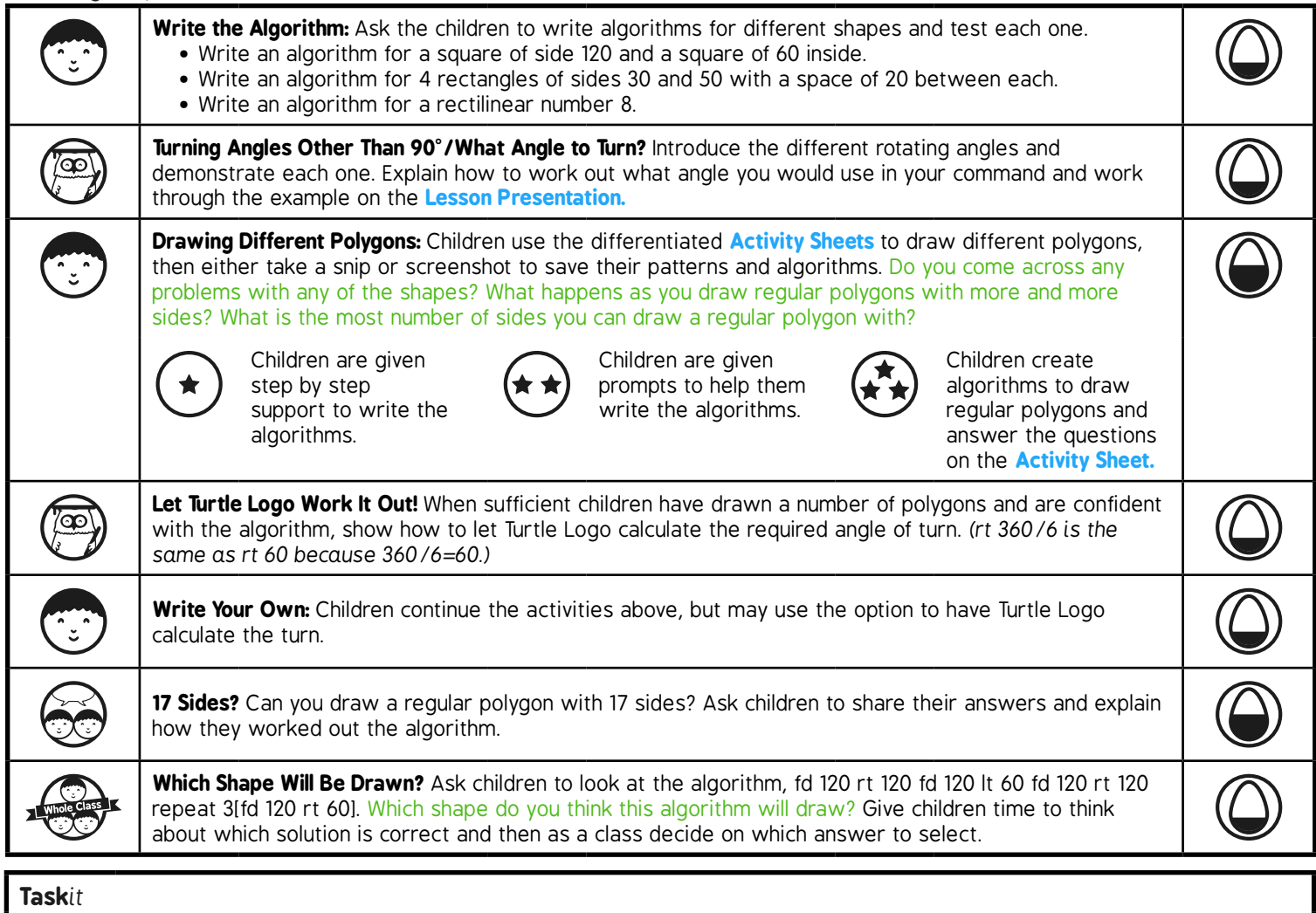

**Polygonit:** Children make algorithms for repeating shapes with spaces between.

# Programming Turtle Logo and Scratch **Computing**

Computing | Year 3 | Programming Turtle Logo and Scratch | Regular Polygons | Lesson 3

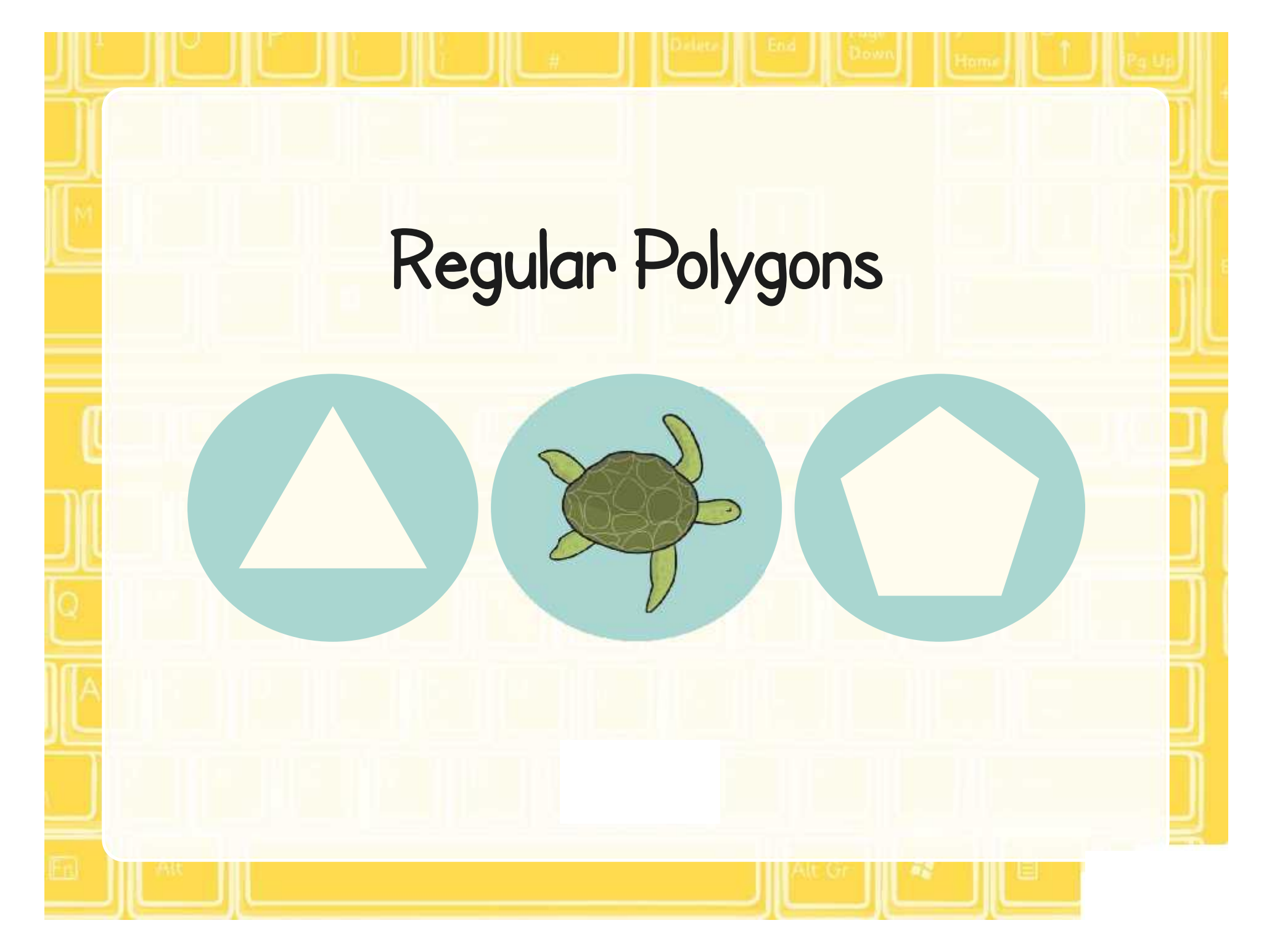

### **Aim**

• I can create and debug algorithms that draw regular polygons.

# **Success Criteria**

- I can write commands in the correct order.
- I can write a variable value where required.
- I can correct any mistakes.
- I can rotate the turtle angles other than 90°.
- I can use calculations as a variable.

## **Write the Algorithm**

Write algorithms for these different shapes and test them:

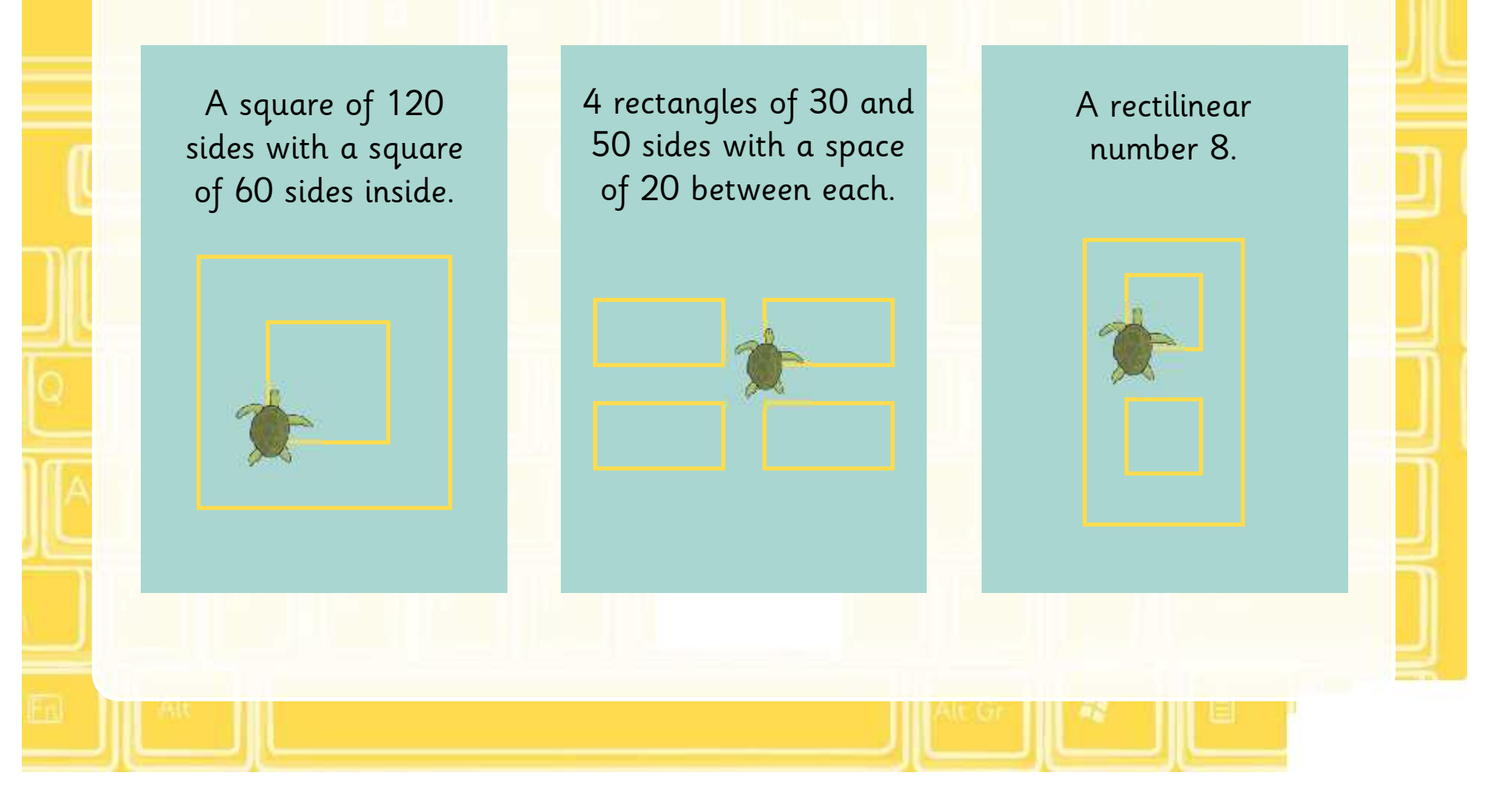

## **Turning Angles Other Than 90°**

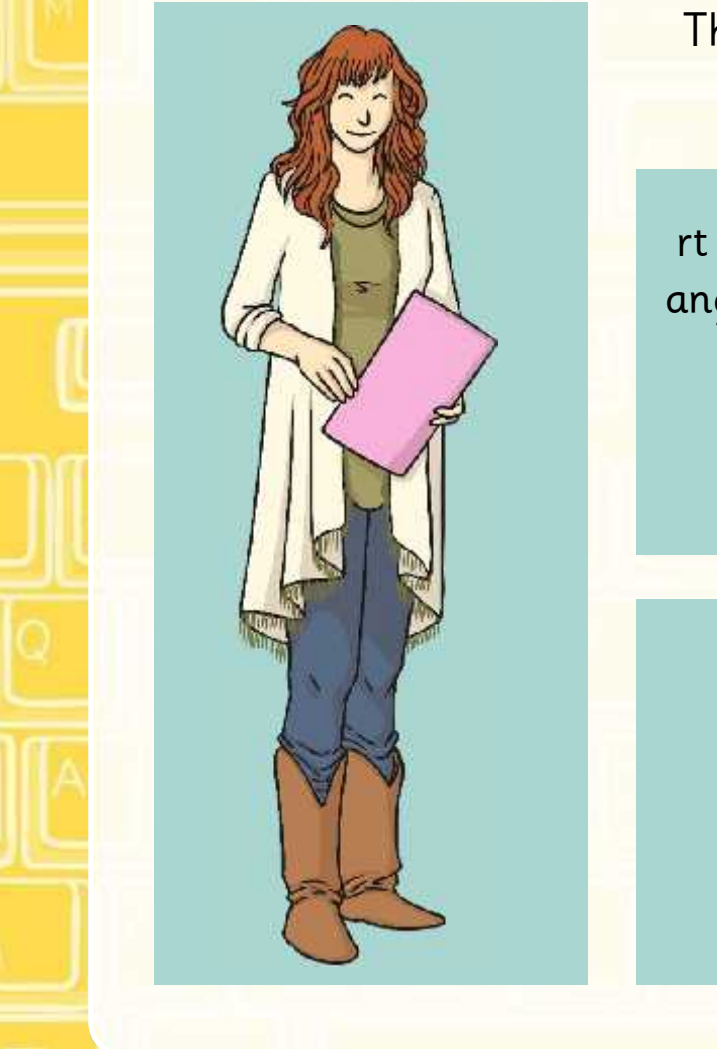

The turtle can be commanded to turn any angle. The angle of the turn is measured in degrees.

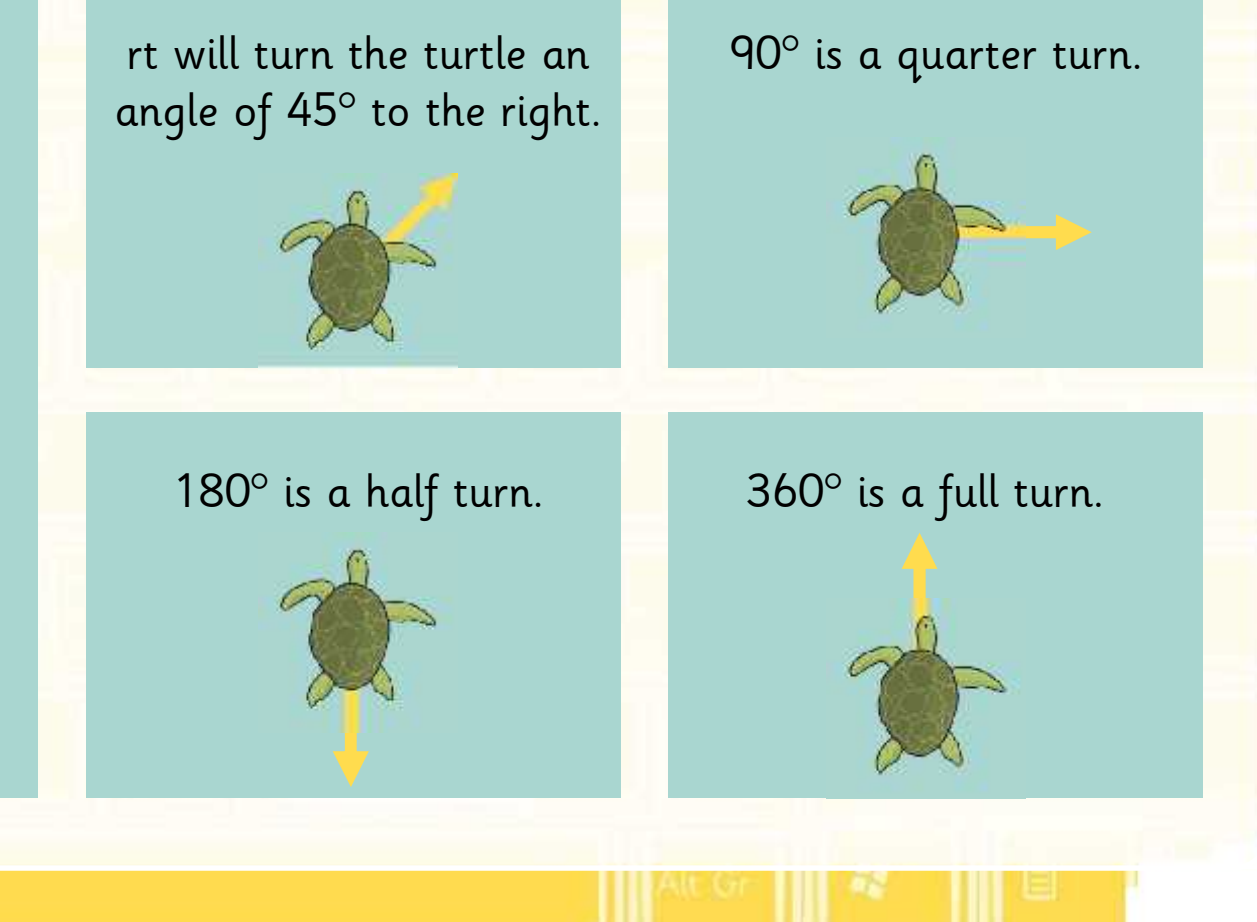

## **What Angle To Turn?**

To work out the angle to turn for any polygon you need to divide 360 by the number of sides.

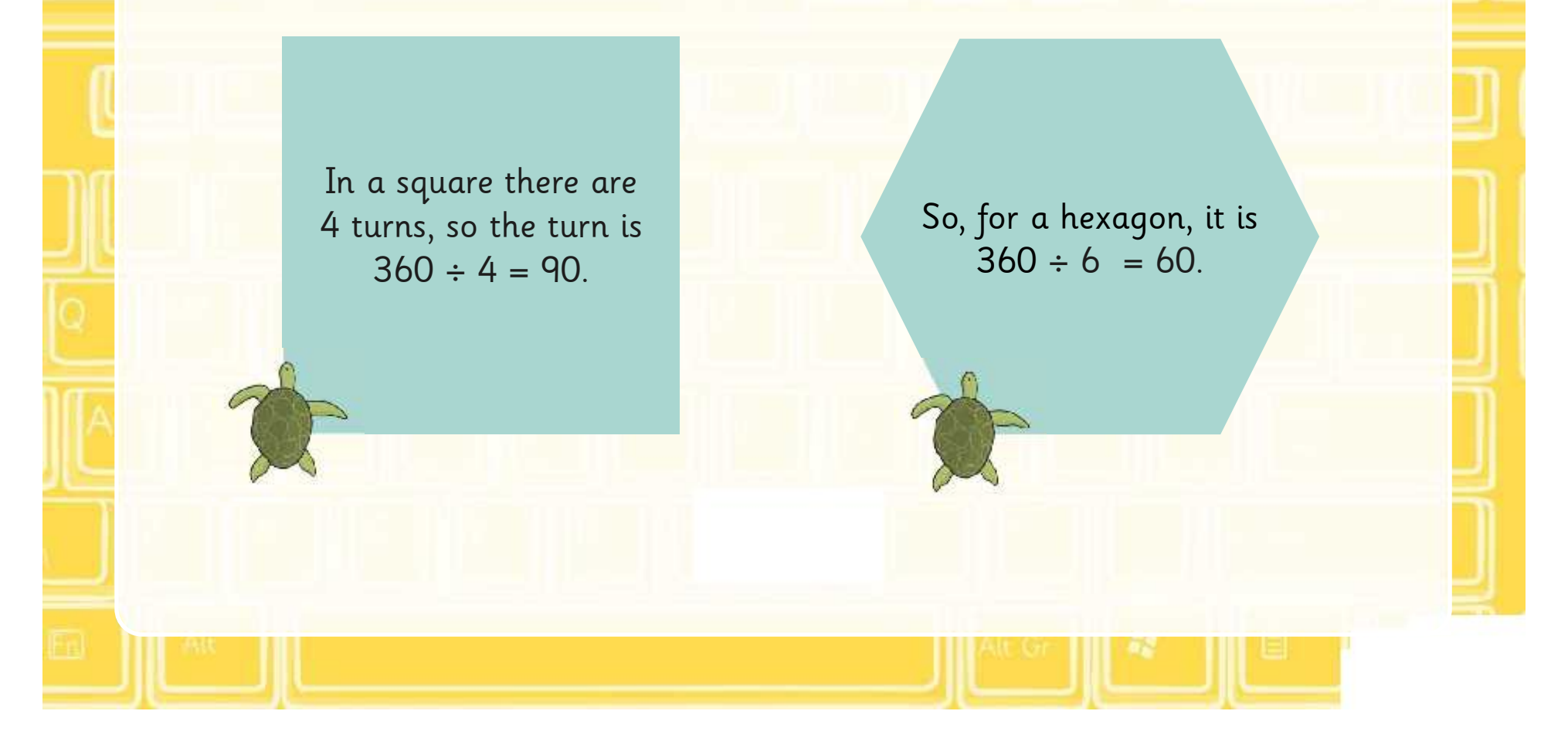

## **Drawing Different Polygons**

Using a Turtle Logo programme on a computer or tablet, draw different regular polygons.

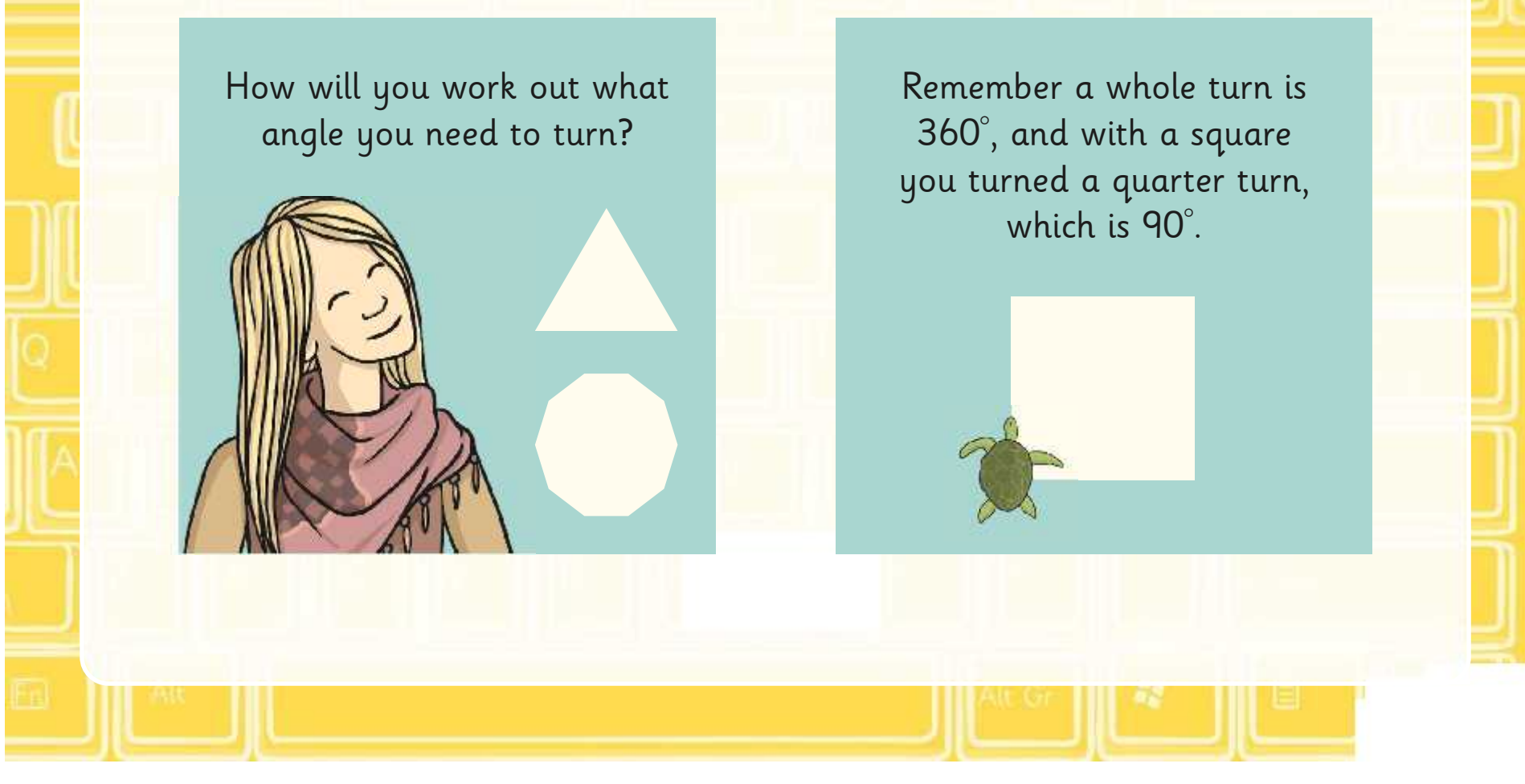

### **Let Turtle Logo Work it Out!**

You can write an algorithm that includes a calculation.

So for a square you can make the turn 360/4 (representing 360 ÷ 4)

The command will be repeated 4[fd 100 rt 360/4]

So, for a heptagon, it is repeat 7[fd 80 rt 360/7]

What happens when you draw a polygon with many sides? Try writing an algorithm for a shape with 360 side. What happens?

## **Write Your Own**

Write your own algorithms that include calculations to draw regular polygons that have a different numbers of sides.

### **17 Sides?**

Can you write the algorithm for a regular 17 sided shape?

#### $\frac{1}{2}$ alistic secolul i **repeat 17[fd 40 rt 360/17]**

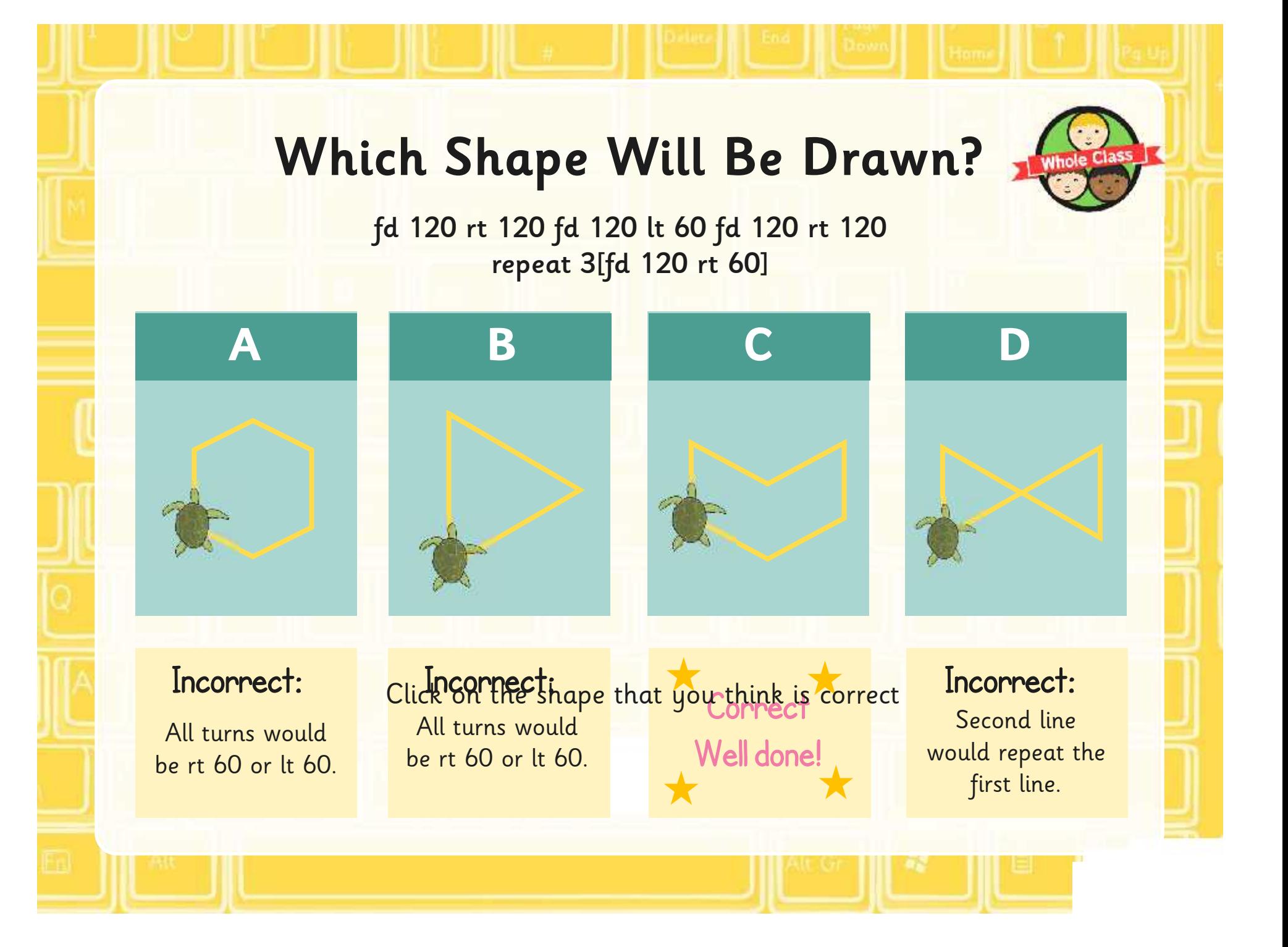

### **Aim**

• I can create and debug algorithms that draw regular polygons.

# **Success Criteria**

- I can write commands in the correct order.
- I can write a variable value where required.
- I can correct any mistakes.
- I can rotate the turtle angles other than 90°.
- I can use calculations as a variable.

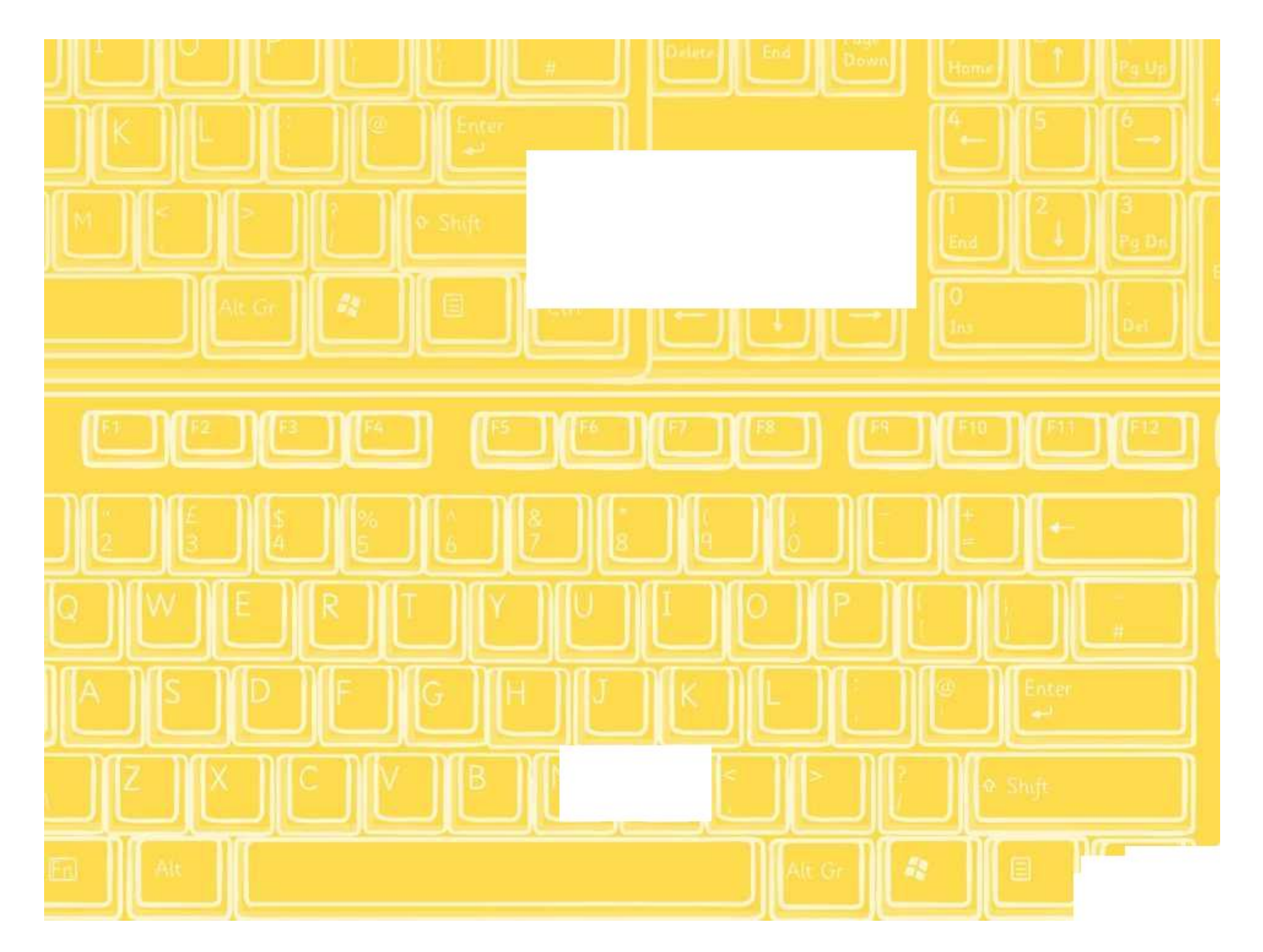

# **Regular Polygons**

Draw the following algorithms in Turtle Logo.

Remember to snip or take a screen shot of your work to save your pictures, patterns and algorithms.

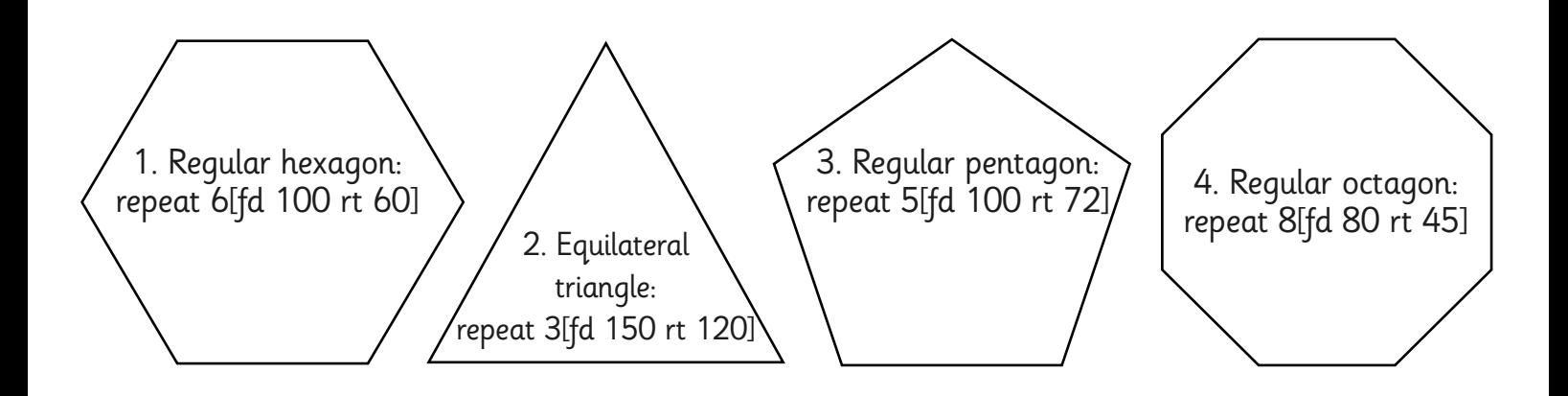

Now try drawing the following algorithms.

Don't forget to change the number of amount of times the algorithm is reapeated and the amount you want the turtle to turn. Take care not to make the sides too long!

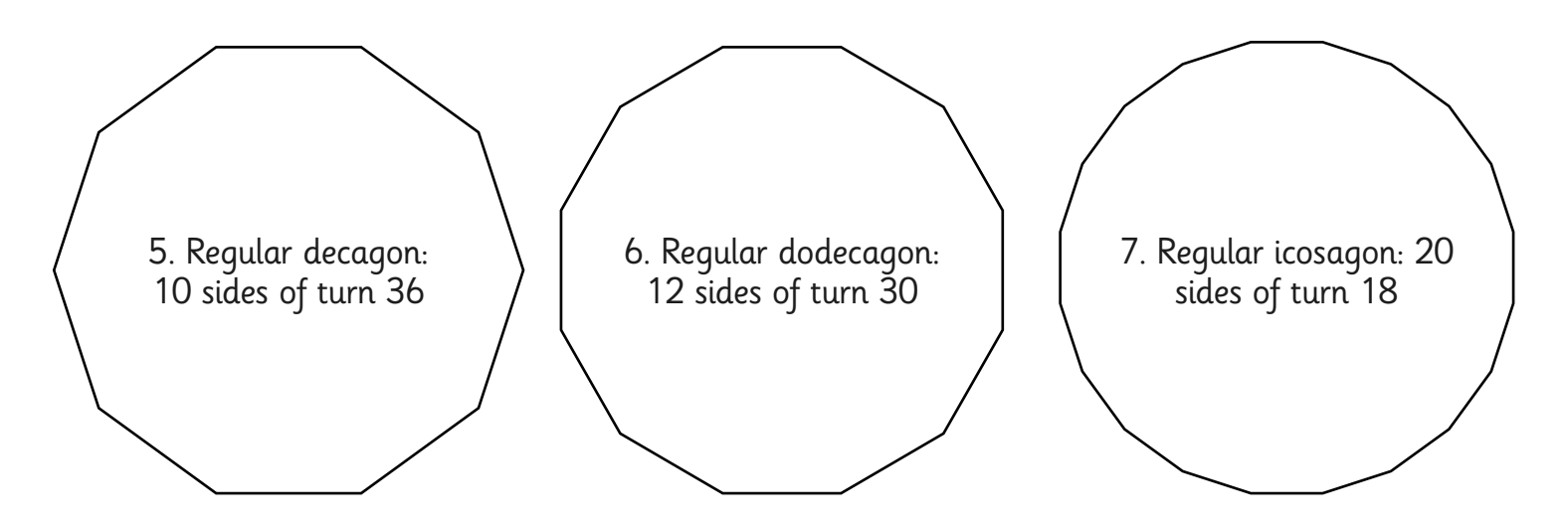

Now try drawing some other regular polygons.

Have you come across any problems with any of the shapes?

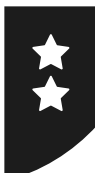

# **Regular Polygons**

Draw the following algorithms in Turtle Logo.

Remember to snip or take a screen shot of your work to save your pictures, patterns and algorithms.

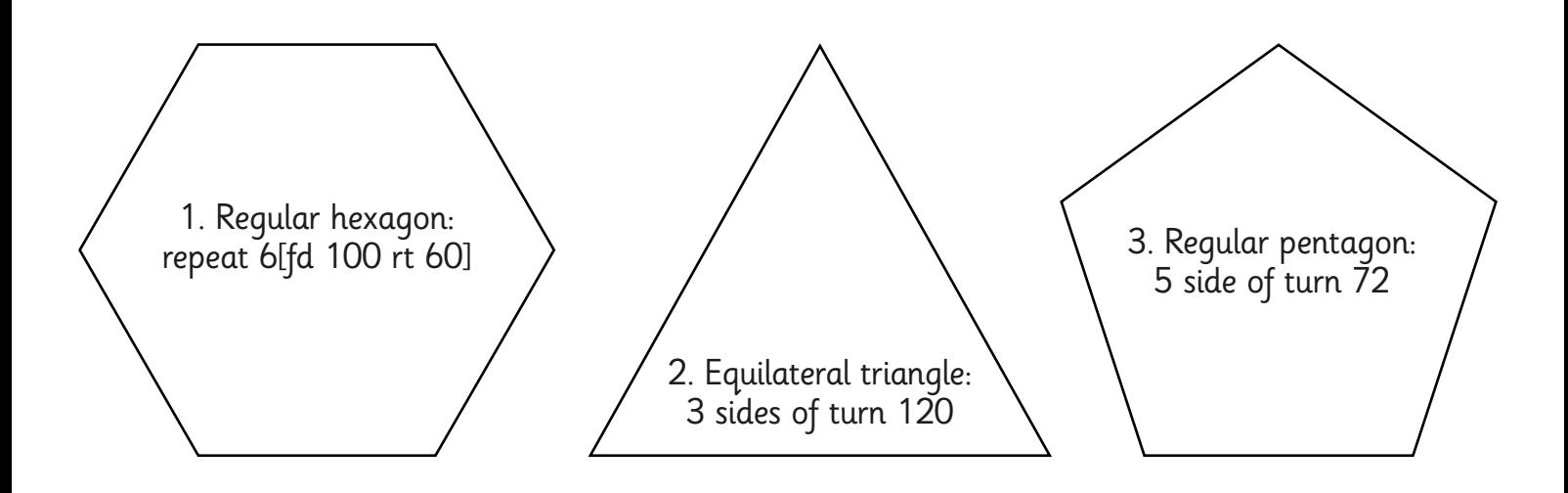

Now try drawing the following algorithms.

Calculate the turn by dividing 360 by the amount of sides the shape has. Take care not to make the sides too long!

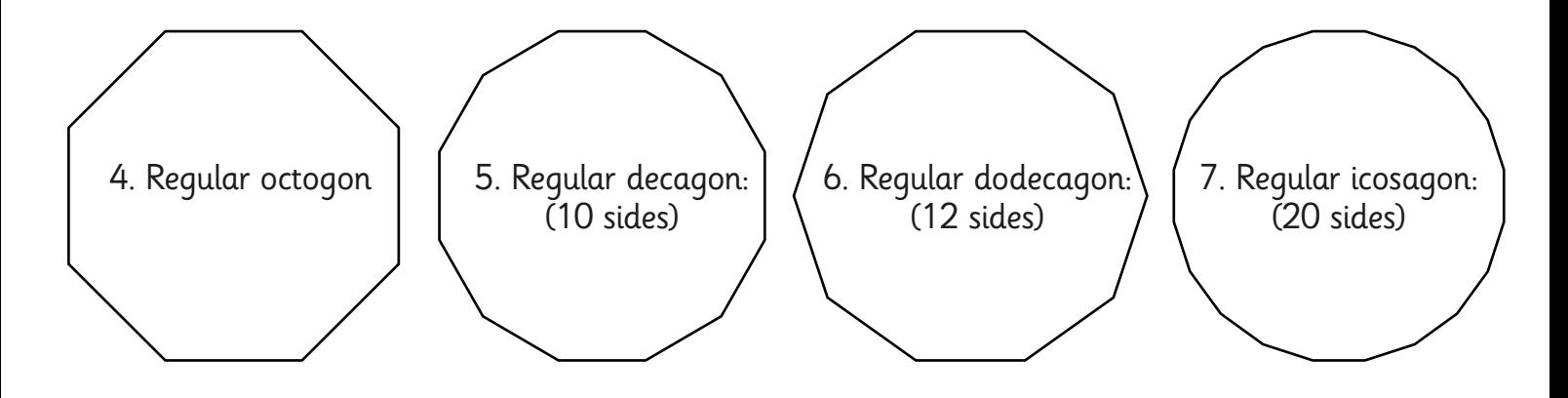

Now try drawing some other regular polygons.

Have you come across any problems with any of the shapes?

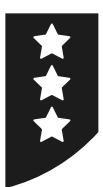

# **Regular Polygons**

Draw the following algorithms in Turtle Logo. Remember to snip or take a screen shot of your work to save your pictures, patterns and algorithms. Calculate the turn by dividing 360 by the amount of sides the shape has. Take care not to make the sides too long!

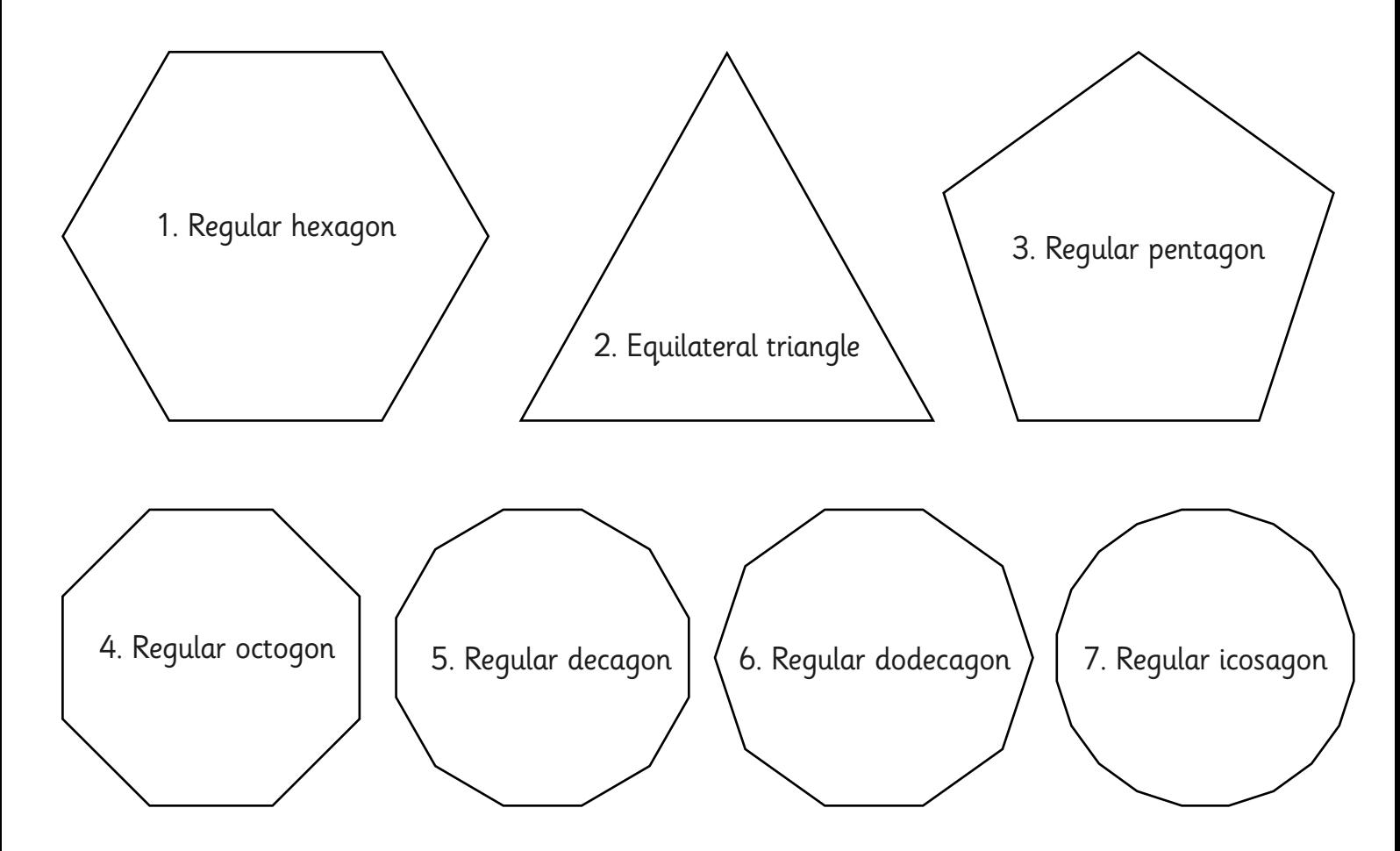

Now try drawing some other regular polygons and answer the questions below: Have you come across any problems with any of the shapes?

What happens as you draw regular polygons with more and more sides?

What is the maximum number of sides that you can draw a regular polygon with?

Programming Turtle Logo and Scratch | Regular Polygons

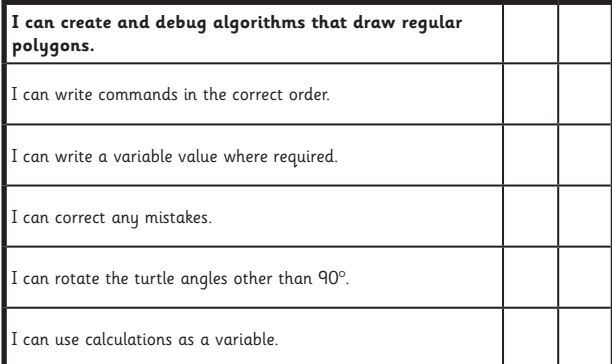

#### Programming Turtle Logo and Scratch | Regular Polygons

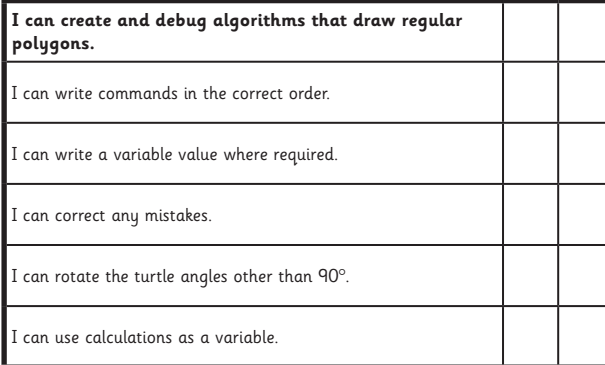

#### Programming Turtle Logo and Scratch | Regular Polygons

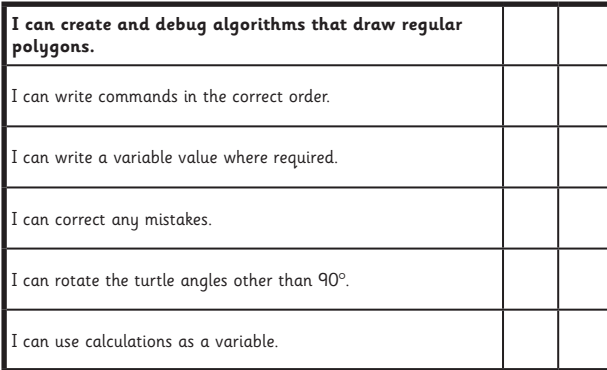

#### Programming Turtle Logo and Scratch | Regular Polygons

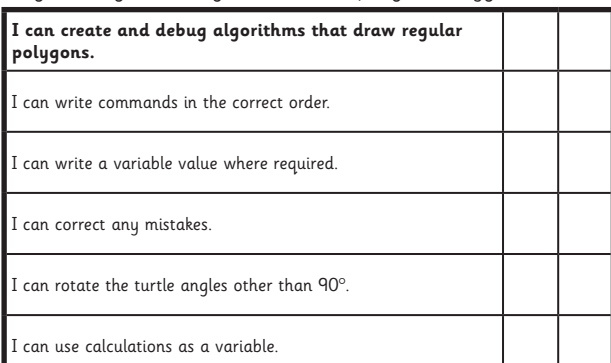

#### Programming Turtle Logo and Scratch | Regular Polygons

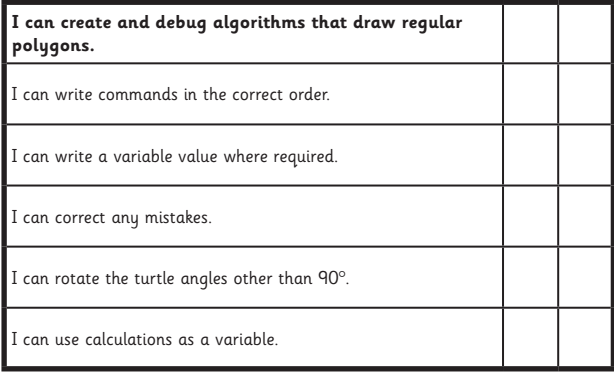

#### Programming Turtle Logo and Scratch | Regular Polygons

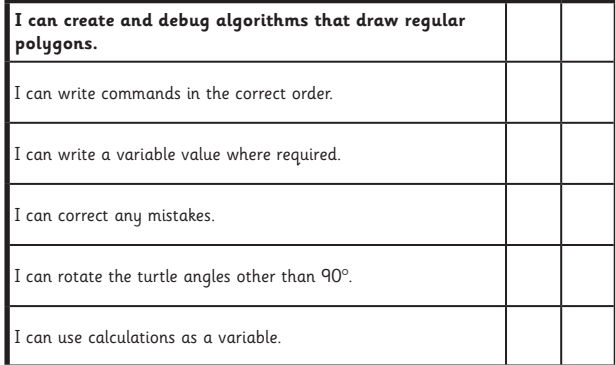

#### Programming Turtle Logo and Scratch | Regular Polygons

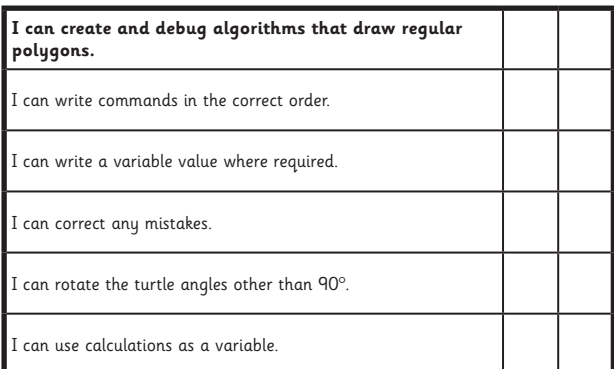

#### Programming Turtle Logo and Scratch | Regular Polygons

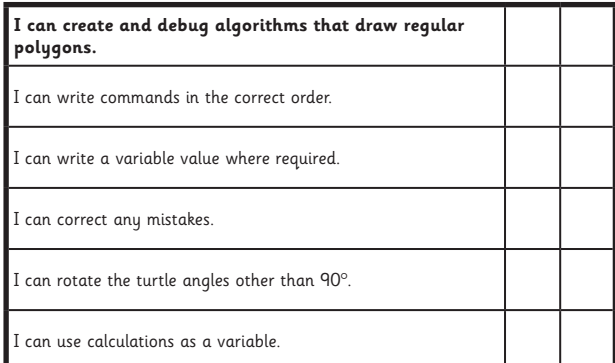

### **Programming Turtle Logo and Scratch:** Drawing

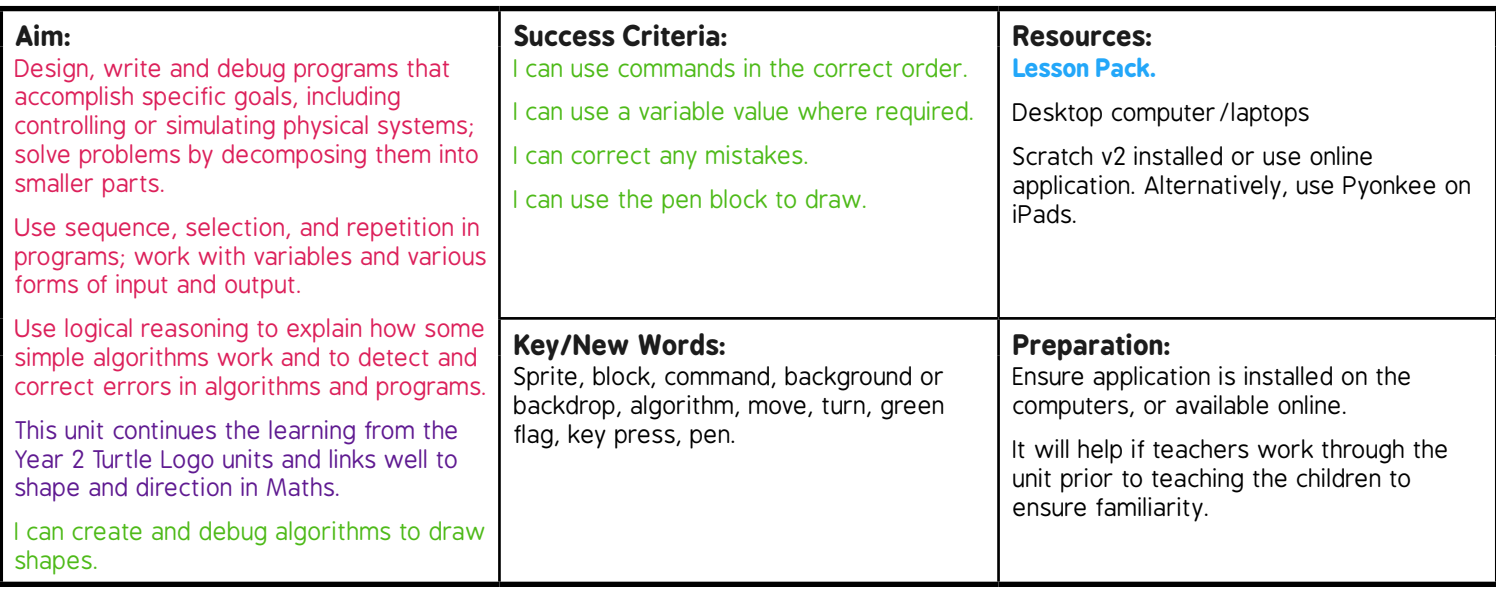

**Prior Learning:** Children will have created an algorithm to draw a regular polygon in lesson 3.

#### **Learning Sequence**

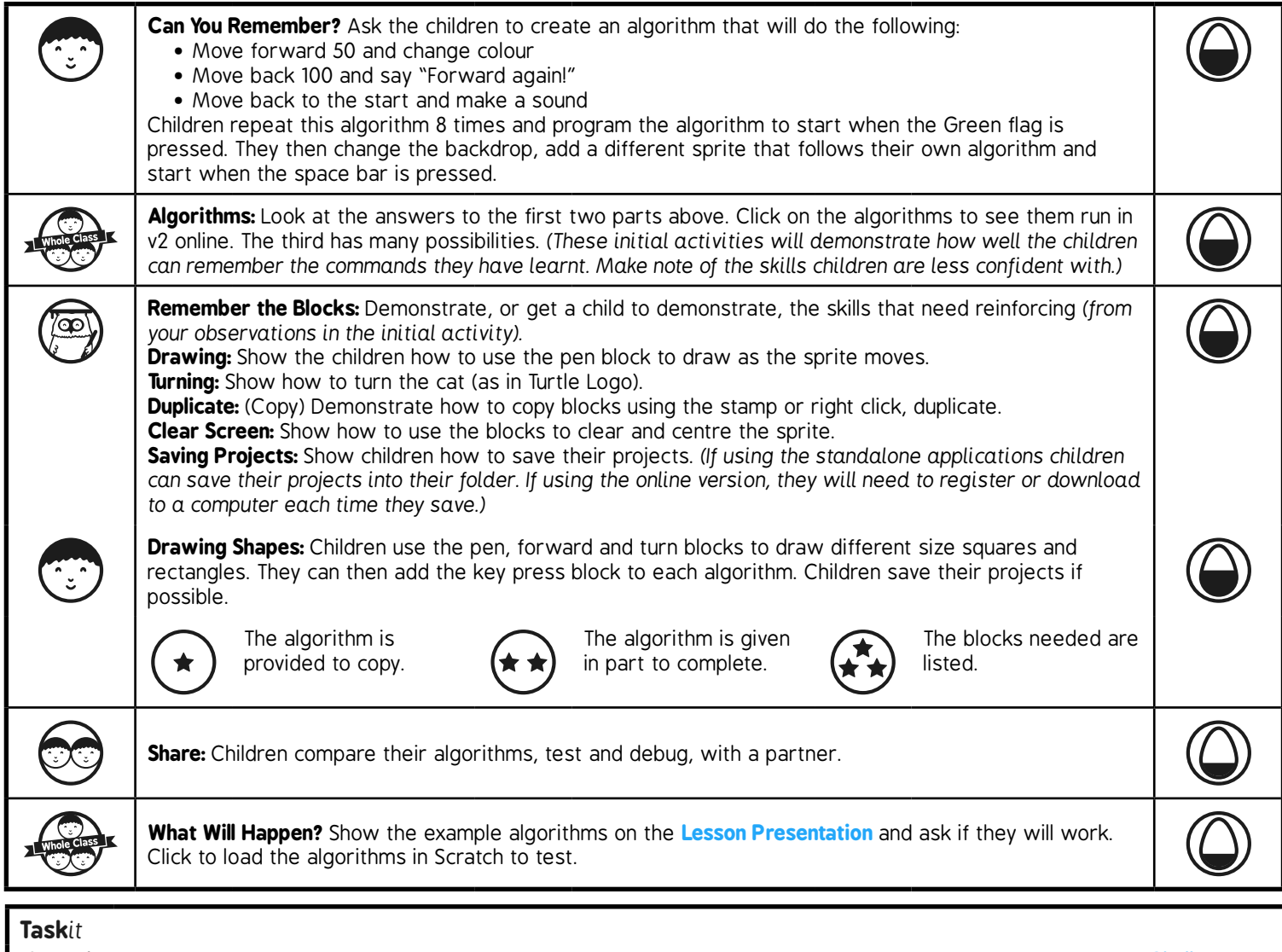

*Scratch*it*:* If the children have access to computers, laptops or tablets, the children could continue to work through the **Challenge Cards** or create their own algorithms.

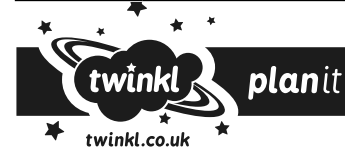

**Computing** | Year 3 | Programming Turtle Logo and Scratch | Drawing | Lesson 4

# Programming Turtle Logo and Scratch **Computing**

Computing | Year 3 | Programming Turtle Logo and Scratch | Drawing | Lesson 4

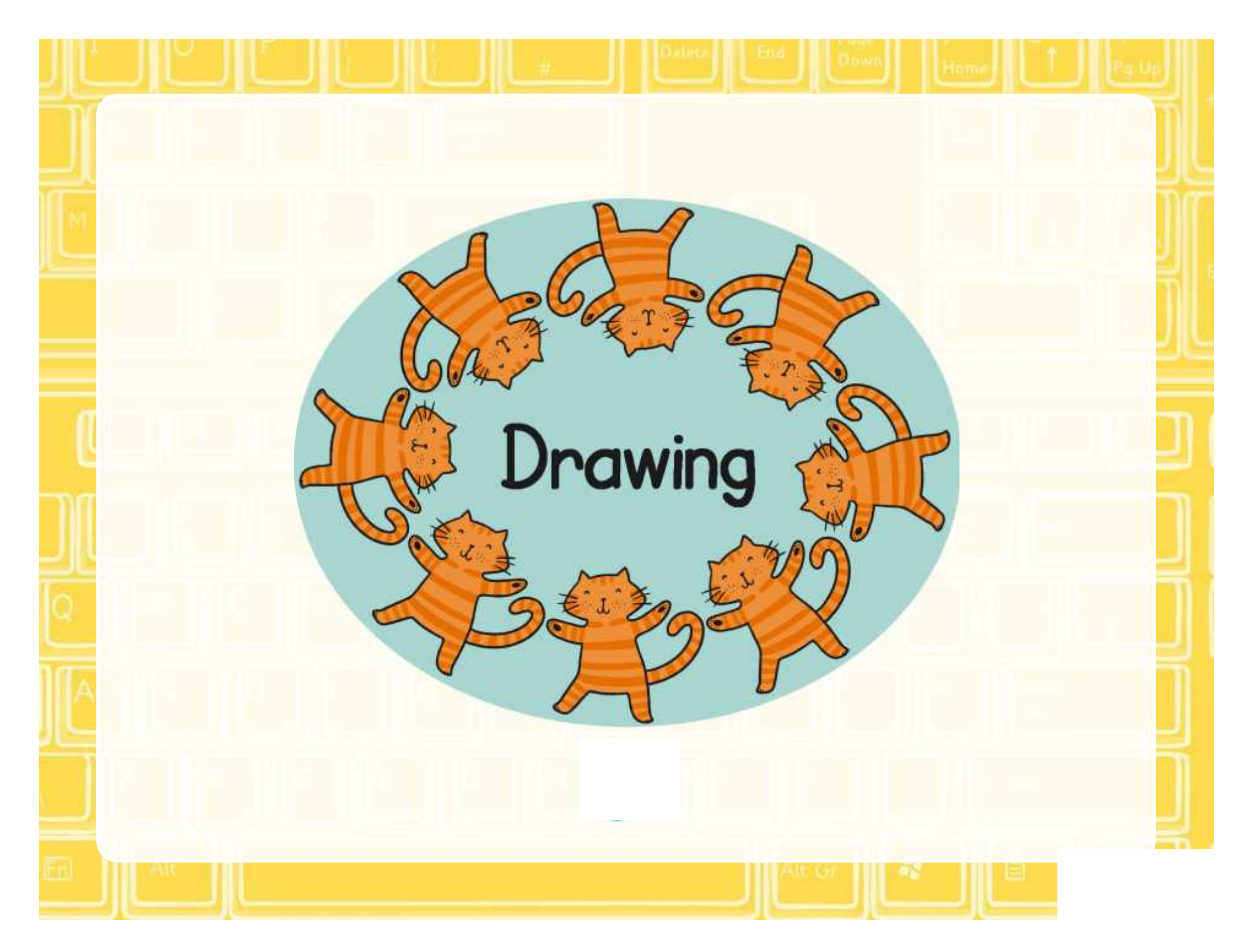

### **Aim**

• I can create and debug algorithms that draw shapes.

# **Success Criteria**

- I can use commands in the correct order.
- I can use a variable value where required.
- I can correct any mistakes.
- I can use the pen block to draw.

### **Can You Remember?**

Create an algorithm that will achieve the following:

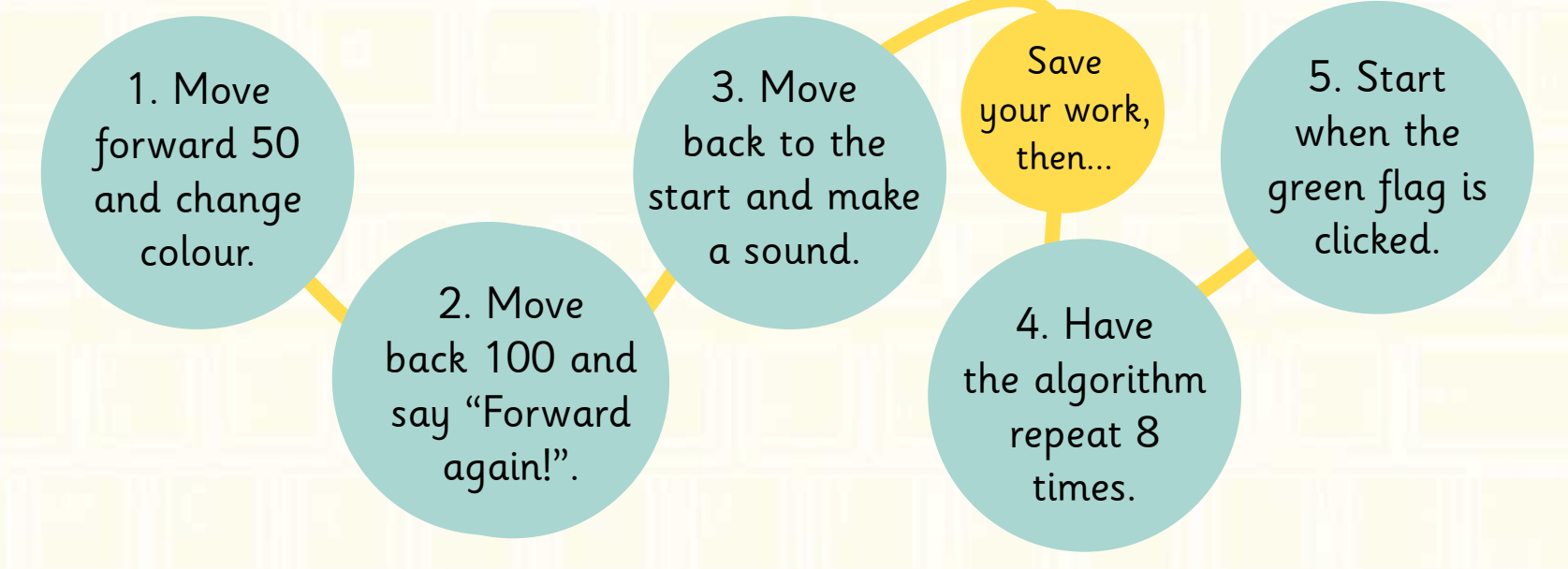

#### Finally:

- Add a backdrop and another sprite.
- Create your own algorithm for the new sprite which starts when you press the space bar.

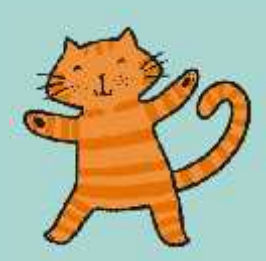

## **Algorithms**

Click on the algorithms to see them running in Scratch

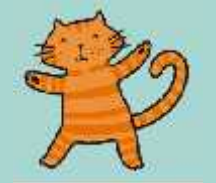

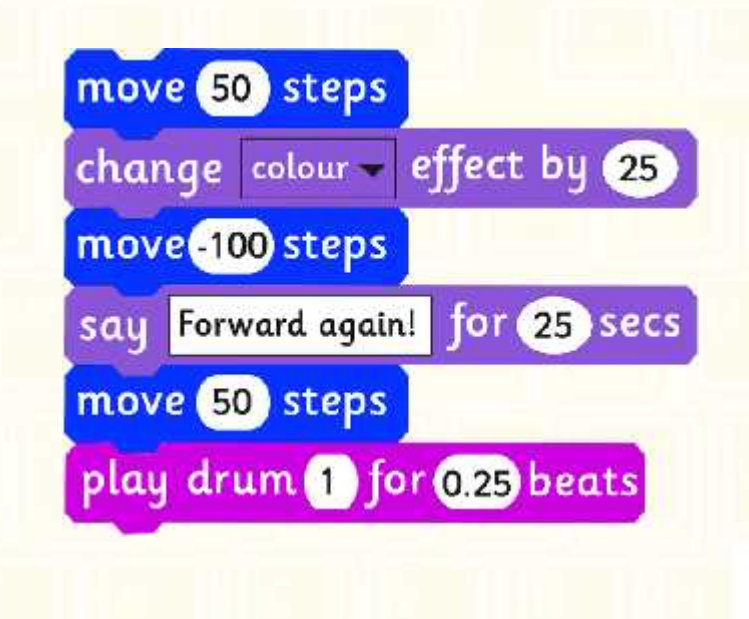

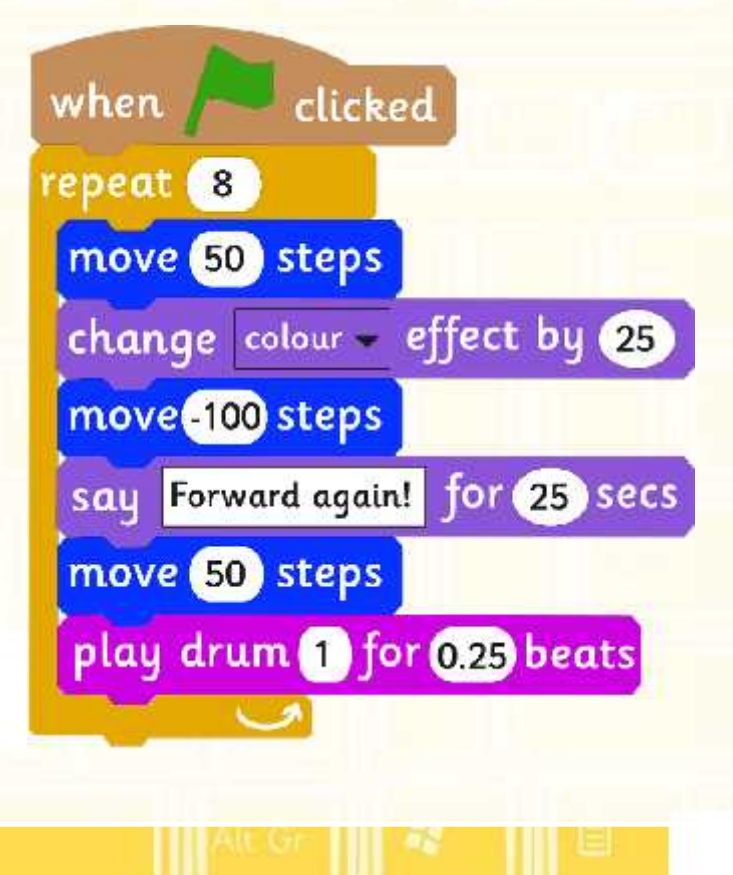

### **Remember the Blocks**

Do you remember the blocks?

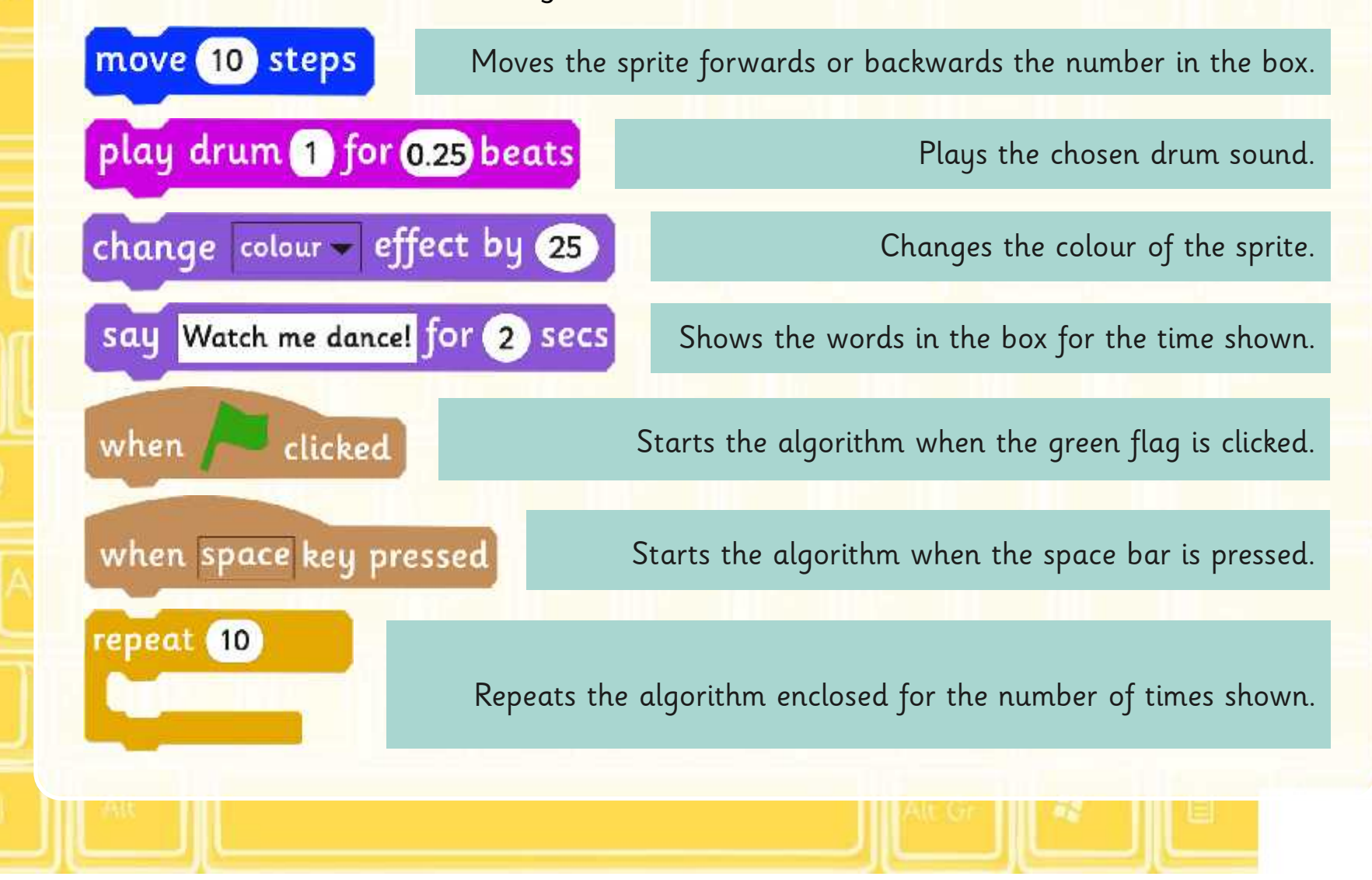
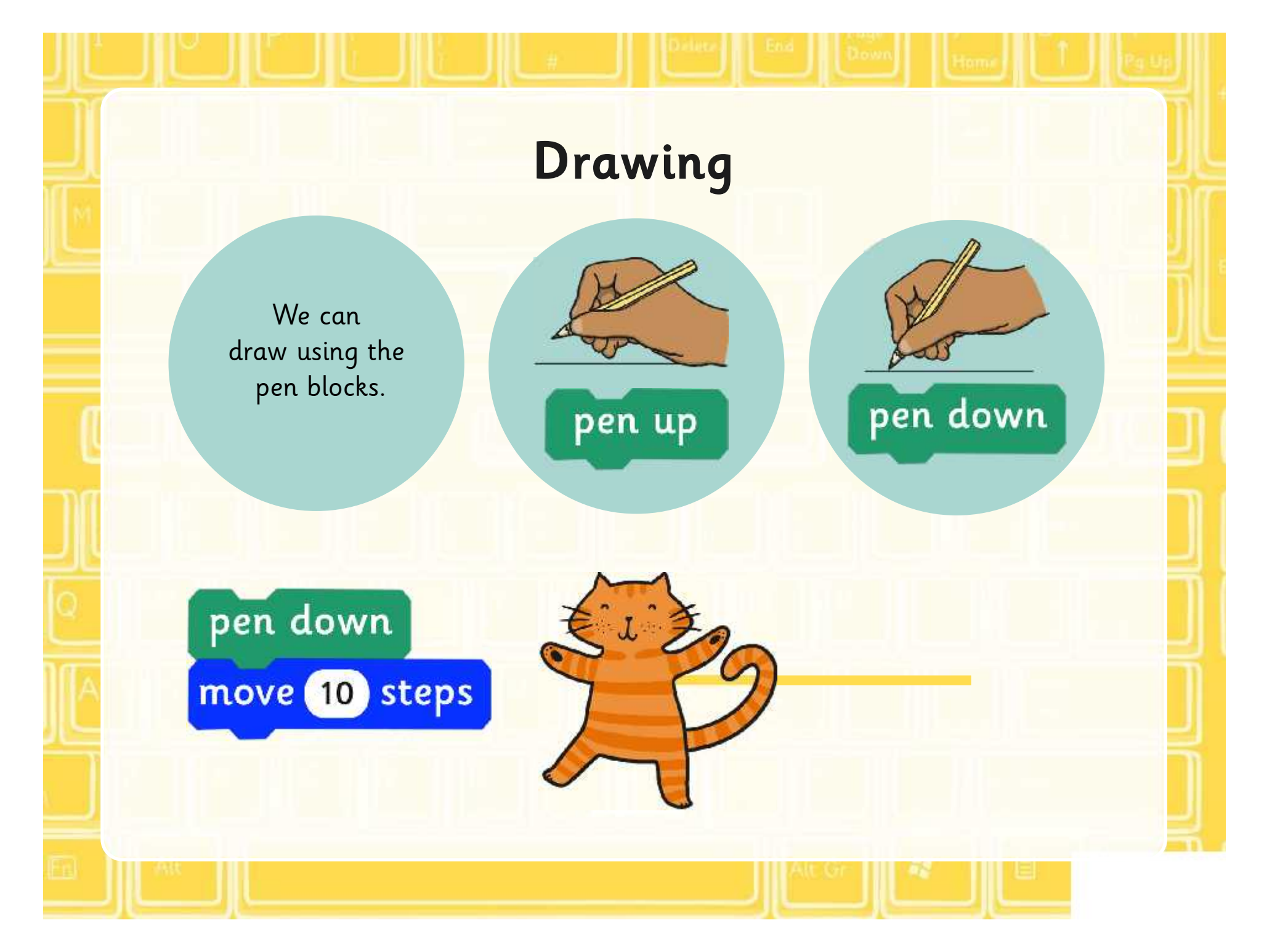

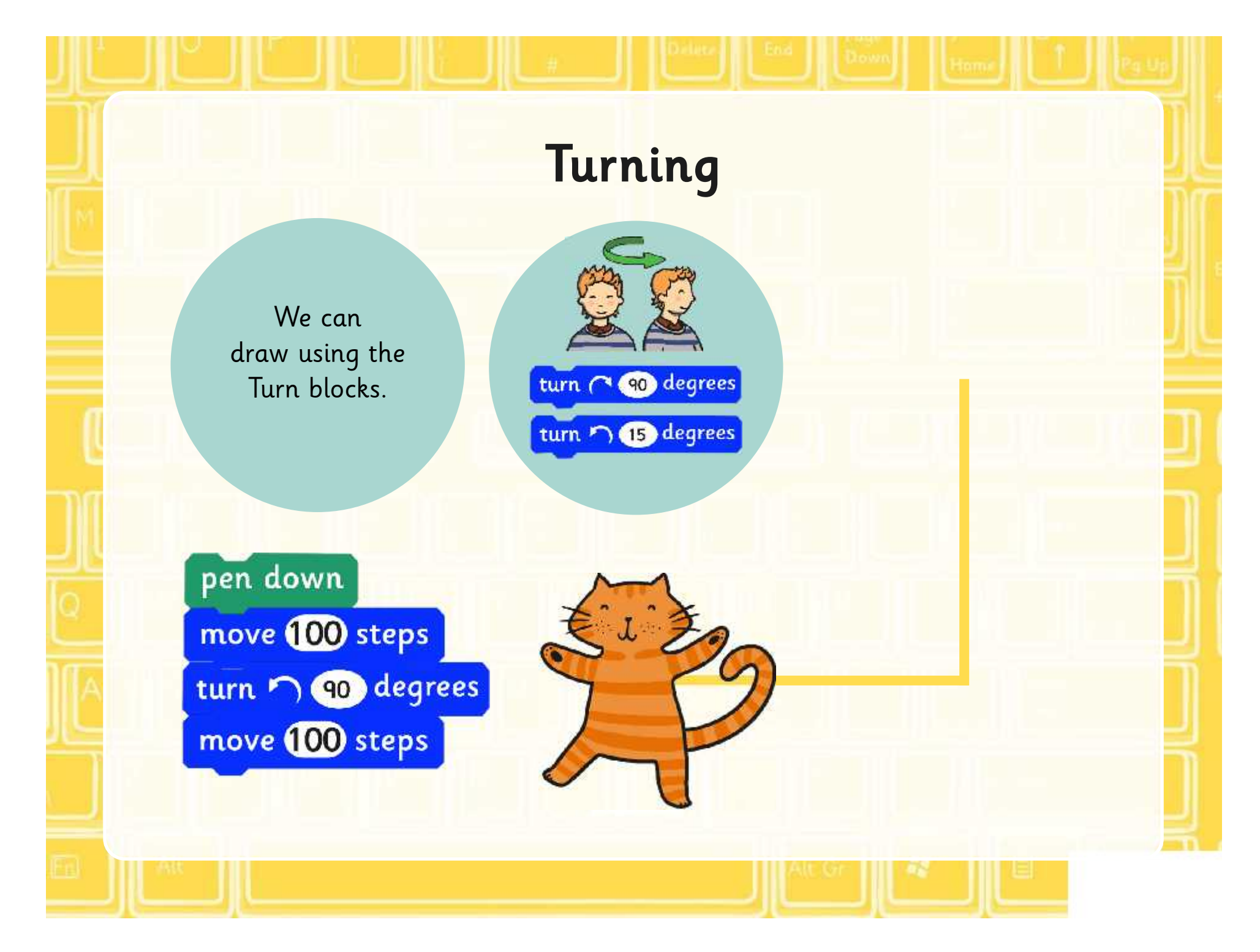

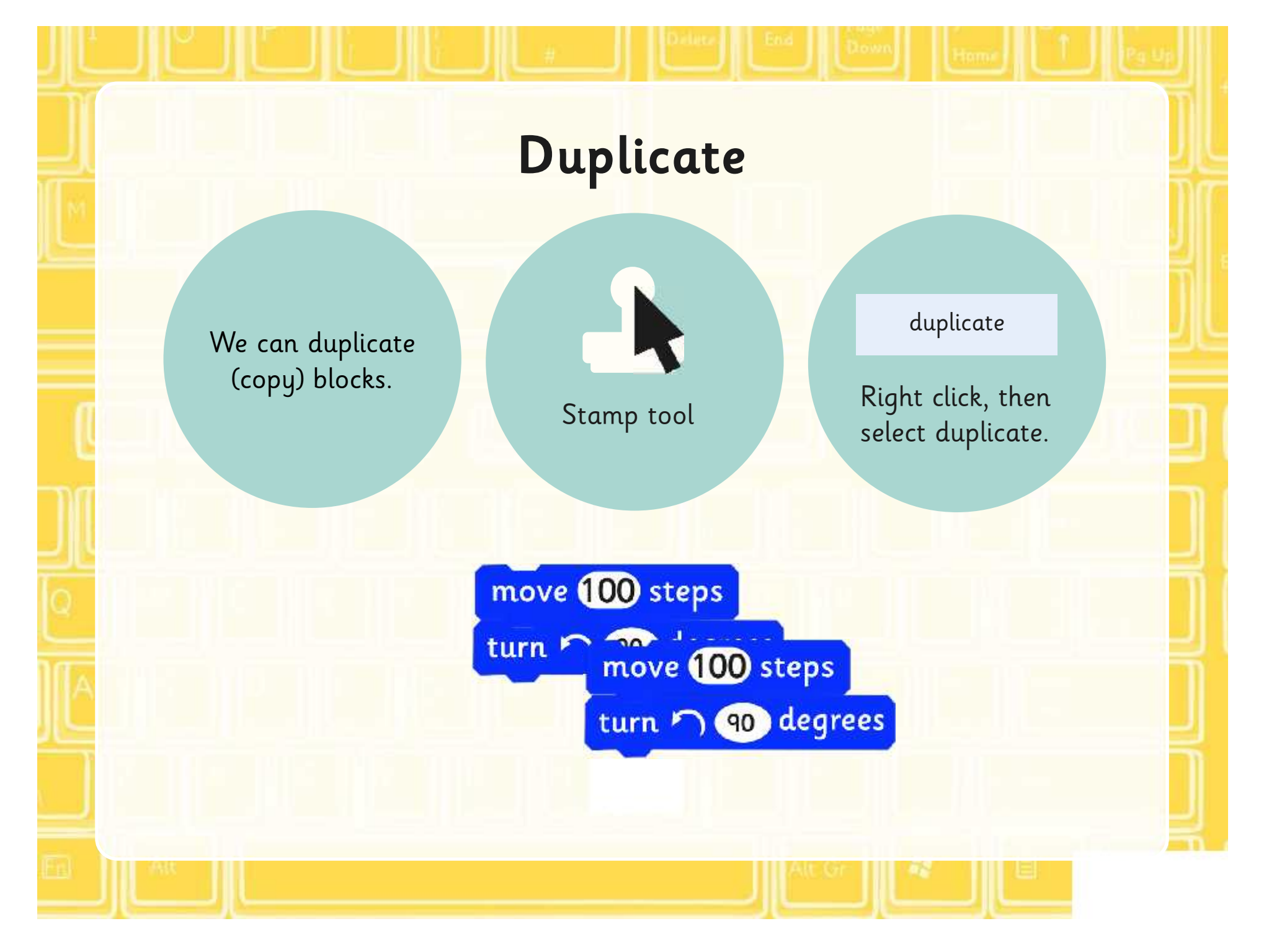

### **Clear Screen**

Use the following algorithm to clear the screen.

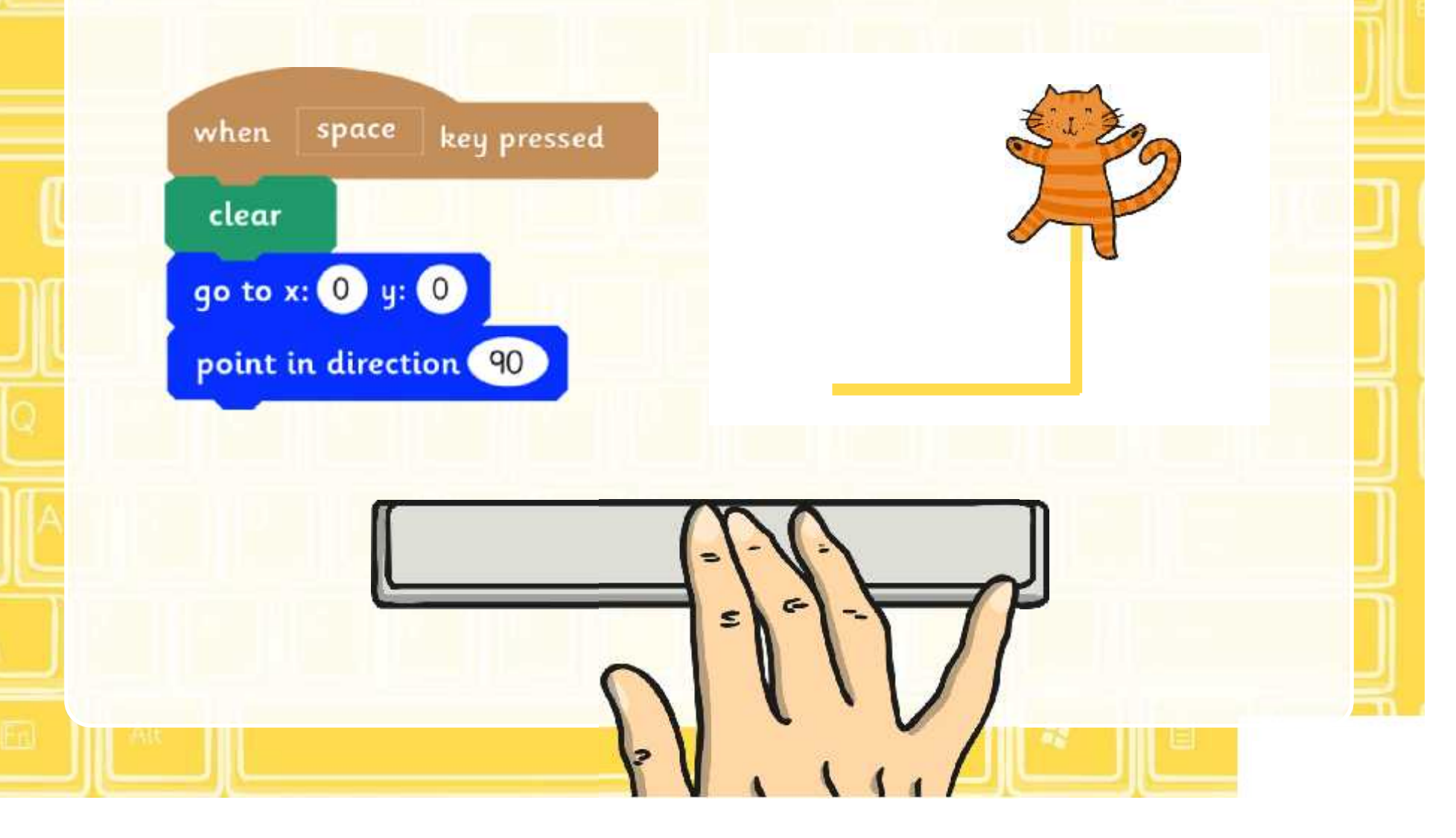

### **Saving Projects**

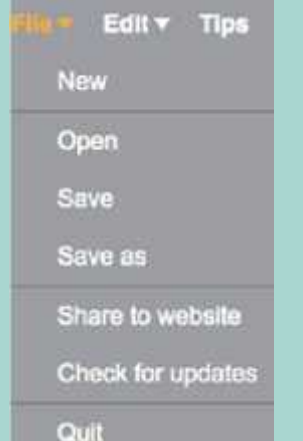

Select file, then save. If you're working online, save if you have registered or download to your computer.

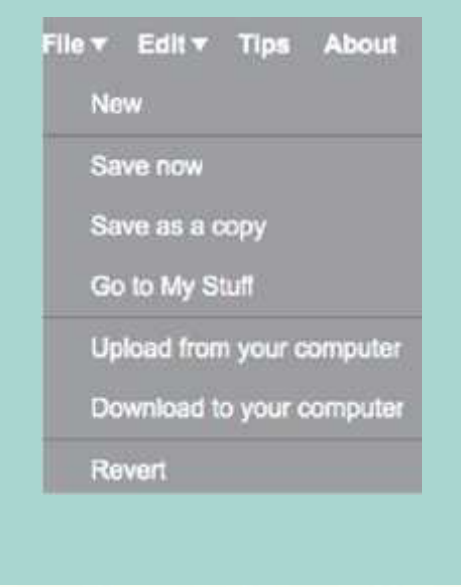

### **Drawing Shapes**

Use the pen, forward and turn blocks to draw the shapes below. Think about how you will start each of the shapes, use a different letter for each.

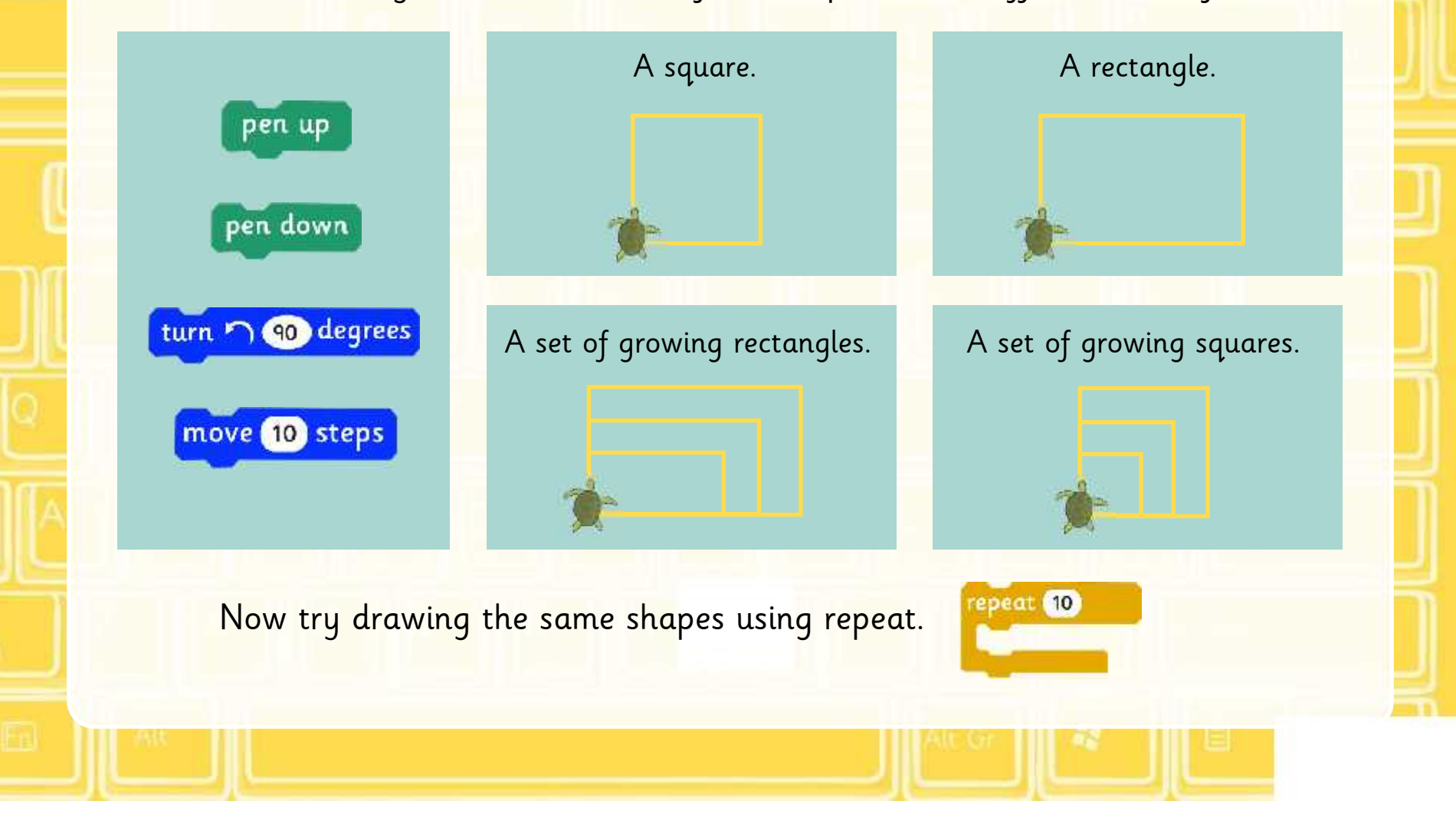

### **Share**

Share your algorithm with your partner.

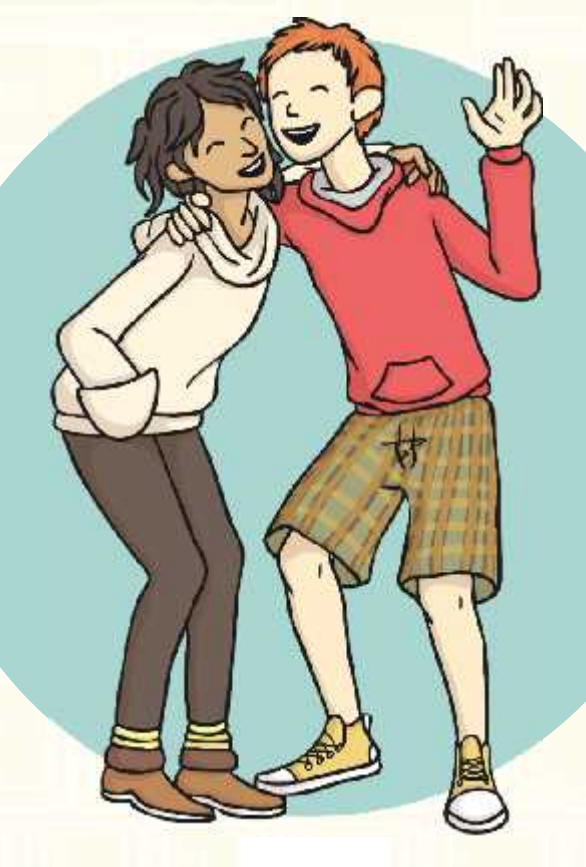

Test and debug it if you need to.

### **What Will Happen?**

What will happen when these algorithms run?

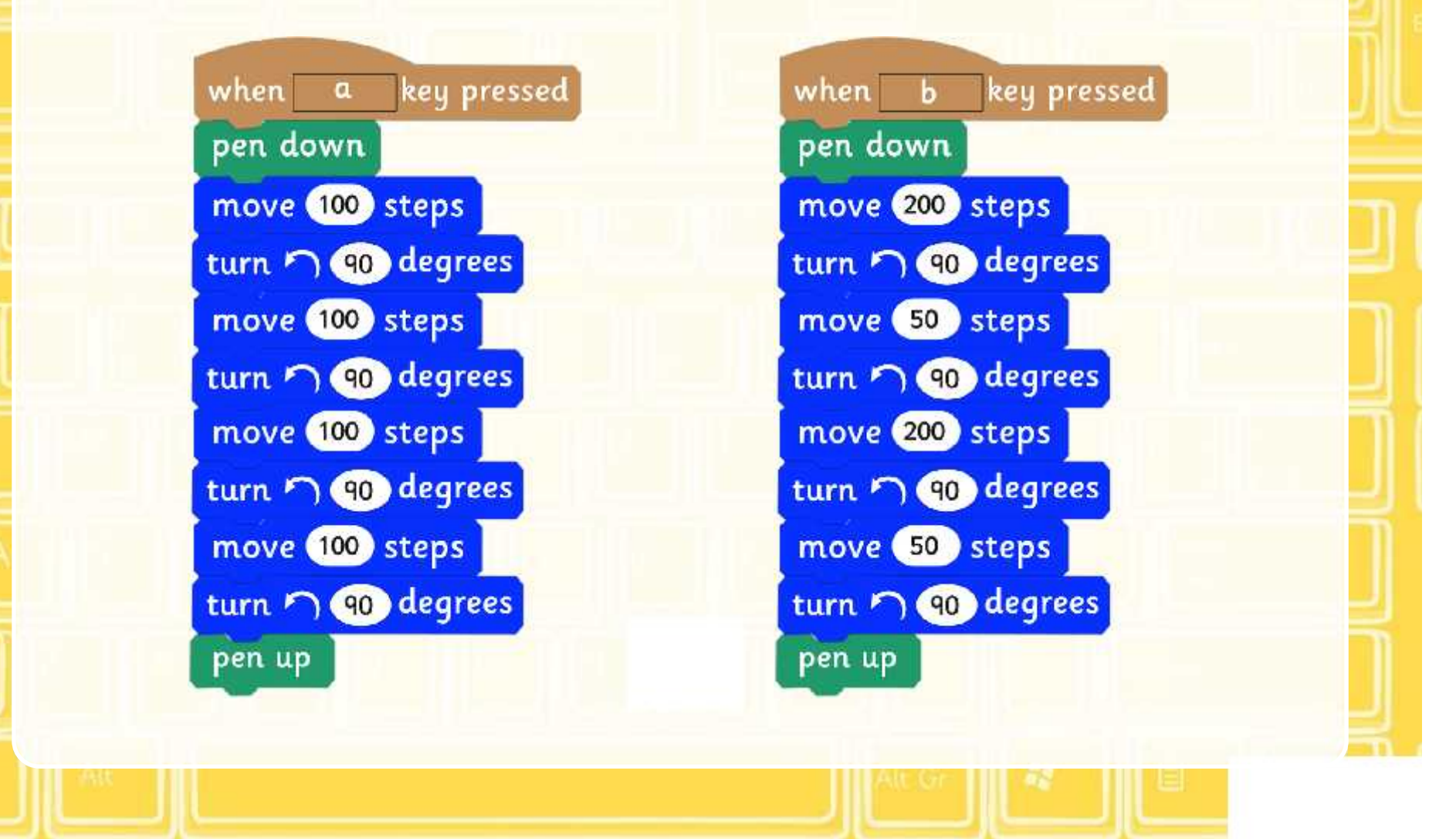

### **Aim**

• I can create and debug algorithms that draw shapes.

### **Success Criteria**

- I can use commands in the correct order.
- I can use a variable value where required.
- I can correct any mistakes.
- I can use the pen block to draw.

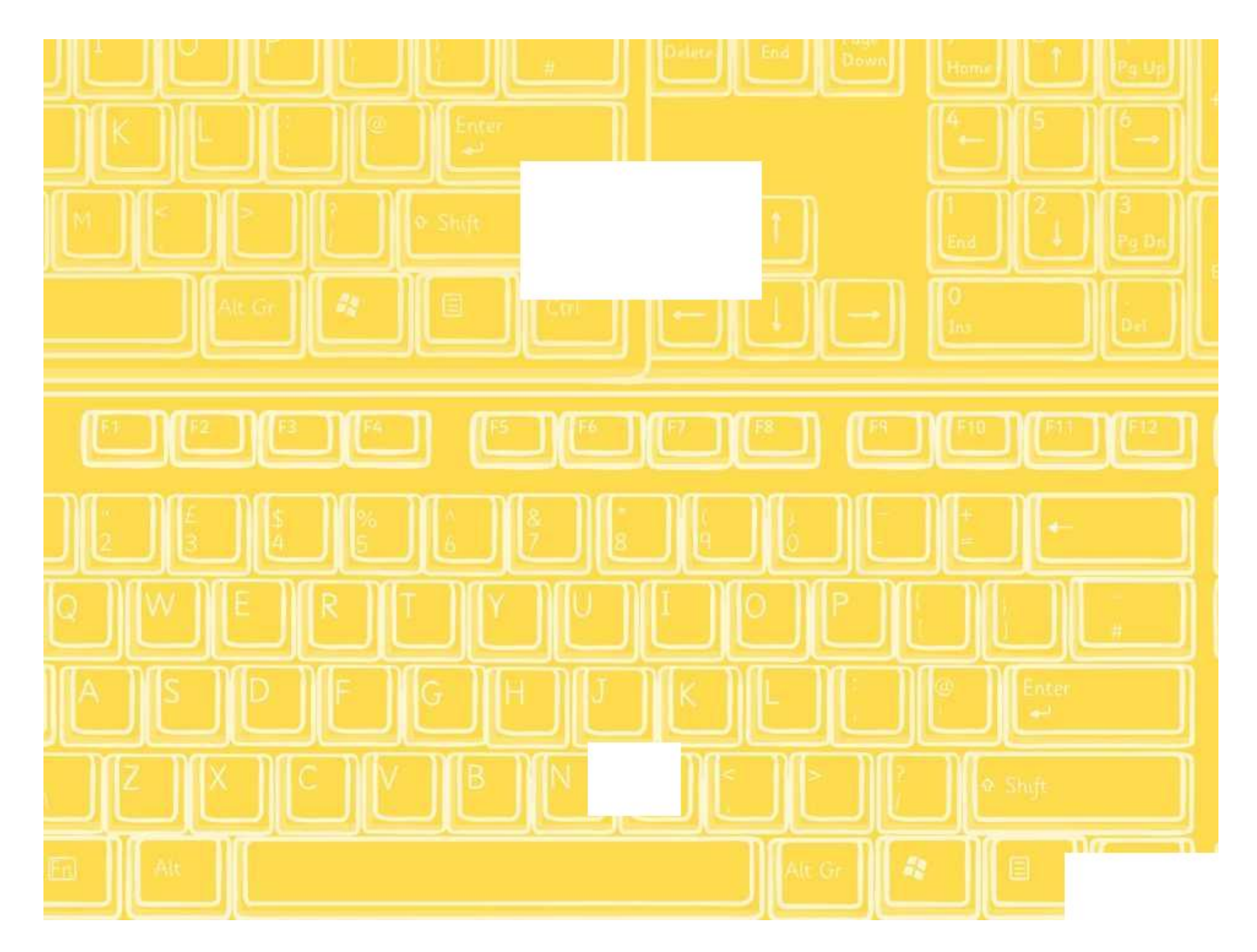

## **Drawing**

**when space key pressed**

**clear**

**go to x:** 0 **y:** 0

Use Scratch to create the shapes below. Before you begin each algorithm remember to clear your screen using the algorithm opposite.

Remember to save your work after each project.

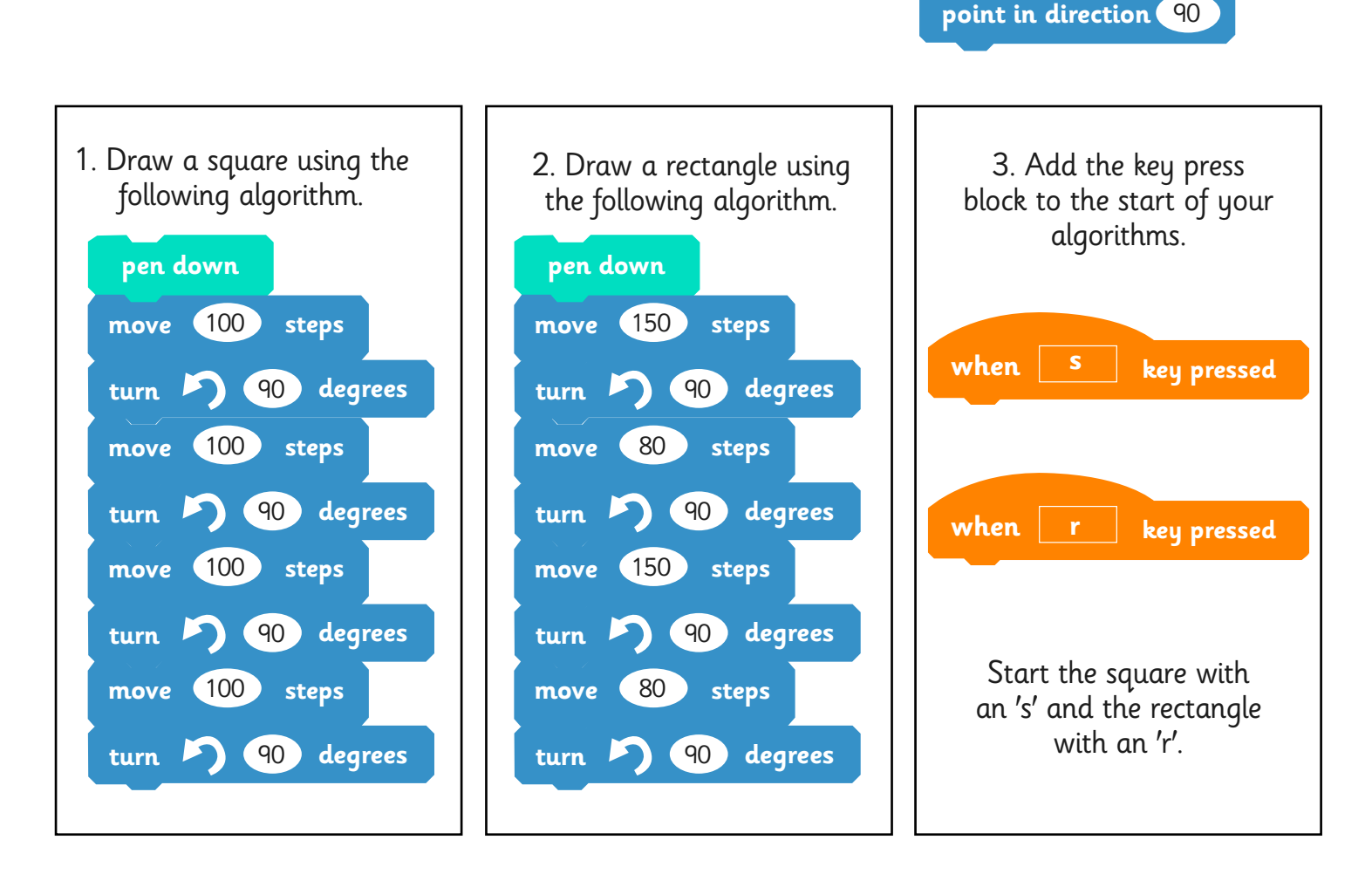

4. Draw a set of growing squares using the same blocks in algorithms above. You will need to change the variables (numbers) in all of the blocks.

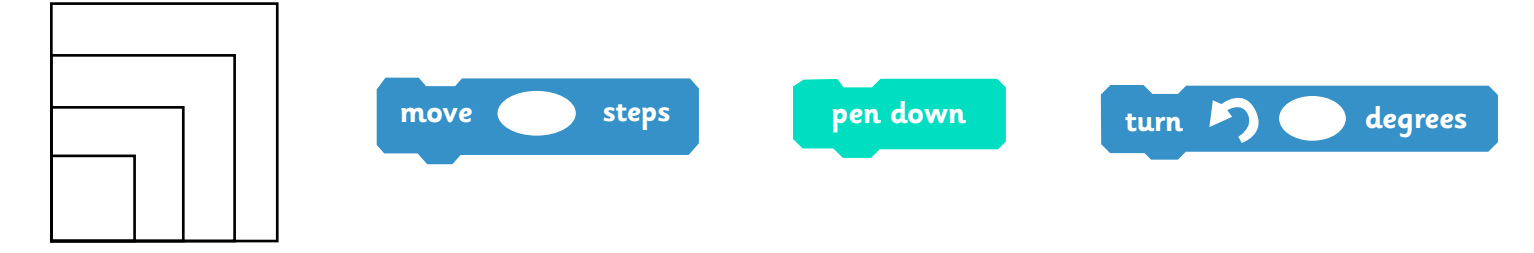

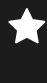

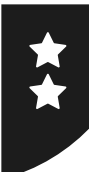

## **Drawing**

Use Scratch to create the shapes below. Before you begin each algorithm remember to clear your screen using the algorithm opposite.

Remember to save your work after each project.

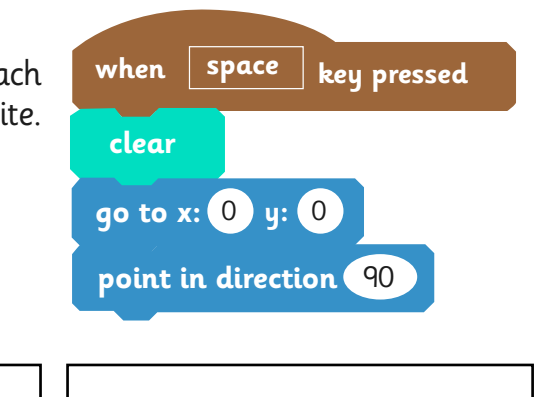

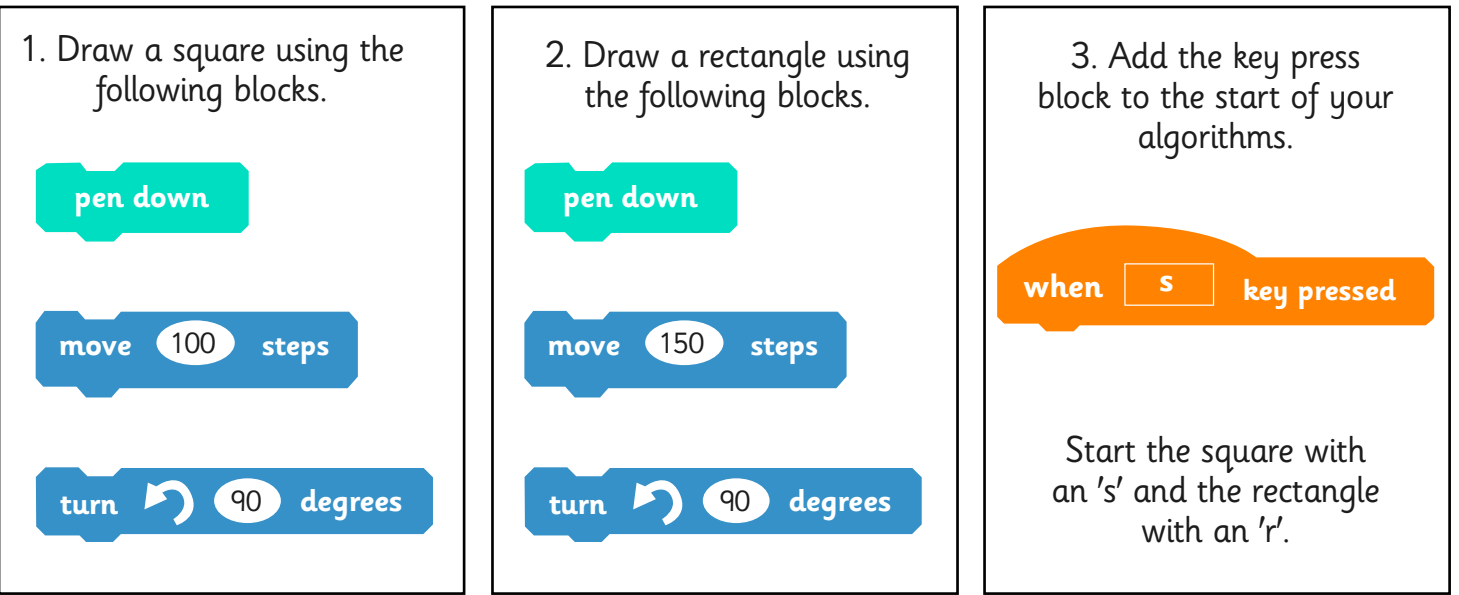

4. Draw a set of growing squares using the same blocks in algorithms above. You will need to change the variables (numbers) in all of the blocks.

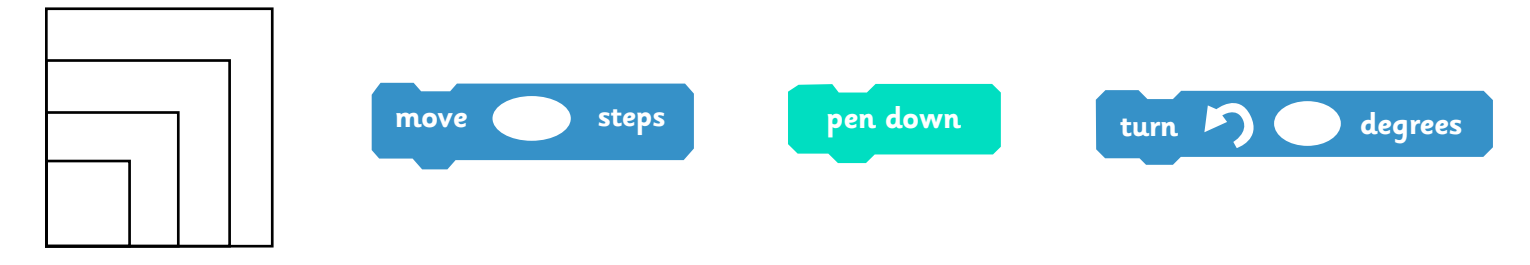

- 5. Draw a set of growing rectangles.
- 6. Draw the growing squares and rectangles again but this time use the repeat block.

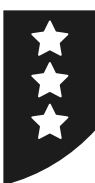

## **Drawing**

Use Scratch to create the shapes below. Before you begin each algorithm remember to clear your screen. Remember to save your work after each project.

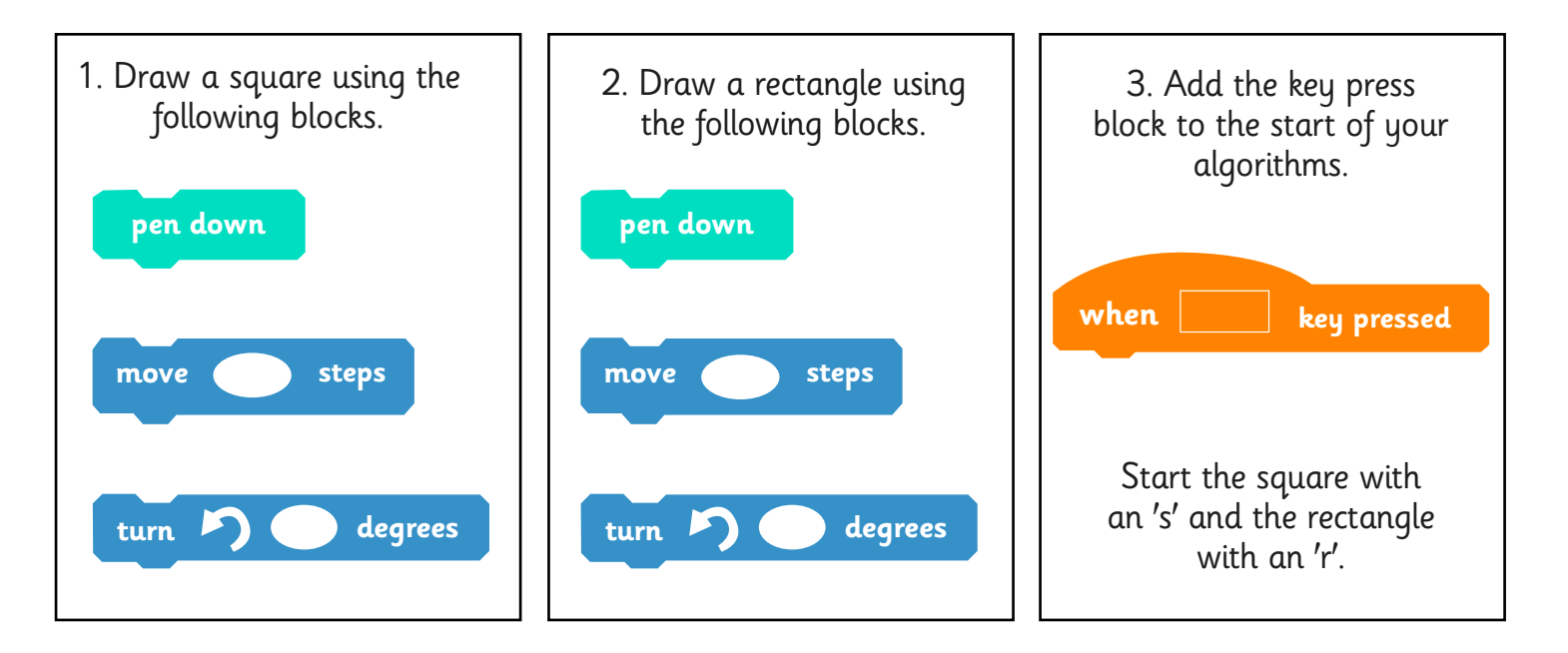

4. Draw a set of growing squares.

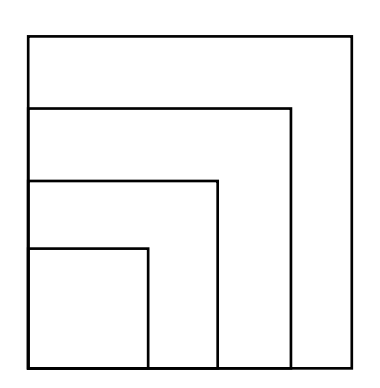

- 5. Draw a set of growing rectangles.
- 6. Draw the growing squares and rectangles again but this time use the repeat block.

Programming Turtle Logo and Scratch | Drawing

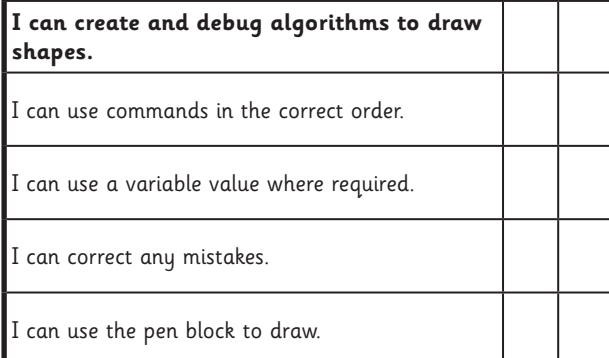

#### Programming Turtle Logo and Scratch | Drawing

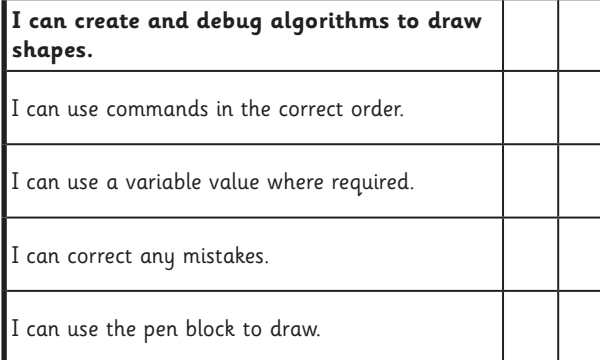

#### Programming Turtle Logo and Scratch | Drawing

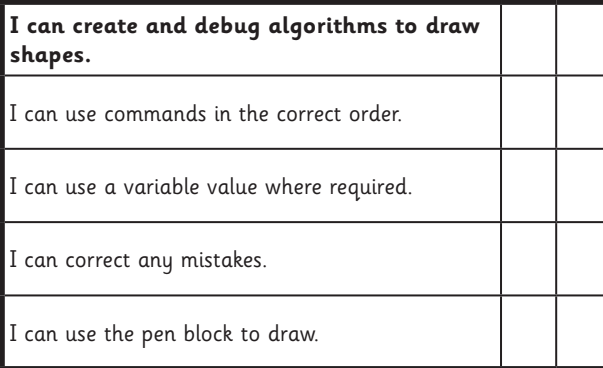

Programming Turtle Logo and Scratch | Drawing

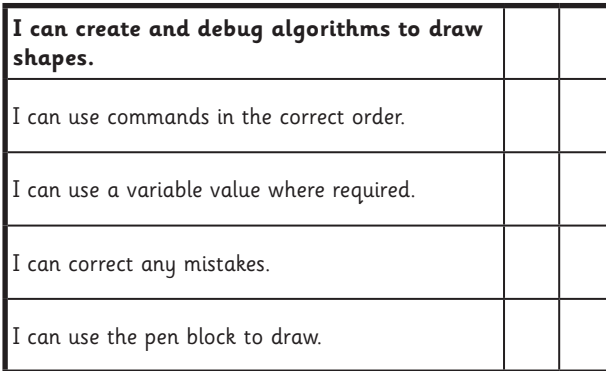

#### Programming Turtle Logo and Scratch | Drawing

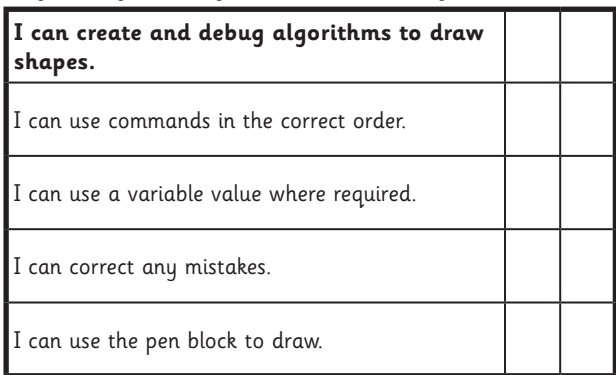

#### Programming Turtle Logo and Scratch | Drawing

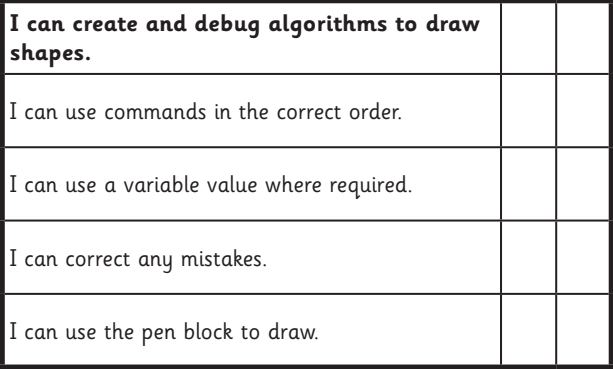

#### Programming Turtle Logo and Scratch | Drawing

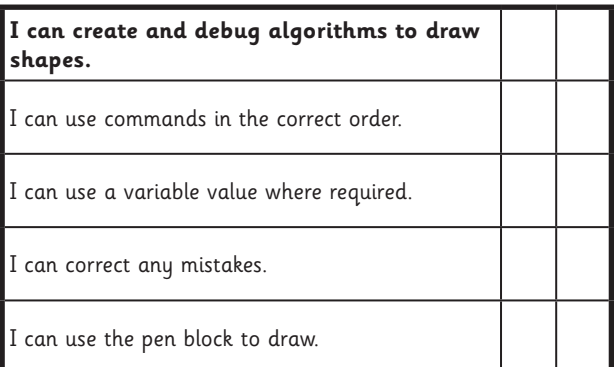

#### Programming Turtle Logo and Scratch | Drawing

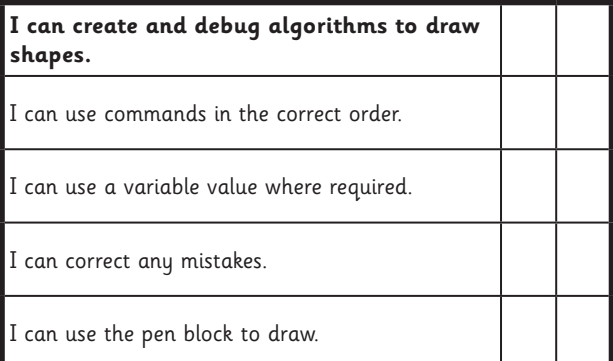

#### **Programming Turtle Logo and Scratch: Regular Polygons in Scratch**

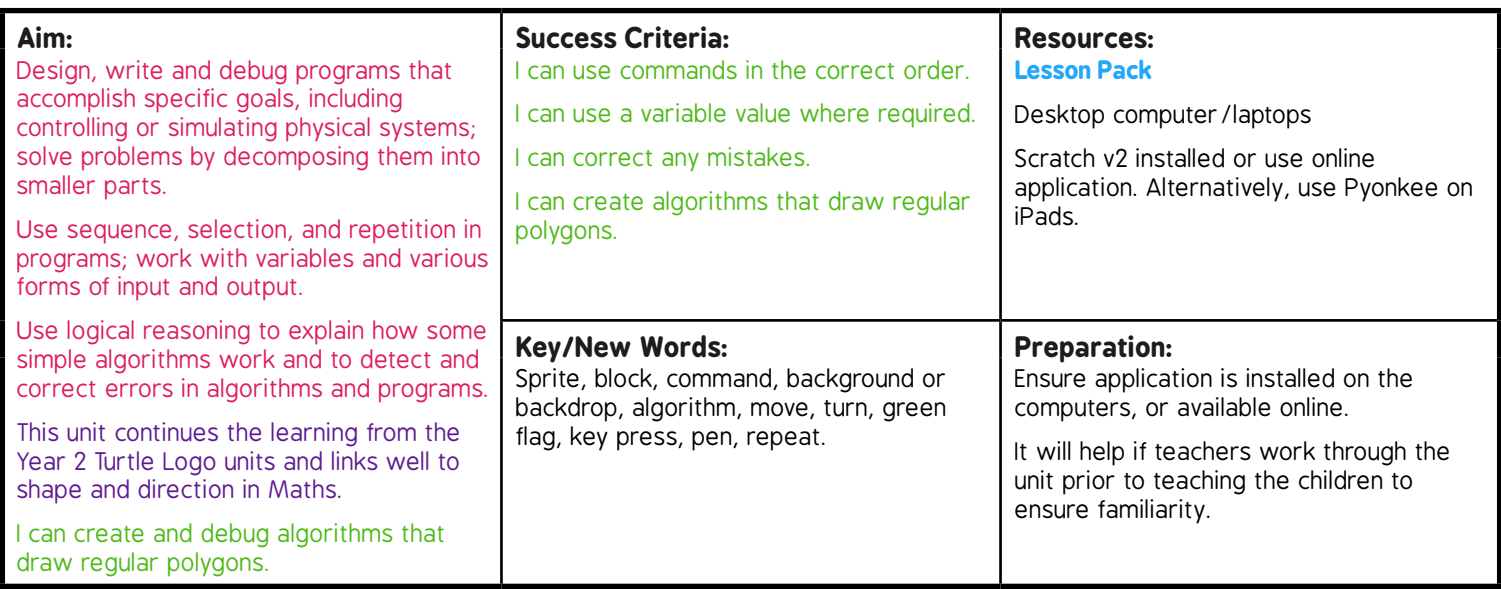

**Prior Learning:** It would be helpful if children are able to write simple algorithms with blocks in Scratch and save files.

#### **Learning Sequence**

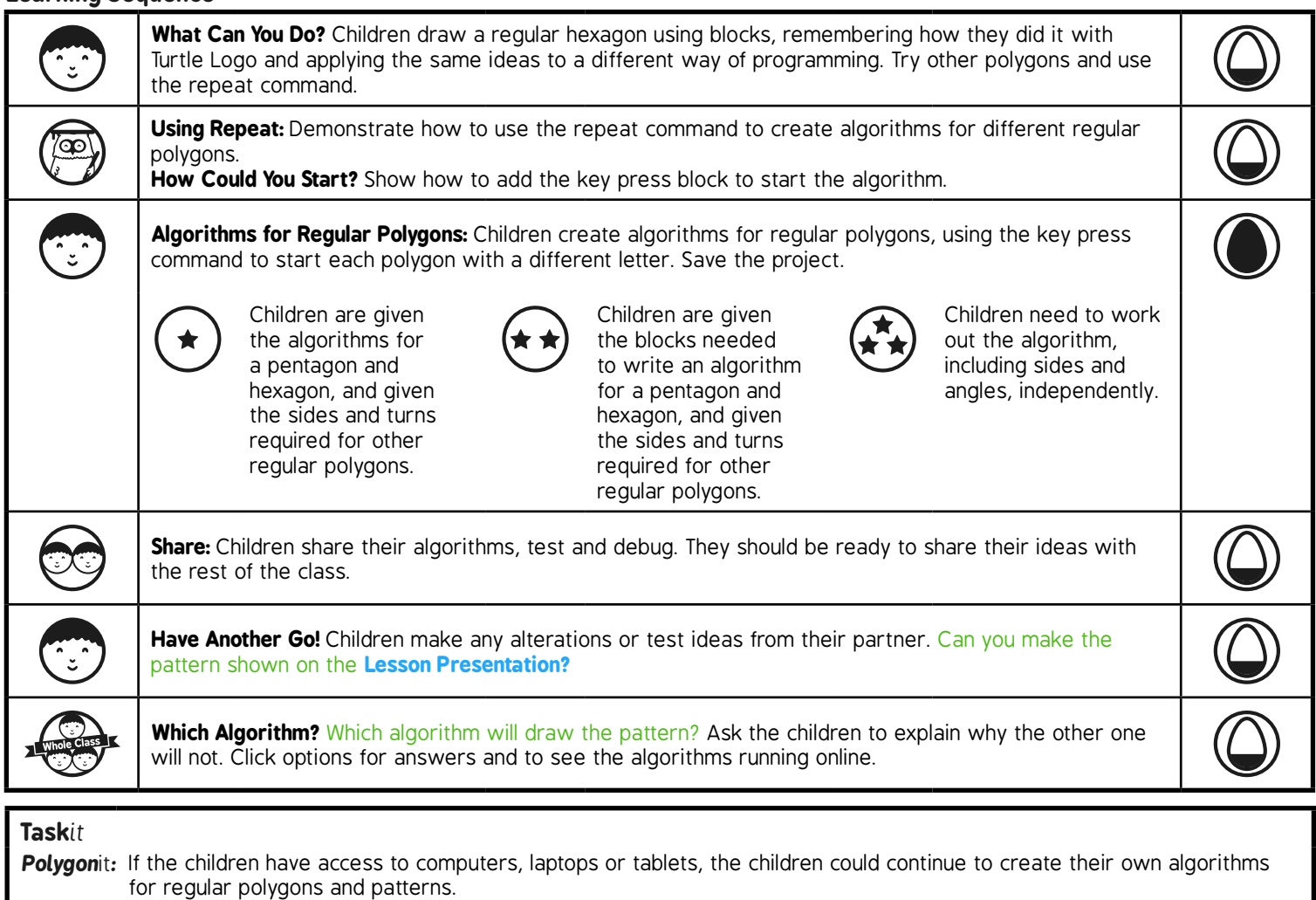

# Programming Turtle Logo and Scratch **Computing**

Computing | Year 3 | Programming Turtle Logo and Scratch | Regular Polygons in Scratch | Lesson 5

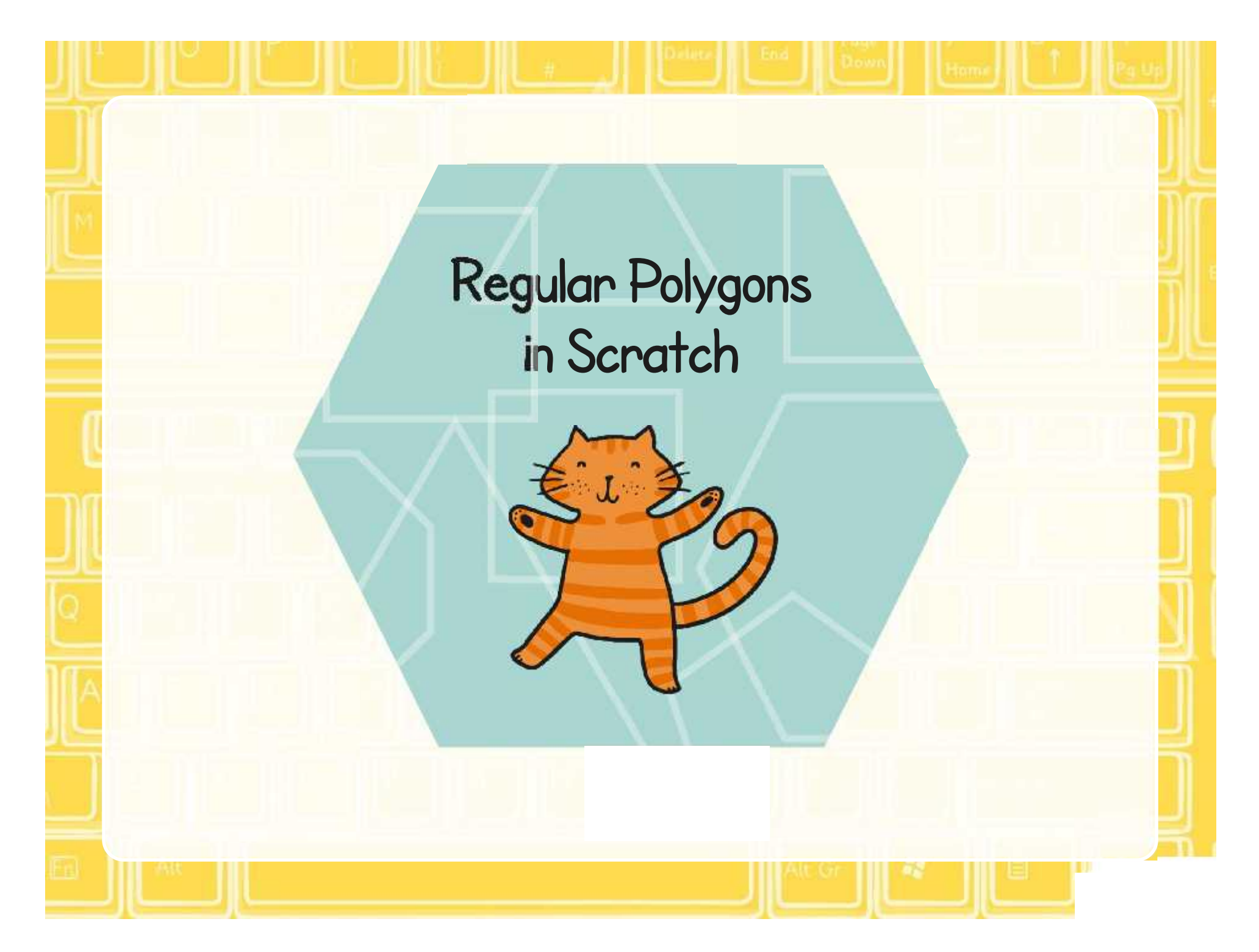

### **Aim**

• I can create and debug algorithms that draw regular polygons.

### **Success Criteria**

- I can use commands in the correct order.
- I can use a variable value where required.
- I can correct any mistakes.
- I can create algorithms that draw regular polygons.

### **What Can You Do?**

Create an algorithm that will draw a regular hexagon.

Think about the algorithm that you used in Turtle Logo.

What turn do you need?

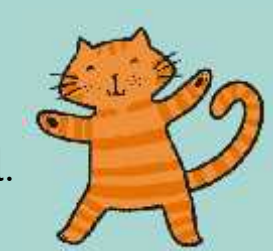

Try other regular polygons using the repeat command.

### **Possible Algorithms**

Compare the 2 algorithms with and without repeat.

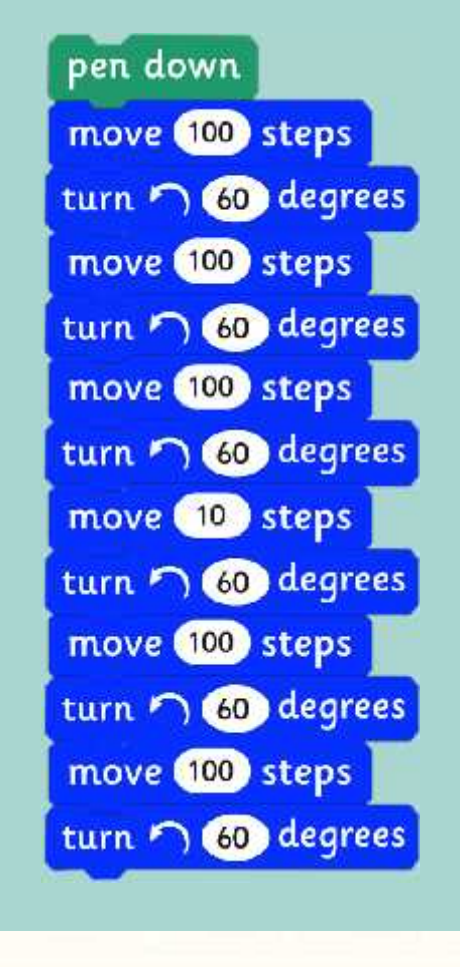

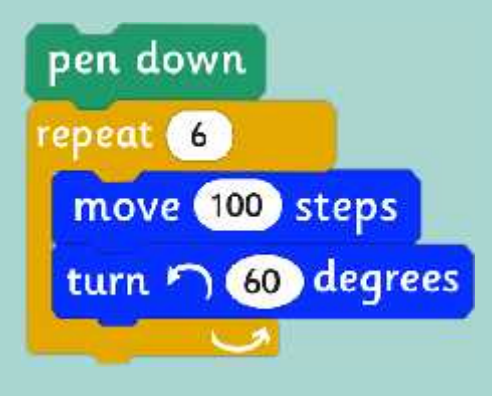

### **Using Repeat**

The repeat block can be used to draw regular polygons by wrapping the move and turn.

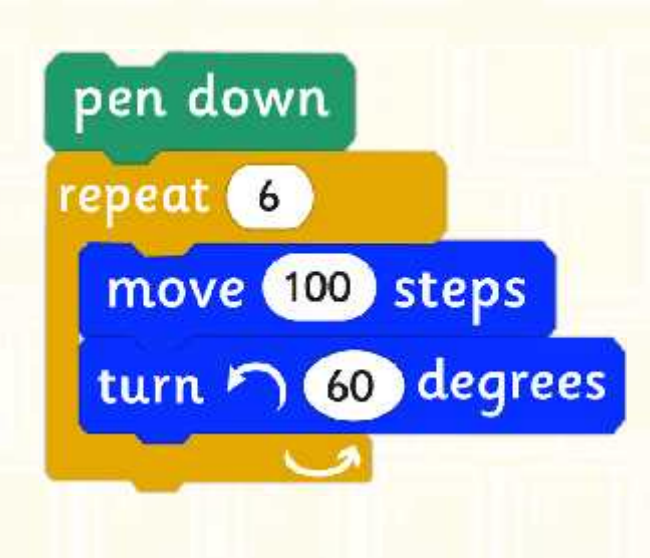

### **How Could You Start?**

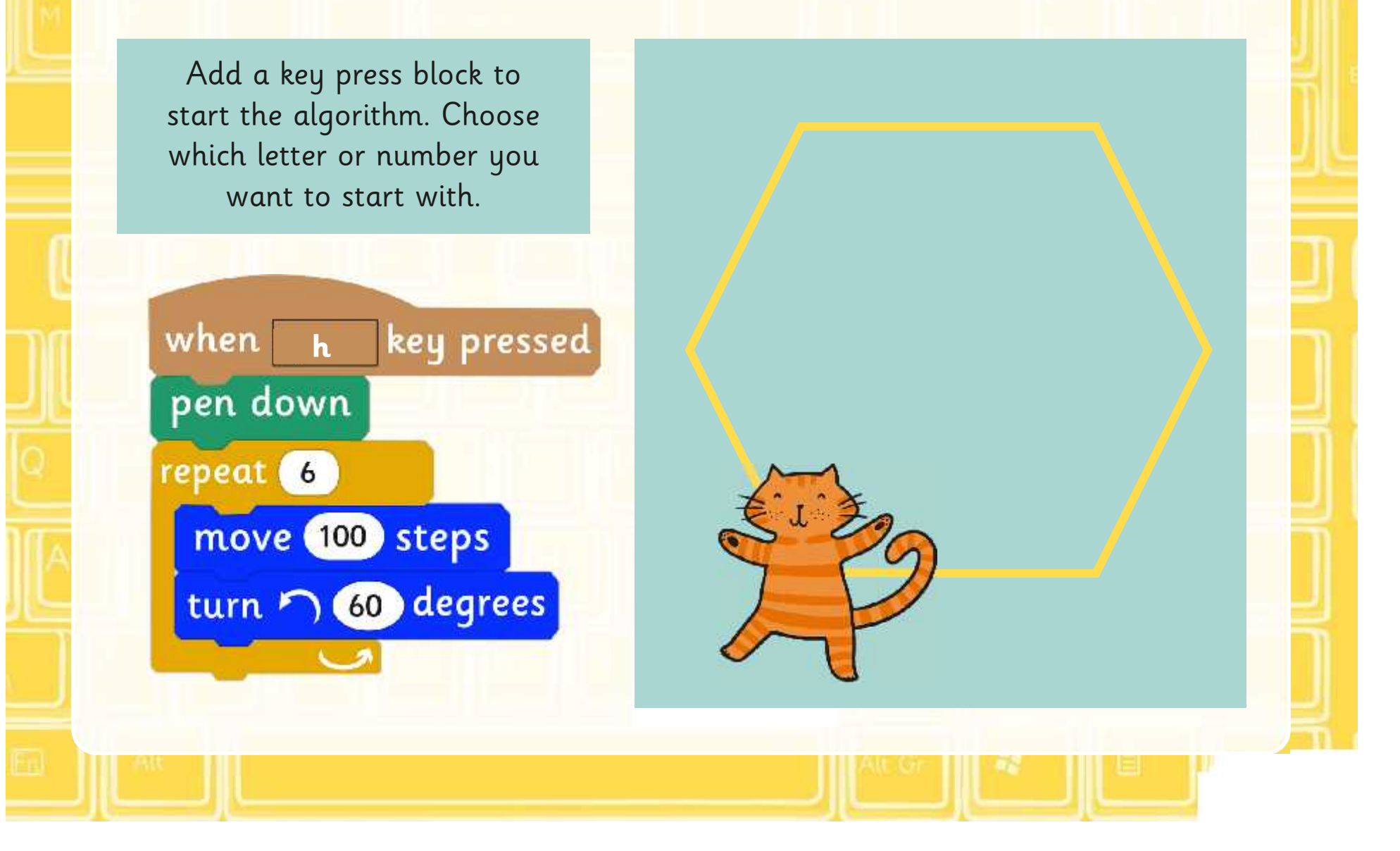

### **Saving Projects**

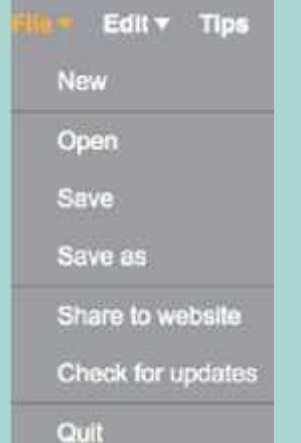

Select file, then save. If your working online, save if you have registered or download to your computer.

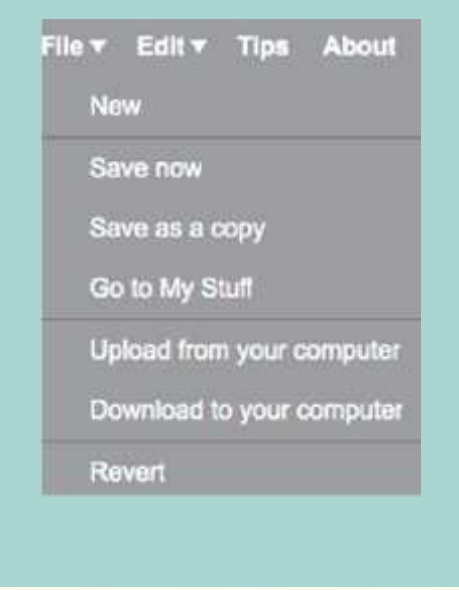

### **Algorithms for Regular Polygons**

Create algorithms for regular polygons.

How many sides?

What angles will you turn?

Remember to use pen down. And clear screen.

space key pressed when clear go to x: 0 y: 0 point in direction (90)

### **Share**

Share your algorithm with your partner.

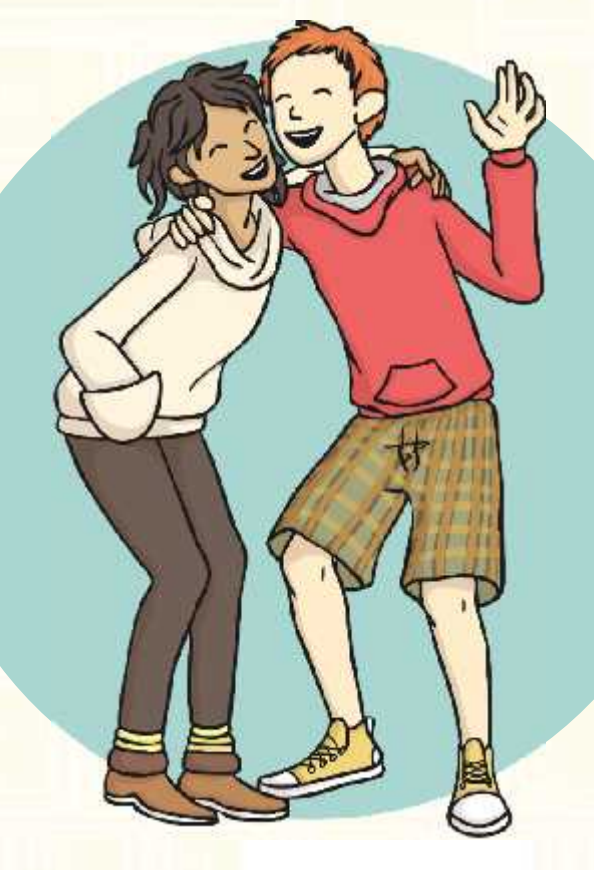

Test and debug it if you need to.

### **Have Another Go!**

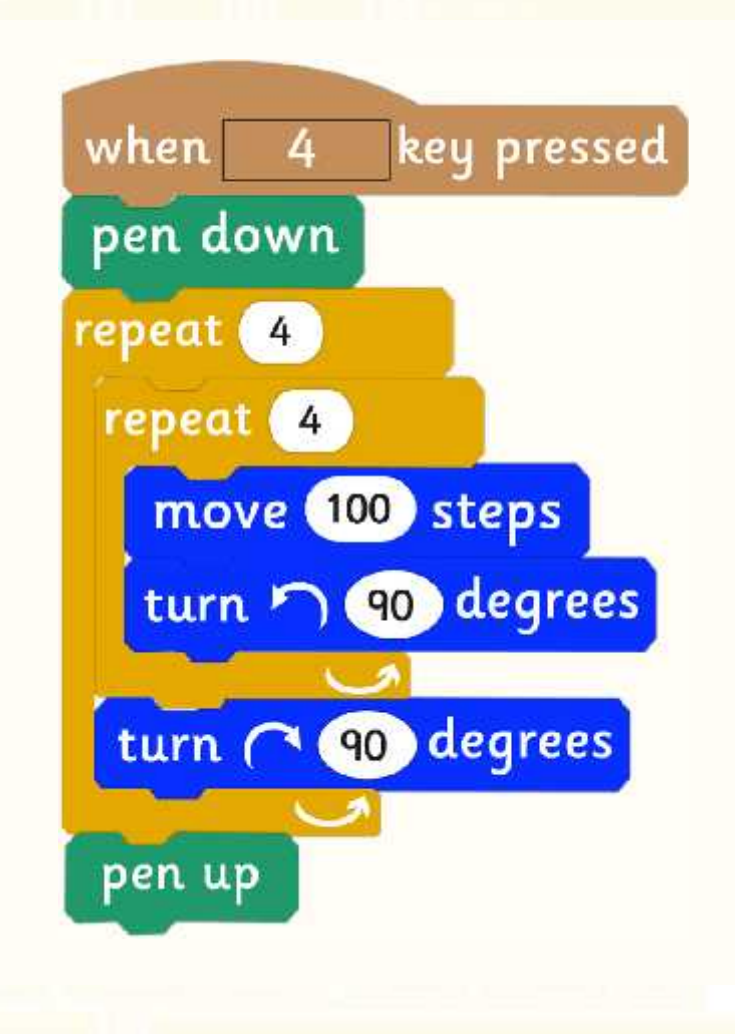

Can you make an algorithm for this pattern?

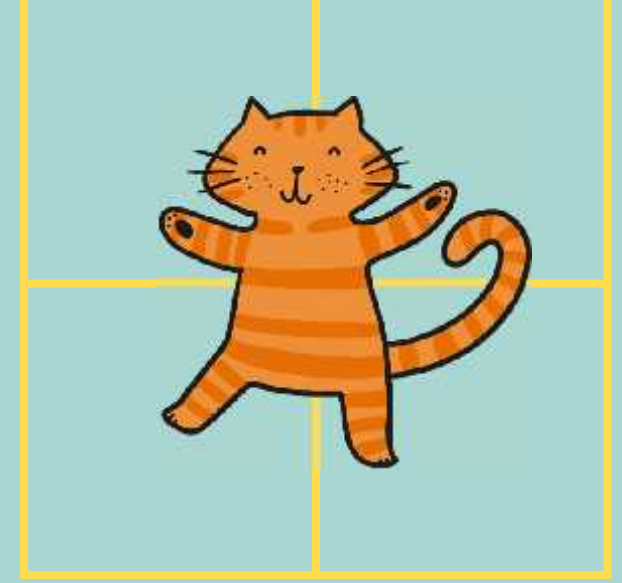

Click the cat to reveal the answer.

[Regent Studies | www.regentstudies.com](https://www.regentstudies.com)

### **Which Algorithm?**

Which algorithm will make this pattern?

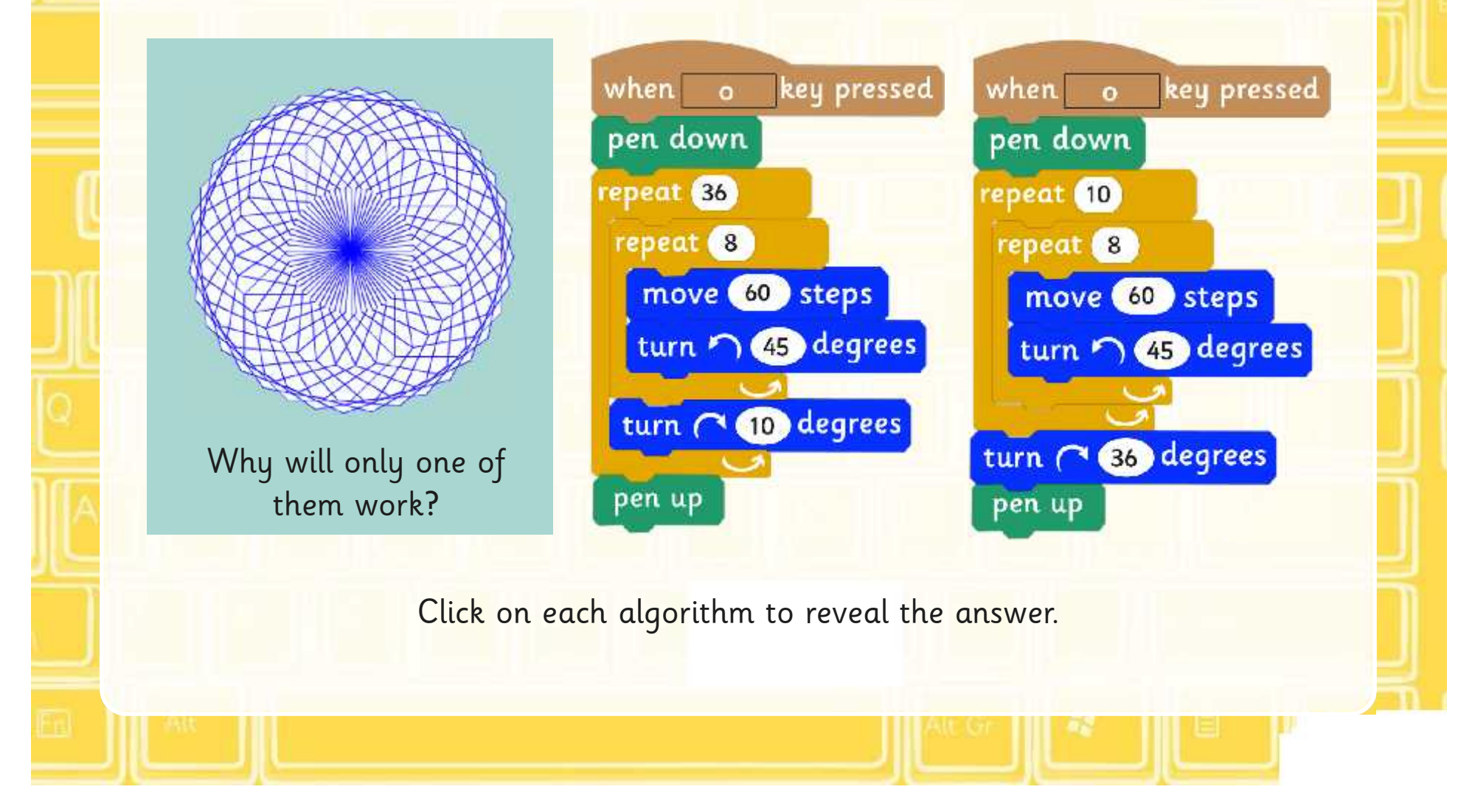

### **Correct**

Click on the algorithm to run online.

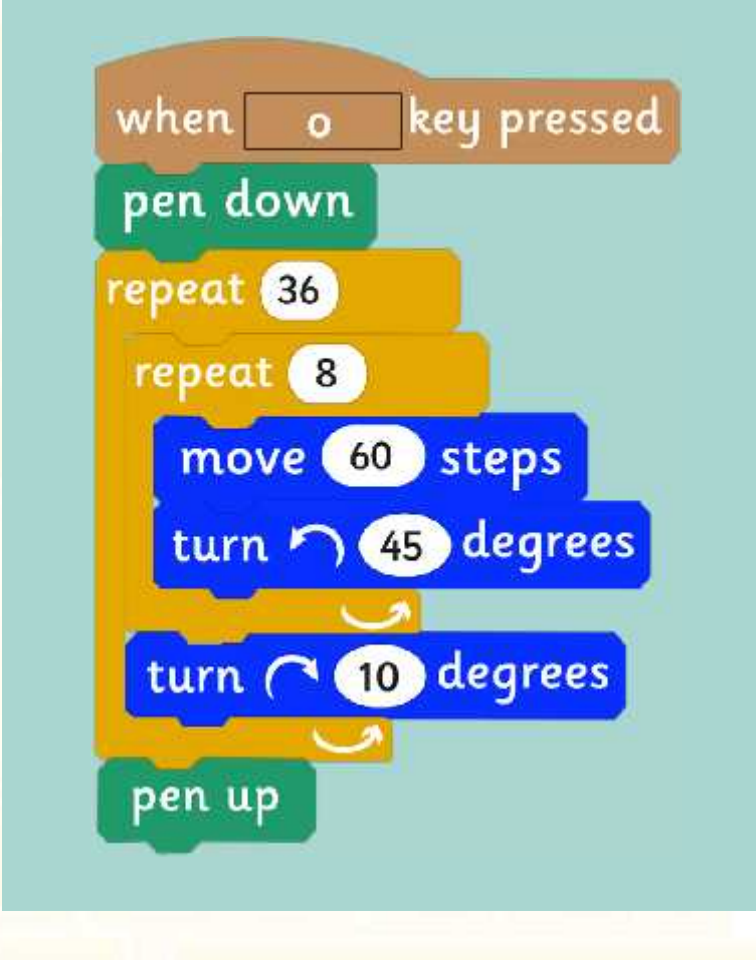

- 1. Start by pressing "o"
- 2. Pen down
- 3. Repeats the octagon 36 times
- 4. Turns 10° after each octagon
- 5. Pen up at the end

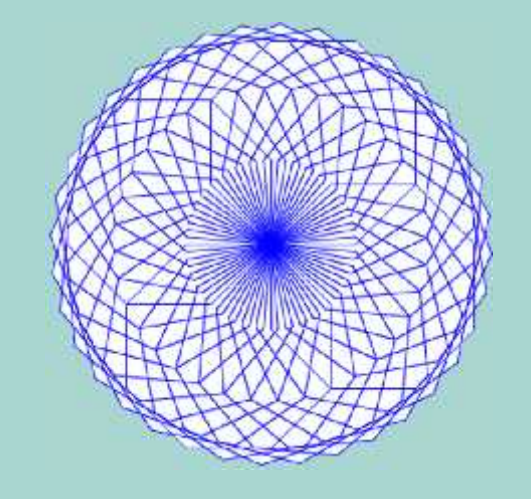

### **Incorrect**

Click on the algorithm to run online.

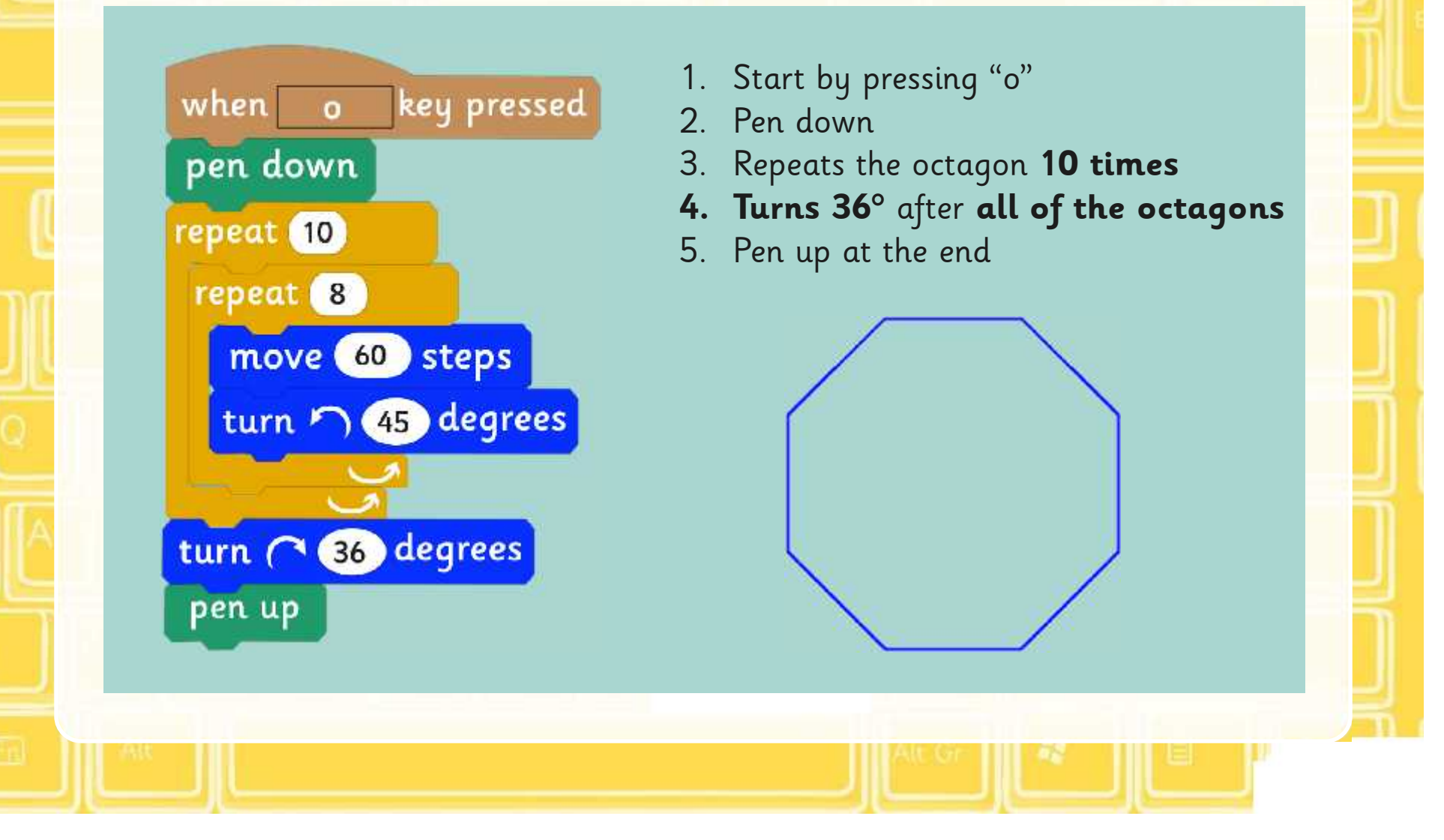

### **Aim**

• I can create and debug algorithms that draw regular polygons

### **Success Criteria**

- I can use commands in the correct order.
- I can use a variable value where required.
- I can correct any mistakes.
- I can create algorithms that draw regular polygons.

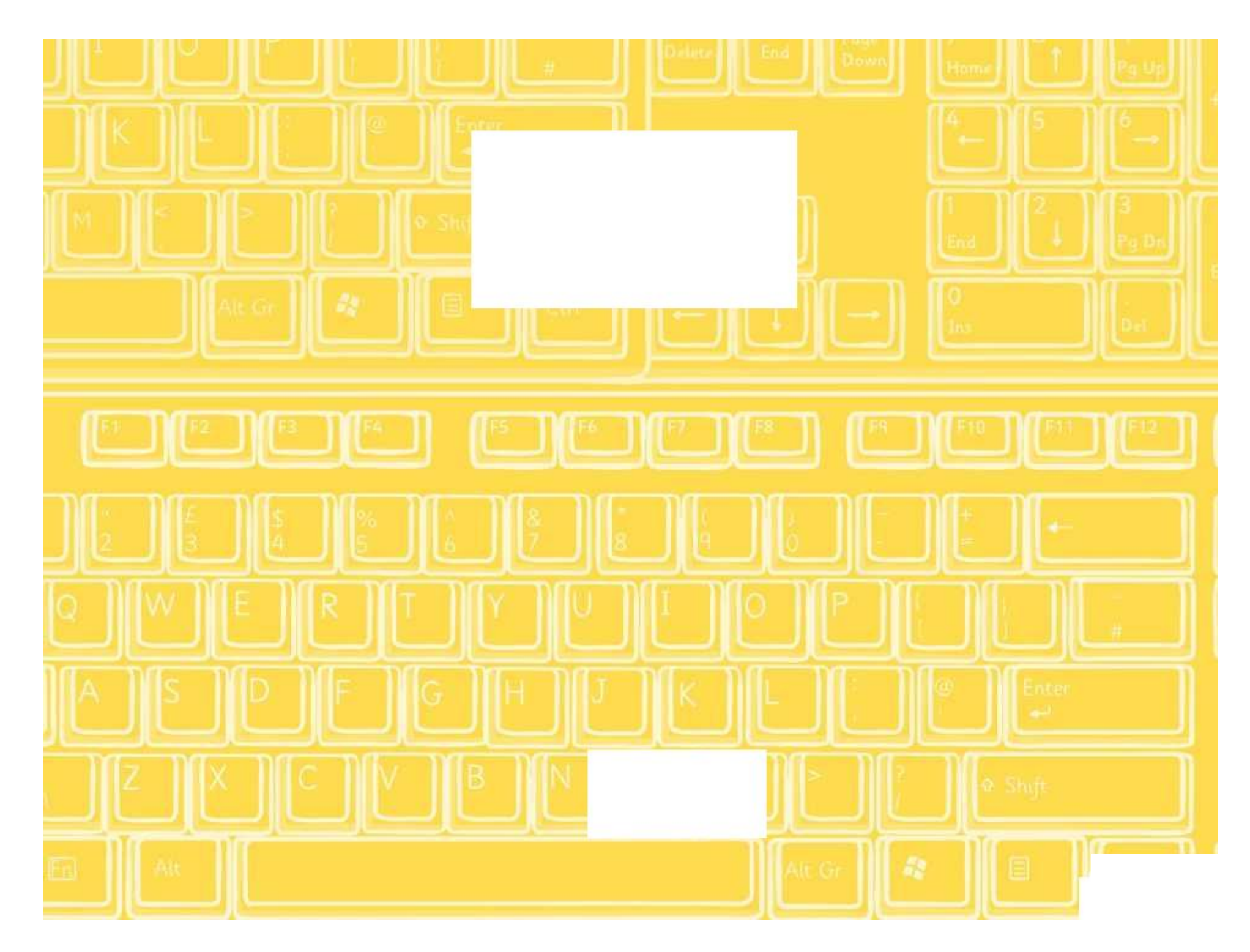

## **Regular Polygons in Scratch**

Before you begin each algorithm remember to clear your screen.

Create the following algorithms in Scratch. Start each shape with the key press block, using the first letter from the name of the shape.

1. Draw a regular hexagon using the following algorithm.

2. Draw a regular pentagon using the following algorithm.

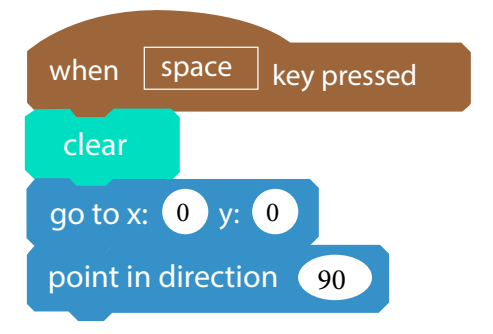

3. Draw a regular octogon using the following algorithm.

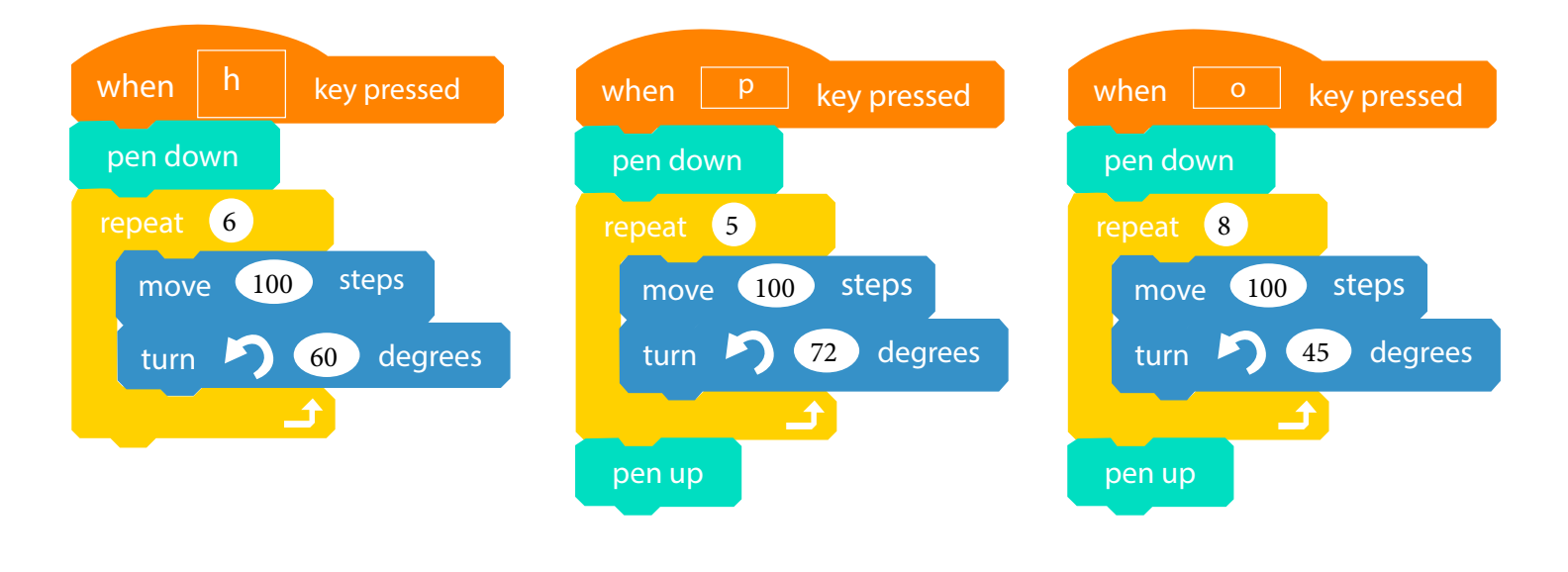

Don't forget to save your projects! Now draw the following shapes:

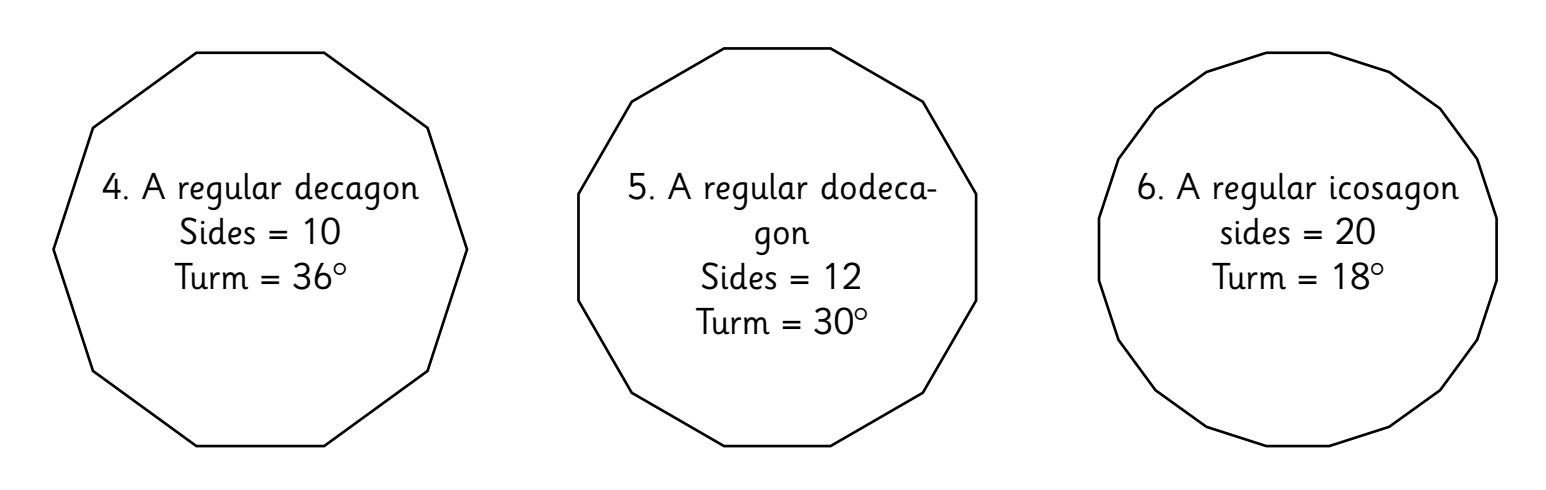

# **Regular Polygons in Scratch**

Create the following algorithms in Scratch. Start each shape with the key press block, using the first letter from the name of the shape. Before you begin each algorithm remember to clear your screen.

1. Using the blocks below draw a regular hexagon. Save your project.

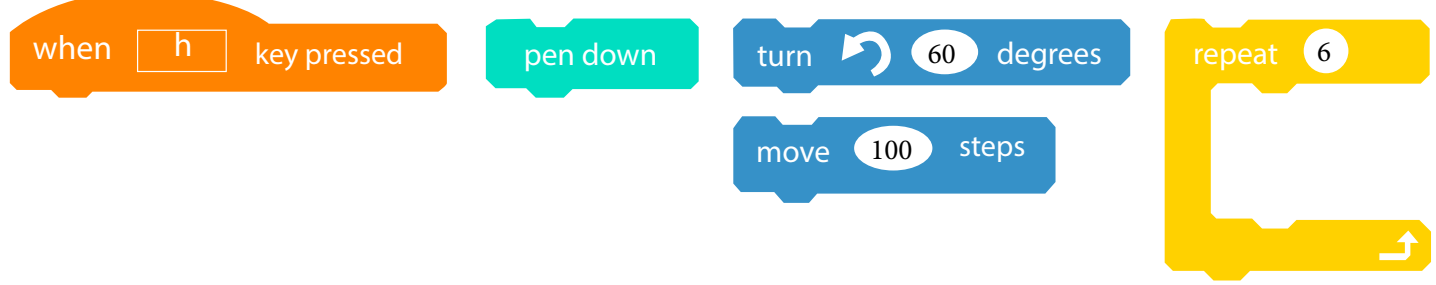

2. Using the blocks below draw a regular pentagon. Save your project.

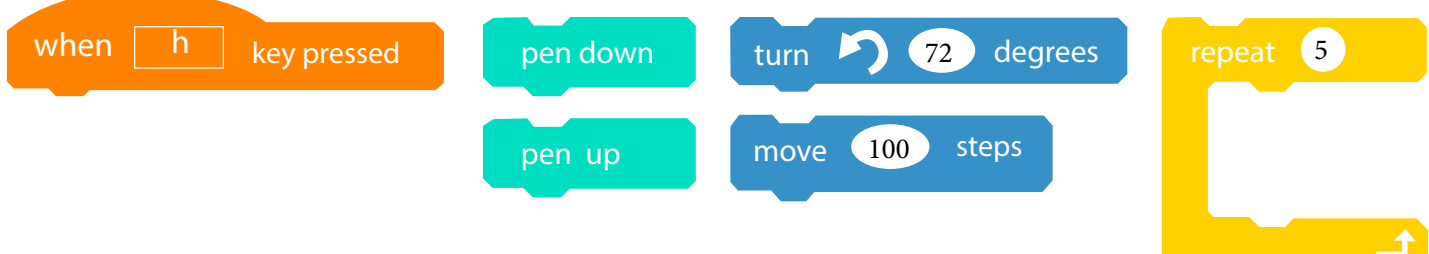

3. Draw a regular octagon using the blocks above. The turn for the octagon is 45°, you will need to work out how many sides are needed. Don't forget to save your projects!

Now draw the following shapes:

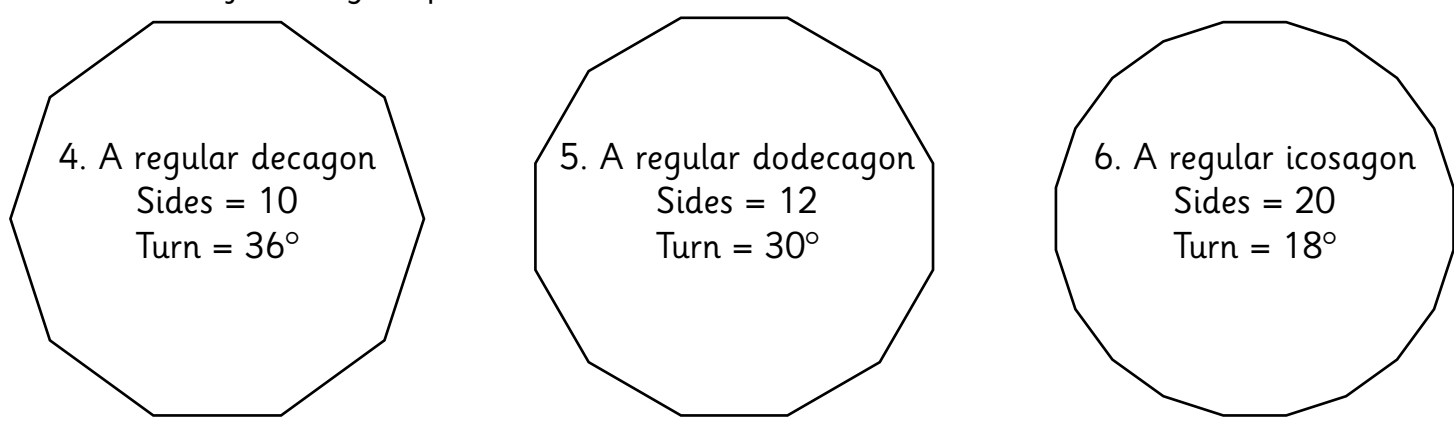

#### **Challenge**

Try drawing different patterns by repeating regular polygons and turning after each one.

# **Regular Polygons in Scratch**

Create the following algorithms in Scratch. Start each shape with the key press block, think about what the best letter to use for each shape would be. Before you begin each algorithm remember to clear your screen.

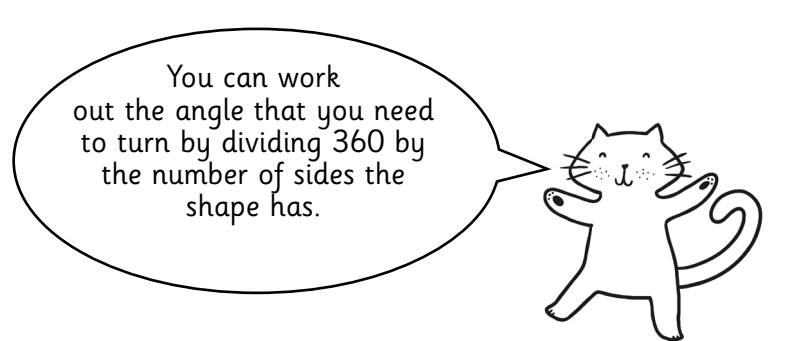

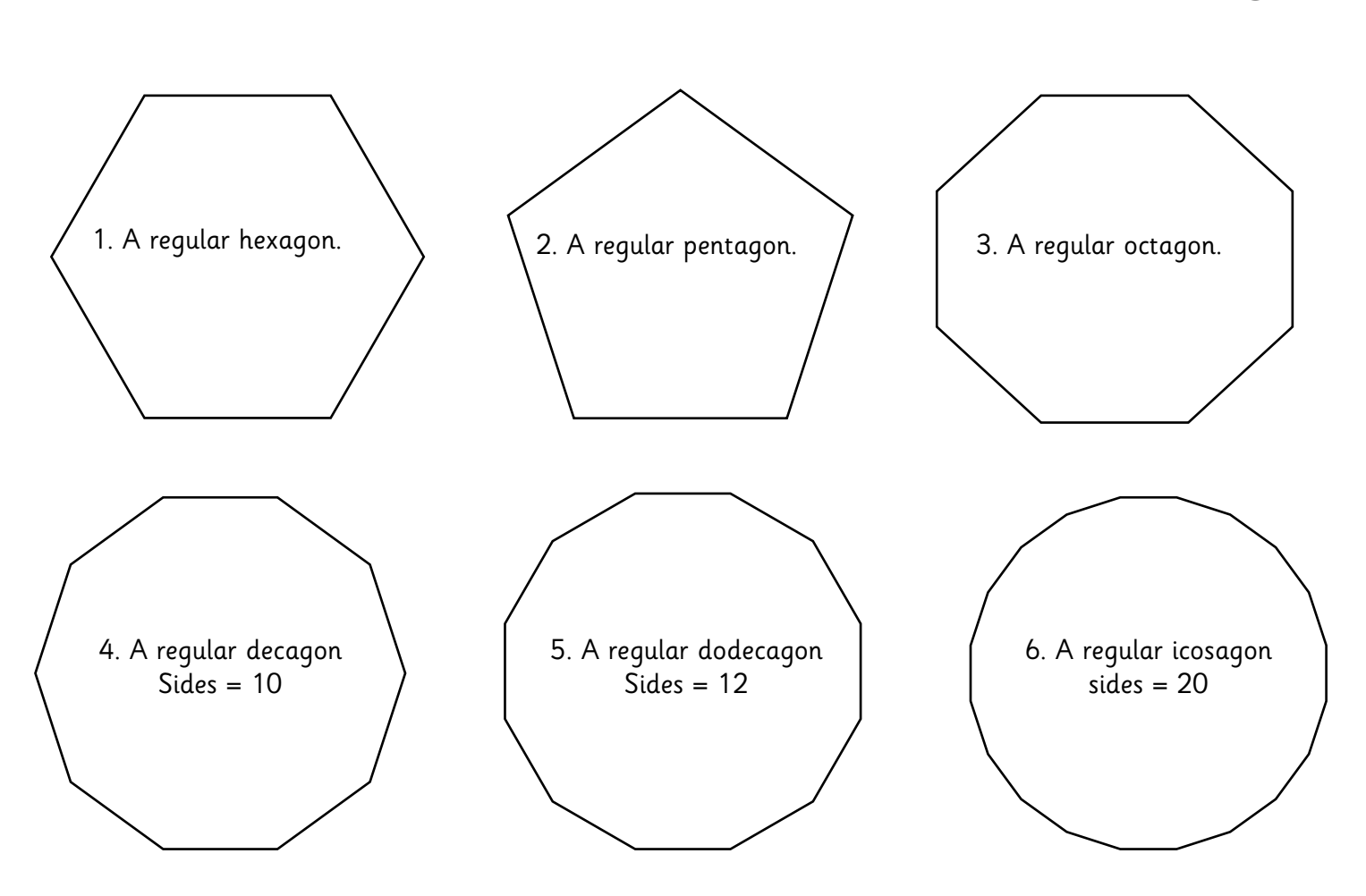

#### **Challenge**

Try drawing different patterns by repeating regular polygons and turning after each one. Now try creating the pattern using a single algorithm. Save your work.

Programming Turtle Logo and Scratch | Regular Polygons in Scratch

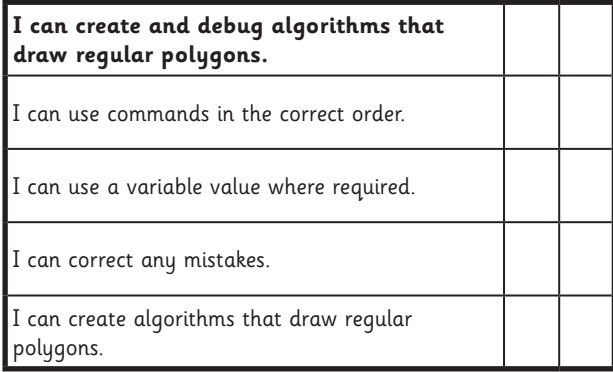

Programming Turtle Logo and Scratch | Regular Polygons in Scratch

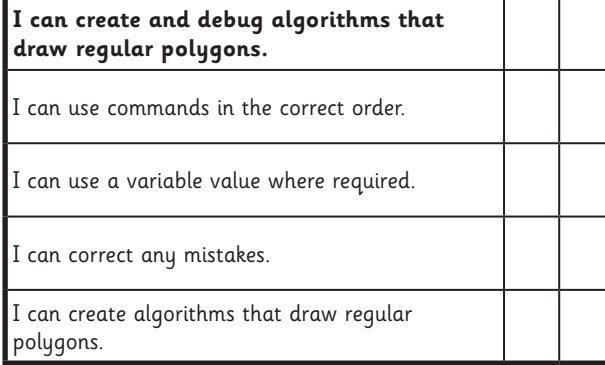

#### Programming Turtle Logo and Scratch | Regular Polygons in Scratch

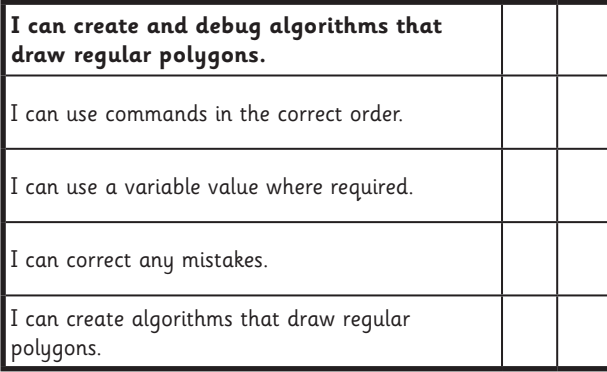

Programming Turtle Logo and Scratch | Regular Polygons in Scratch

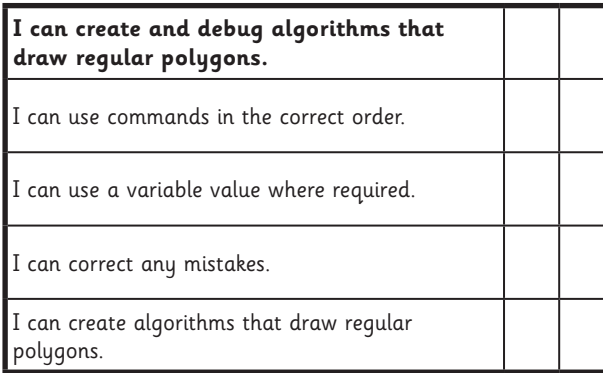

Programming Turtle Logo and Scratch | Regular Polygons in Scratch

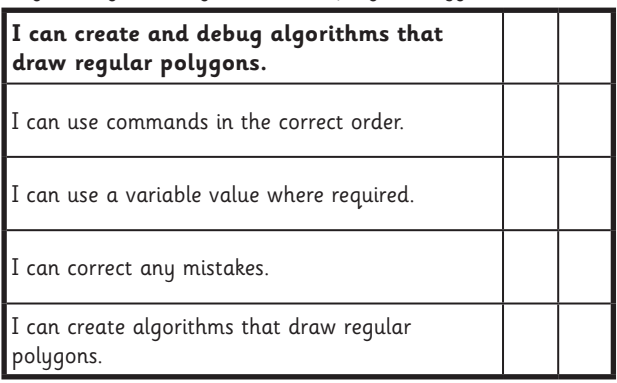

Programming Turtle Logo and Scratch | Regular Polygons in Scratch

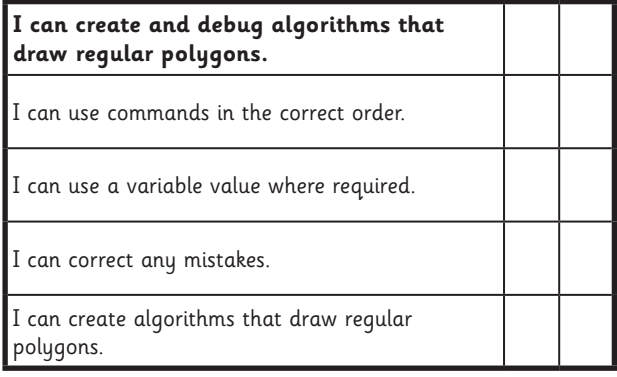

Programming Turtle Logo and Scratch | Regular Polygons in Scratch

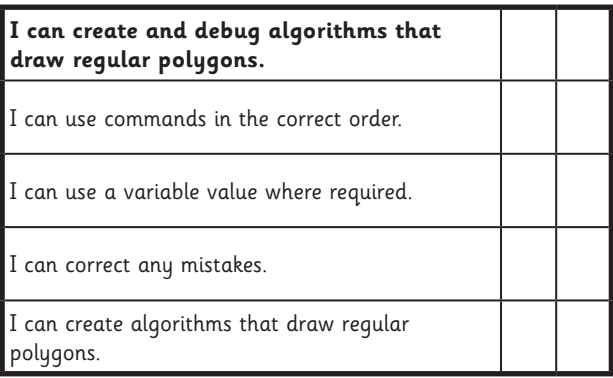

Programming Turtle Logo and Scratch | Regular Polygons in Scratch

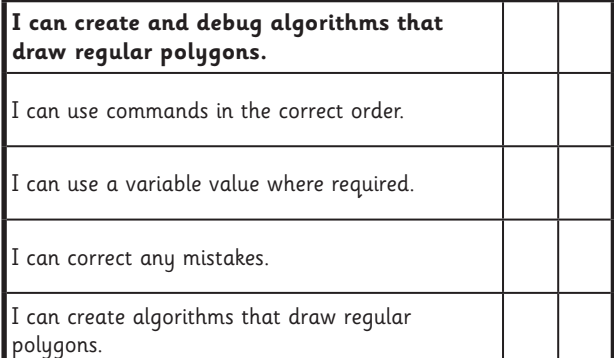

### **Programming Turtle Logo and Scratch**

**Computing** | Year 3 | Unit Overview

#### **Introduction**

This Programming Turtle Logo and Scratch unit will teach your class to create and debug algorithms. Following on from the earlier Year 2 unit on Preparing for Turtle Logo, the children use the basic commands in Logo to move and draw using the turtle on screen, and then further develop algorithms using the "repeat" command. These skills are then developed by teaching children to create algorithms in Scratch using a selection of blocks.

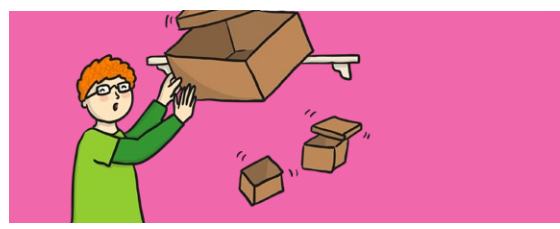

#### **Health & Safety**

Children should be encouraged to have good posture and sit up to the computer.

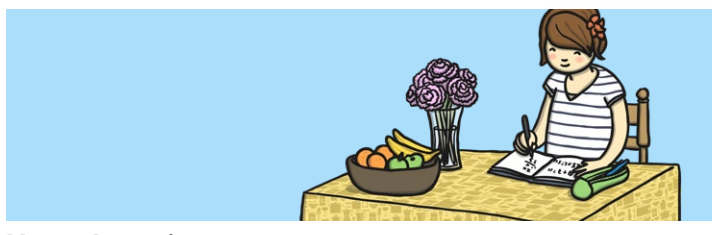

#### **Home Learning**

**Task 1 Turtle Logo: Polygons and Patterns:** Children use Turtle logo to create different algorithms for different regular polygons and then use them to create a pattern.

**Task 2 Scratch: Polygons and Patterns:** Children use Scratch to create different algorithms for different regular polygons and then use them to create a pattern.

#### **Assessment Statements**

By the end of this unit...

#### **...all children should be able to:**

• Create and debug algorithms to draw regular polygons using the repeat command/ block (Turtle Logo and Scratch)

#### **...most children will be able to:**

- Draw shapes with spaces between using penup and pendown (Turtle Logo)
- Change and alter the pen settings (Scratch)

#### **...some children will be able to:**

- Draw regular polygons using Logo to calculate the angle (Turtle Logo)
- Create and debug algorithms to draw patterns by repeating regular polygons (Scratch)
## **Lesson Breakdown Resources**

## **1. Backwards** Design, write and debug programs that accomplish specific goals, including controlling or simulating physical systems; solve problems by decomposing them into smaller parts. Use sequence, selection, and repetition in programs; work with variables and various forms of input and output. Use logical reasoning to explain how some simple algorithms work and to detect and correct errors in algorithms and programs. Using Turtle Logo. • I can create and debug an algorithm using the move, rotate and repeat commands. • Desktop Computer or Laptop • Turtle Logo application (installed or online) • Whiteboards and pens or books, pens and pencils for recording **2. Pen Up and Pen Down** See above. Using Turtle Logo. • I can create and debug algorithms using penup and pendown. • Desktop Computer or Laptop • Turtle Logo application (installed or online) • Whiteboards and pens or books, pens and pencils for recording **3. Regular Polygons** See above. Using Turtle Logo.  $\cdot$  I can create and debug algorithms that draw regular polygons. • Desktop Computer or Laptop • Turtle Logo application (installed or online) • Whiteboards and pens or books, pens and pencils for recording **4. Drawing** See above. Using Scratch. • Desktop Computer or Laptop Scratch application (installed or online) • Whiteboards and pens or books, pens and pencils for recording

• To create and debug algorithms that draw shapes.

**5. Regular Polygons in Scratch** See above. Using Scratch. • To create and debug algorithms that draw regular polygons. • Desktop Computer or Laptop Scratch application (installed or online) **6. Pens** See above. Using Scratch • To create and debug algorithms to draw patterns. • Desktop Computer or Laptop Scratch application (installed or online) • Whiteboards and pens or books, pens and pencils for recording